# **SIEMENS**

# Applikationsprogramm-Beschreibungen

September 2017

07 B0 A4 Schaltaktor 4-fach 9A0101 07 B0 A8 Schaltaktor 8-fach 9A0201 07 B0 A12 Schaltaktor 12-fach 9A0301

# Inhaltsübersicht

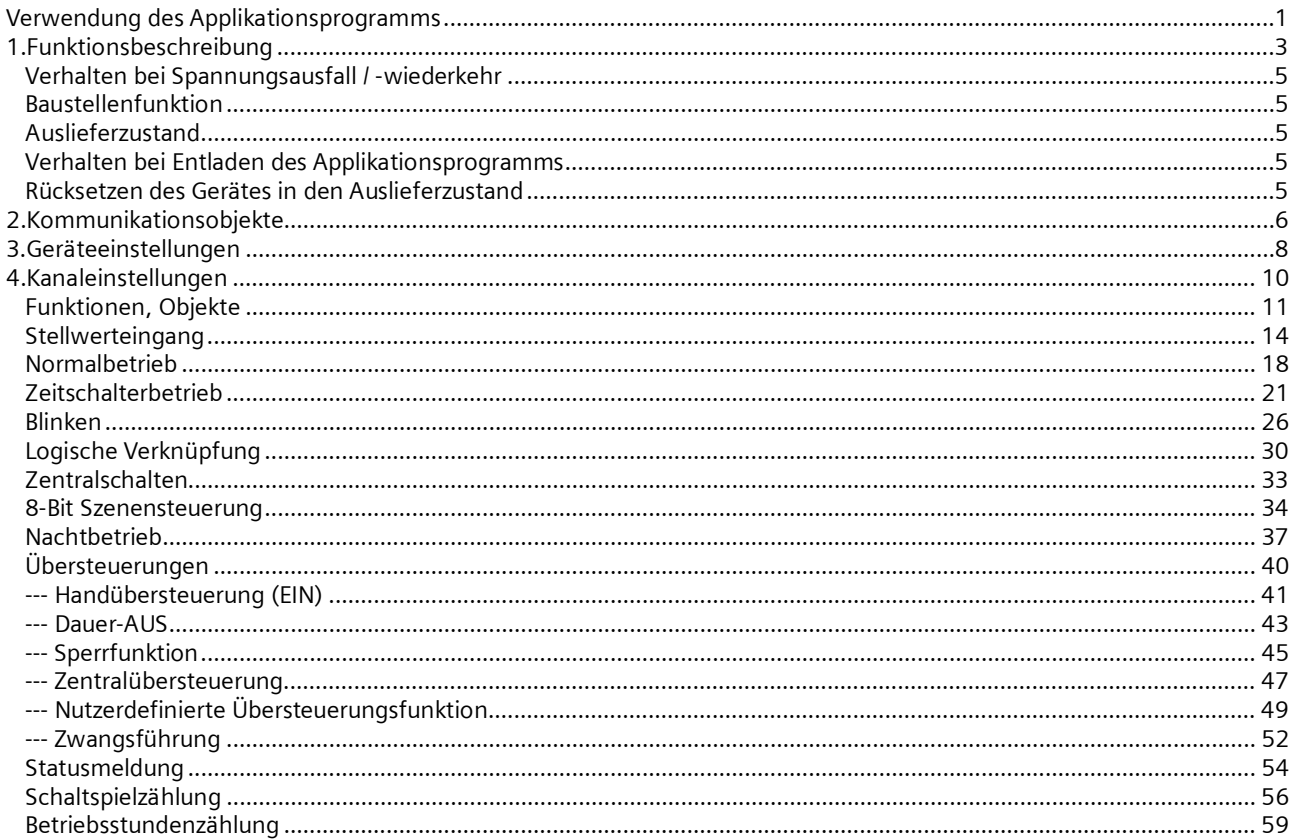

# Verwendung des Applikationsprogramms

Applikationsprogamm "07 B0 A4 Schaltaktor 4-fach 9A0101"

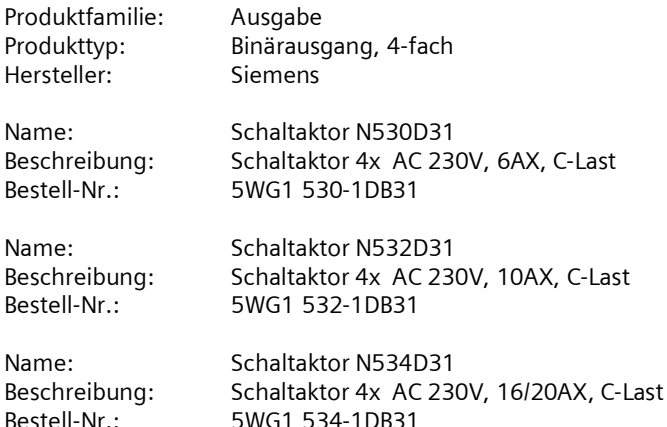

# **Applikationsprogramm-Beschreibungen**

September 2017

**07 B0 A4 Schaltaktor 4-fach 9A0101 07 B0 A8 Schaltaktor 8-fach 9A0201 07 B0 A12 Schaltaktor 12-fach 9A0301**

Applikationsprogamm "07 B0 A8 Schaltaktor 8-fach 9A0201"

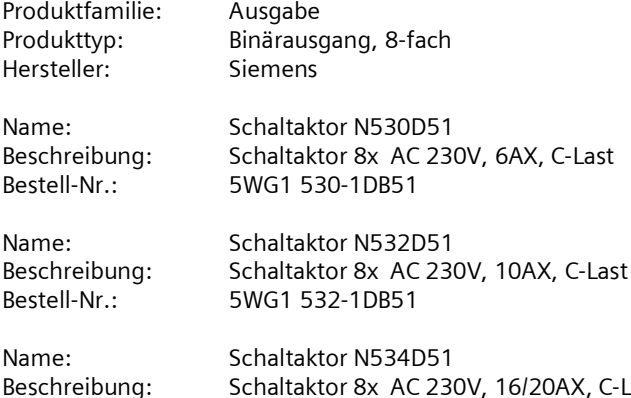

Beschreibung: Schaltaktor 8x AC 230V, 16/20AX, C-Last Bestell-Nr.: 5WG1 534-1DB51

Applikationsprogamm "07 B0 A12 Schaltaktor 12-fach 9A0301"

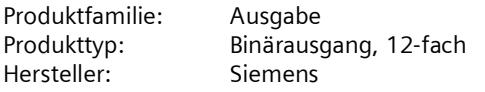

Name: Schaltaktor N530D61 Beschreibung: Schaltaktor 12x AC 230V, 6AX, C-Last Bestell-Nr.: 5WG1 530-1DB61

Name: Schaltaktor N532D61<br>Beschreibung: Schaltaktor 12x AC2 Beschreibung: Schaltaktor 12x AC 230V, 10AX, C-Last<br>Bestell-Nr.: 5WG1 532-1DB61 5WG1 532-1DB61

Name: Schaltaktor N534D61<br>Beschreibung: Schaltaktor 12x AC 2 Beschreibung: Schaltaktor 12x AC 230V, 16/20AX, C-Last<br>Bestell-Nr.: 5WG1 534-1DB61 5WG1 534-1DB61

September 2017

**07 B0 A4 Schaltaktor 4-fach 9A0101 07 B0 A8 Schaltaktor 8-fach 9A0201 07 B0 A12 Schaltaktor 12-fach 9A0301**

# **1. Funktionsbeschreibung**

Die Applikationsprogamme "07 B0 A4 Schaltaktor 4-fach 9A0101", "07 B0 A8 Schaltaktor 8-fach 9A0201" und "07 B0 A12 Schaltaktor 12-fach 9A0301" können für die im Abschnitt "Verwendung des Applikationsprogramms" jeweils zugeordnet genannten KNX Geräte verwendet werden. Diese werden nachfolgend kurz beschrieben.

Die Schaltaktoren N530D31, N532D31 und N534D31 sind KNX Geräte mit vier Schaltausgängen. Die Schaltaktoren sind Reiheneinbaugeräte zum Einbau in Verteilungen. Der Busanschluss erfolgt über eine Busklemme, die Stromversorgung der Aktorelektronik über die Busspannung.

Die Schaltaktoren N530D51, N532D51 und N534D51 sind KNX Geräte mit acht Schaltausgängen. Die Schaltaktoren sind Reiheneinbaugeräte zum Einbau in Verteilungen. Der Busanschluss erfolgt über eine Busklemme, die Stromversorgung der Aktorelektronik über die Busspannung.

Die Schaltaktoren N530D61, N532D61 und N534D61 sind KNX Geräte mit zwölf Schaltausgängen. Die Schaltaktoren sind Reiheneinbaugeräte zum Einbau in Verteilungen. Der Busanschluss erfolgt über eine Busklemme, die Stromversorgung der Aktorelektronik über die Busspannung.

Diese Geräte haben die nachfolgend beschriebenen Eigenschaften.

Das Gerät kann ohmsche Lasten (z.B. Elektroheizung, Glühlampen) oder induktive Lasten (z.B. Motor, Niedervolt-Halogenlampen mit vorgeschaltetem gewickeltem Transformator) oder kapazitive Lasten (z.B. Niedervolt-Halogenlampen mit vorgeschaltetem elektronischem Transformator) schalten.

Je nach Konfiguration stehen für jeden Aktorausgang jeweils die Funktionen Schalten, logische Verknüpfung, Zentralschalten, 8-Bit Szenensteuerung, Zeitschalterfunktionen und Statusabfrage zur Verfügung.

Alternativ zum Schalteingang kann ein Stellwerteingang gewählt werden, für den Schwellwerte zum Ein- und Ausschalten definiert werden können.

Für jeden Ausgang des Aktors ist eine der nachfolgenden Betriebsarten einstellbar:

- Normalbetrieb
- Zeitschalterbetrieb
- Blinken

Als Zeitschalterfunktionen stehen in der Betriebsart "Normalbetrieb" verzögertes Ein- und Ausschalten und Zeitschalten Nachtbetrieb zur Verfügung.

In der Betriebsart "Zeitschalterbetrieb" stehen die Funktionen Zeitschalter Tagbetrieb und Zeitschalter Nachtbetrieb zur Verfügung.

In der Betriebsart "Blinken" wird der Ausgang zyklisch mit einstellbarer Ein- und Ausschaltdauer ein- und ausgeschaltet. Bei Zeitschalten Tag- und Nachtbetrieb kann ein zeitbegrenztes Einschalten (z.B. zur Putzbeleuchtung) aktiviert werden, ggf. mit Warnen vor dem Ausschalten durch Aus- und Wiedereinschalten des Ausgangs (einmaliges Blinken).

Bis zu sechs verschiedene Übersteuerungsfunktionsblöcke und Zwangsführung können zur Übersteuerung der Automationsfunktionen aktiviert werden. Für jeden Übersteuerungsfunktionsblock kann eine dieser Funktionen gewählt werden: Handübersteuerung (EIN), Dauer-AUS, Sperrfunktion, Zentralübersteuerung, Nutzerdefinierte Übersteuerungsfunktion. Damit kann flexibel für jeden Aktorausgang eine unterschiedliche prioritätsabhängige Übersteuerung konfiguriert werden. Für die Übersteuerungsfunktionen kann ein Stellwerteingang anstelle des Schalteingangs gewählt werden.

Das Applikationsprogramm beinhaltet optional eine Schaltspiel- und Betriebsstundenzählung ohne oder mit Grenzwertüberwachung pro Ausgang sowie eine integrierte 8-Bit Szenensteuerung, bei der jeder Ausgang in bis zu 8 Szenen eingebunden werden kann.

Nachfolgend ein Schema, das die oben aufgezählten Funktionen in einen logischen Zusammenhang bringt.

# **Applikationsprogramm-Beschreibungen**

September 2017

# **07 B0 A4 Schaltaktor 4-fach 9A0101 07 B0 A8 Schaltaktor 8-fach 9A0201 07 B0 A12 Schaltaktor 12-fach 9A0301**

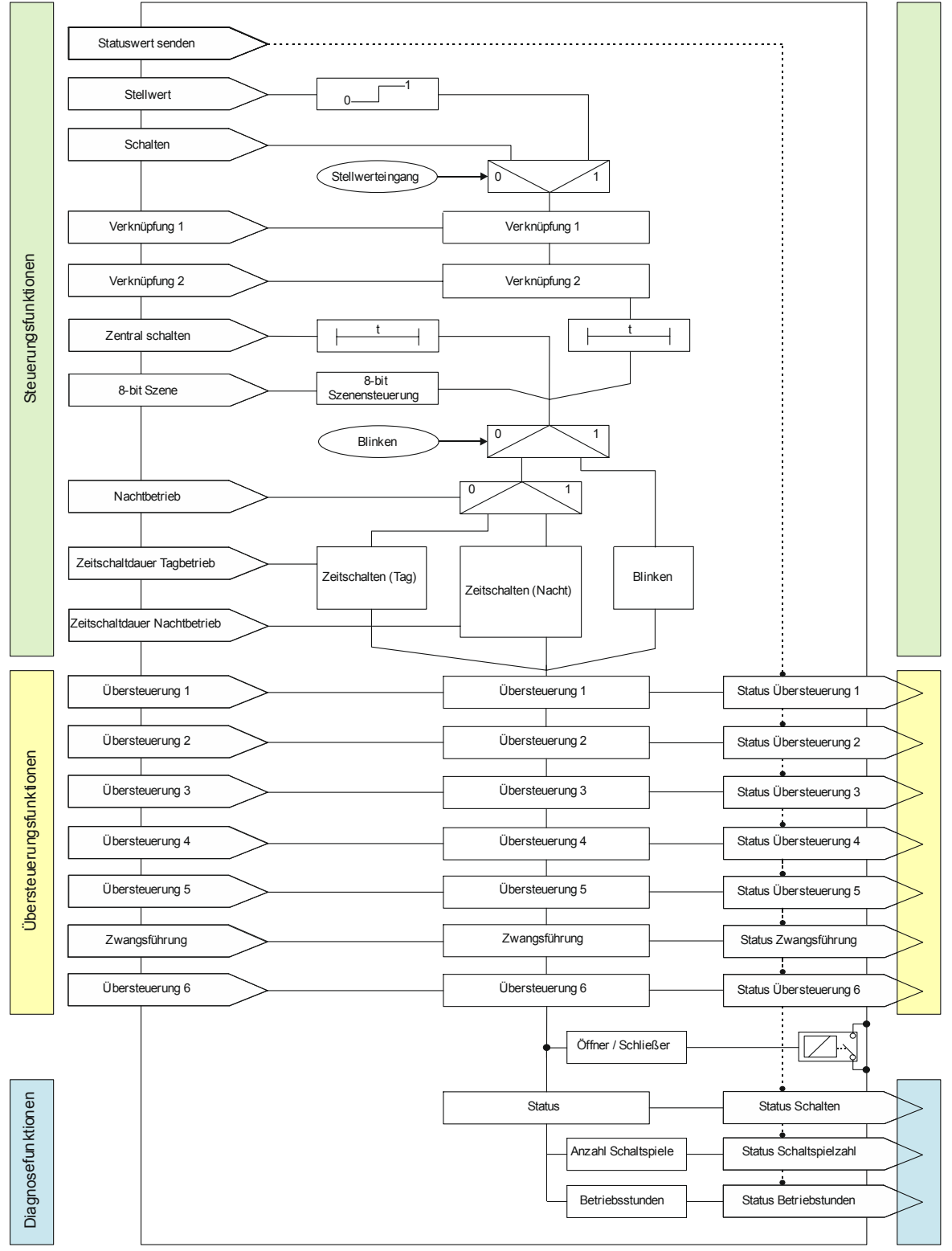

*Schematischer Aufbau eines Schaltaktorkanals*

#### **Applikationsprogramm-Beschreibungen**

September 2017

**07 B0 A4 Schaltaktor 4-fach 9A0101 07 B0 A8 Schaltaktor 8-fach 9A0201 07 B0 A12 Schaltaktor 12-fach 9A0301**

#### **Verhalten bei Spannungsausfall / -wiederkehr**

Da die Aktorelektronik busgespeist wird, führt ein Netzspannungsausfall nur dann zu einem Funktionsausfall des Aktors, wenn als Folge des Netzspannungsausfalls die Busspannung ebenfalls ausfällt.

Für jeden Aktorausgang ist über Parameter individuell einstellbar, welchen Schaltzustand er bei Busspannungsausfall (Aus, Ein oder keine Änderung) annehmen soll.

Bei Busspannungsausfall werden der aktuelle Schaltstatus und weitere Werte für jeden Ausgang dauerhaft gespeichert, damit diese bei Busspannungswiederkehr ggf. wiederherstellbar sind.

Bei Busspannungswiederkehr kann der Startwert für das Schaltobjekt auf Aus, Ein, den letzten Statuswert oder den letzten empfangenen Wert gesetzt werden.

Bei Busspannungswiederkehr werden die parametrierten Aktionen ausgeführt und ggf. neue Stati gemeldet.

#### **Baustellenfunktion**

Die Baustellenfunktion ermöglicht im Auslieferzustand das Ein- und Ausschalten einer Baustellenbeleuchtung über einen Bustaster und einen Aktor, auch wenn diese Geräte noch nicht mit der ETS in Betrieb genommen wurden.

#### **Auslieferzustand**

Im Auslieferzustand ist allen Kanälen (Ausgängen) die Funktion "Schalten" für die Baustellenfunktion zugeordnet.

#### **Verhalten bei Entladen des Applikationsprogramms**

Nach einem "Entladen" des Applikationsprogramms mit der ETS ist das entladene Gerät ohne Funktion. Wenn die Lerntaste länger als 20 Sekunden gedrückt wird, wird das Gerät in den Auslieferzustand zurückgesetzt.

### **Rücksetzen des Gerätes in den Auslieferzustand**

Wenn die Lerntaste länger als 20 Sekunden gedrückt wird, wird das Gerät in den Auslieferzustand zurückgesetzt. Dies wird durch gleichmäßiges Blinken der Programmier-LED mit Dauer 8s angezeigt.

Alle Konfigurationseinstellungen sind gelöscht. Die Baustellenfunktion des Auslieferzustands ist dann wieder aktiviert.

#### **Adressiermodus**

Durch kurzes Drücken der Lerntaste (< 2 s) wird der Adressiermodus aktiviert. Dies wird durch Dauerleuchten der Programmier-LED angezeigt. Durch erneutes Drücken wird der Adressiermodus deaktiviert.

#### **Applikationsprogramm-Beschreibungen**

September 2017

**07 B0 A4 Schaltaktor 4-fach 9A0101 07 B0 A8 Schaltaktor 8-fach 9A0201 07 B0 A12 Schaltaktor 12-fach 9A0301**

# **2. Kommunikationsobjekte**

Maximale Anzahl der Gruppenadressen: 2000 Maximale Anzahl der Zuordnungen: 2000

#### **Hinweis**

Anzahl und Bezeichnung der im ETS-Menü eingeblendeten Kommunikationsobjekte kann variieren, da sie von den Parametereinstellungen abhängt.

Das Applikationsprogramm ist ab Werk im Gerät geladen.

Das Gerät wird mit der Engineering Tool Software (ETS) ab Version ETS 4.2 konfiguriert und in Betrieb genommen. Mit Hilfe der ETS können die spezifischen Parameter und Adressen vergeben und in das Busgerät übertragen werden.

Die nachfolgende Liste zeigt alle Objekte des Gerätes. Welche Objekte sichtbar und mit Gruppenadressen verknüpfbar sind, wird durch die den Eingängen zugeordneten Funktionen bestimmt.

Die Objekte und zugehörigen Parametereinstellungen werden mit den Funktionen beschrieben.

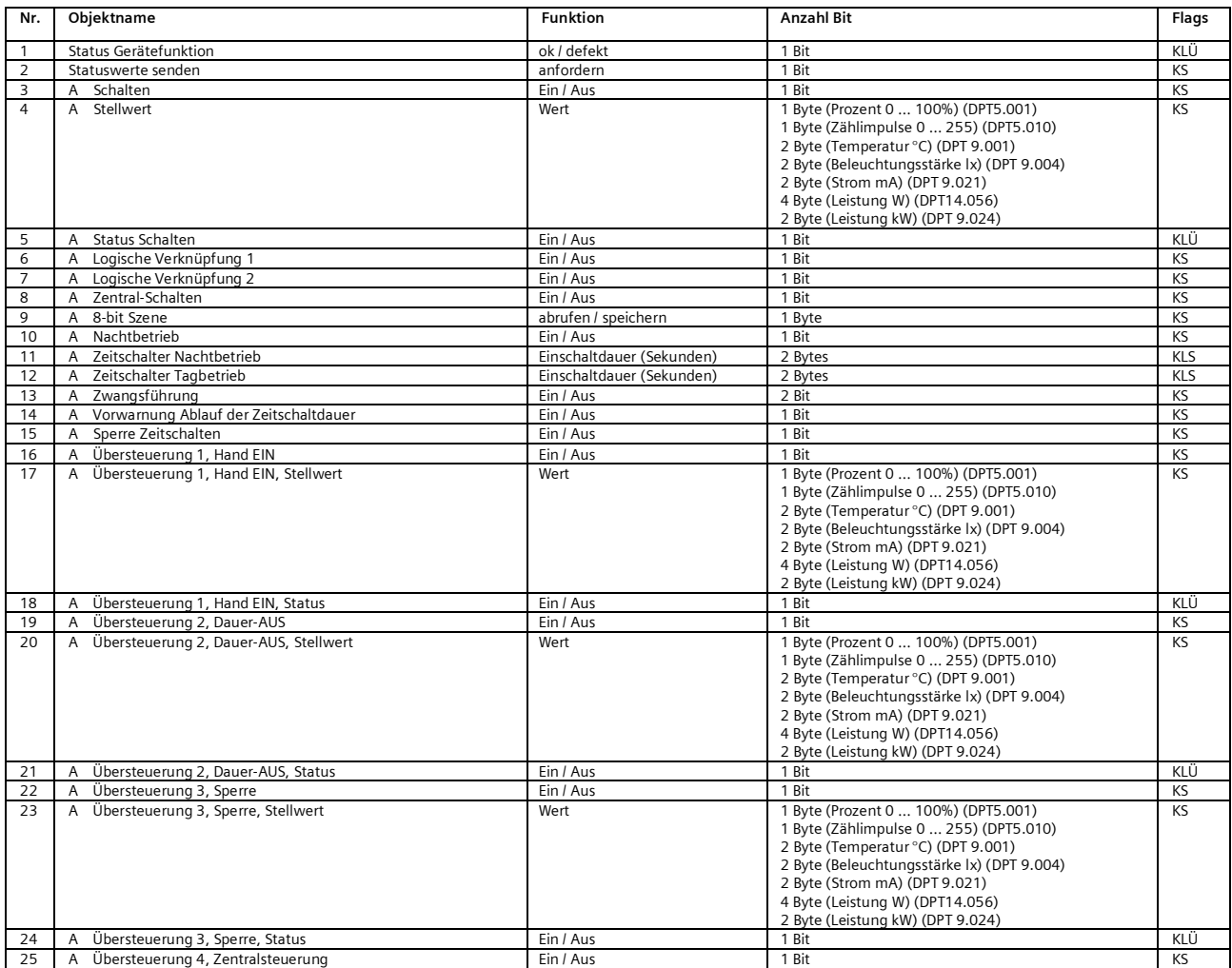

Update: http://www.siemens.de/gamma-td DS02 Siemens AG

Building Technologies Division Siemens AG 2017 Control Products and Systems 6 / 63 Änderungen vorbehalten Postfach 10 09 53, D-93009 Regensburg

# **Applikationsprogramm-Beschreibungen**

September 2017

# **07 B0 A4 Schaltaktor 4-fach 9A0101 07 B0 A8 Schaltaktor 8-fach 9A0201 07 B0 A12 Schaltaktor 12-fach 9A0301**

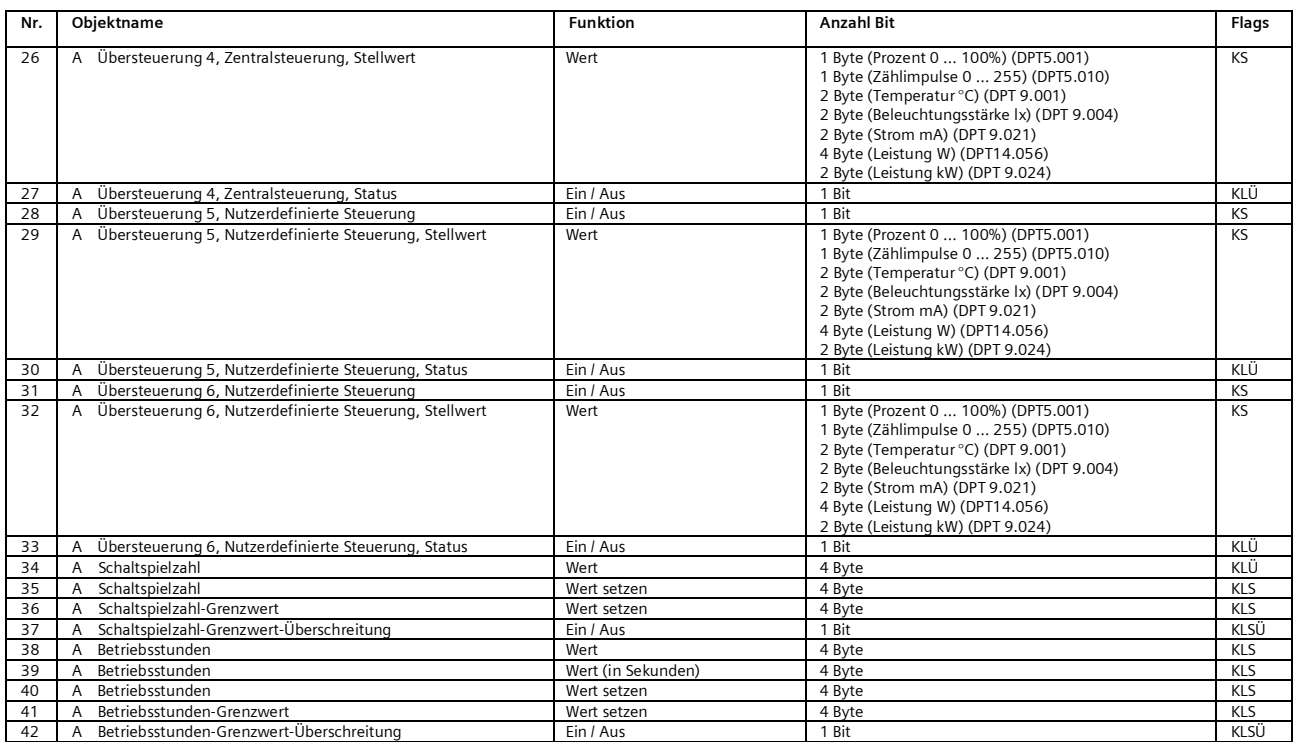

September 2017

**07 B0 A4 Schaltaktor 4-fach 9A0101 07 B0 A8 Schaltaktor 8-fach 9A0201 07 B0 A12 Schaltaktor 12-fach 9A0301**

# **3. Geräteeinstellungen**

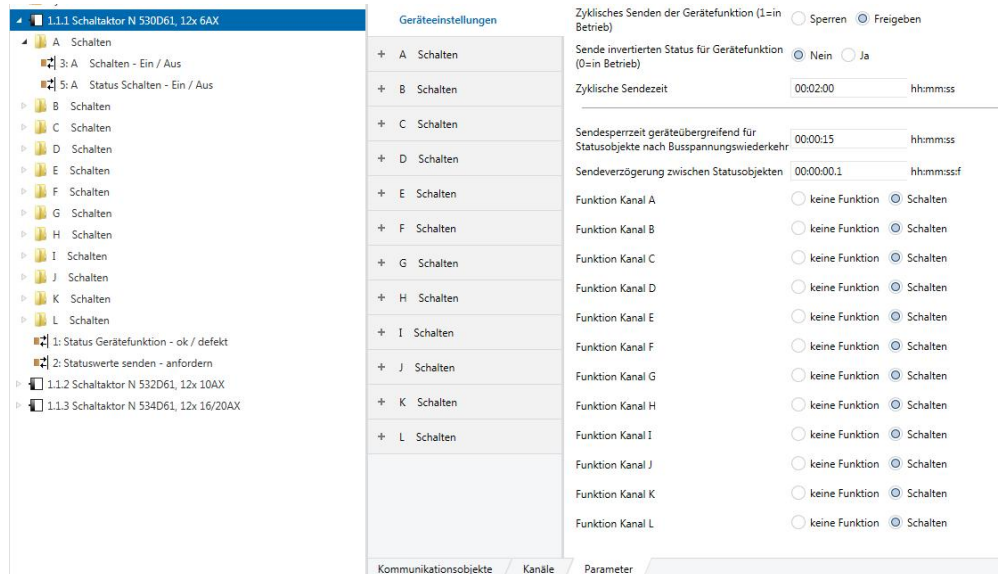

In diesem Parameterfenster werden die funktions- bzw. kanalübergreifenden Festlegungen vorgenommen. Weiterhin wird in diesem Parameterfenster die Funktion der jeweiligen Kanäle ausgewählt. Die Funktion für Kanal A-D, A-H oder A-L wird in gleicher Weise konfiguriert und daher nur einmal für Kanal A beschrieben.

# Objekte

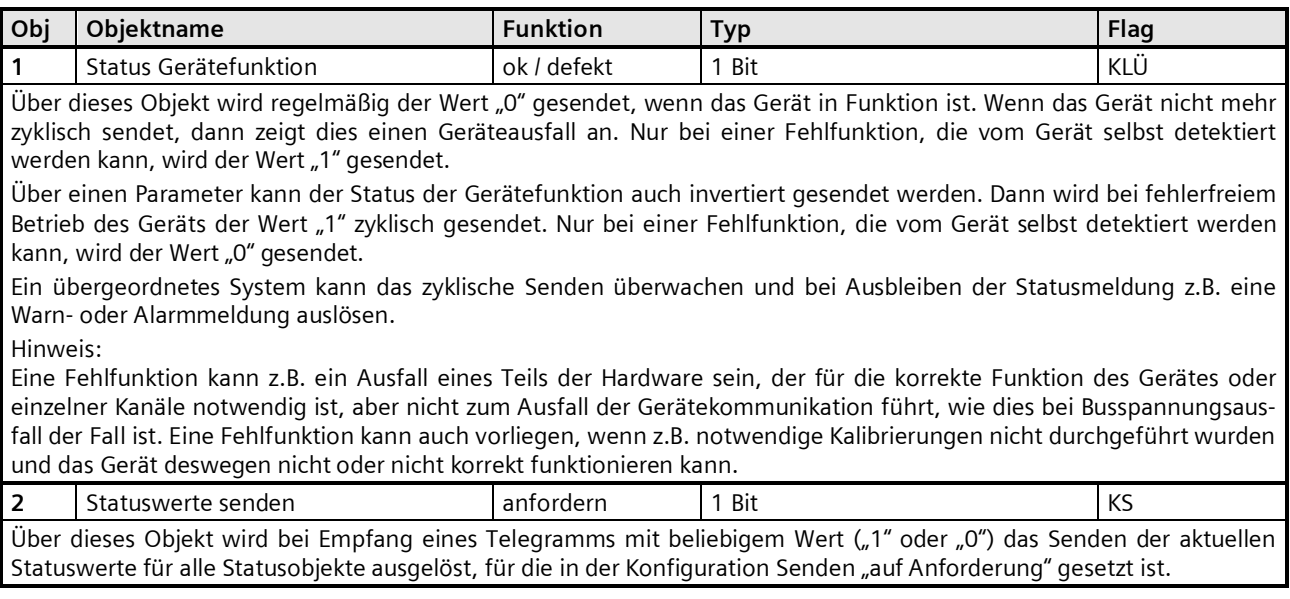

#### **Applikationsprogramm-Beschreibungen**

September 2017

# **07 B0 A4 Schaltaktor 4-fach 9A0101 07 B0 A8 Schaltaktor 8-fach 9A0201 07 B0 A12 Schaltaktor 12-fach 9A0301**

# Parameter "Geräteeinstellungen"

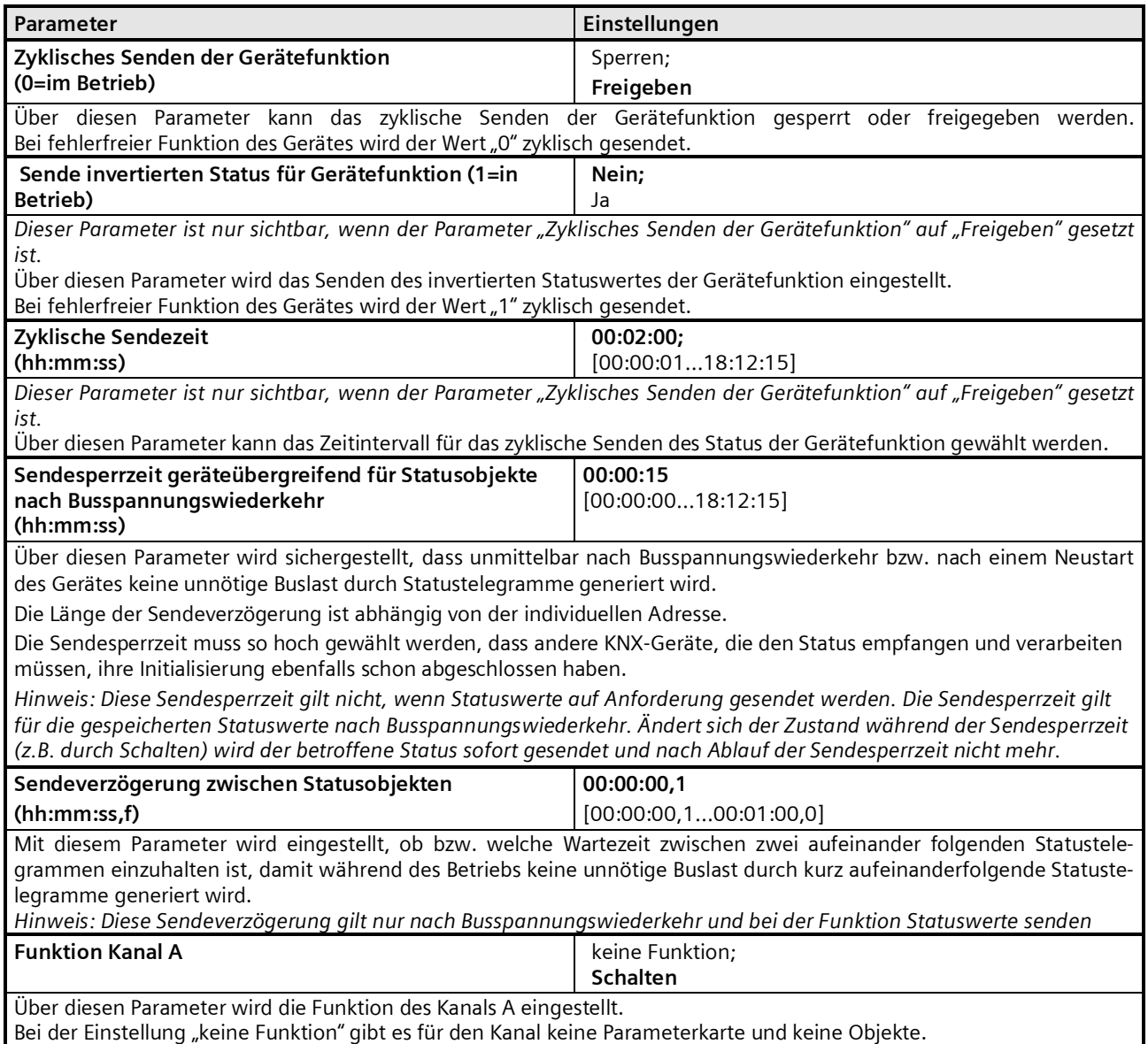

Bei Auswahl der Funktion "Schalten" wird die Parameterkarte "Schalten" für den Kanal sichtbar.

September 2017

**07 B0 A4 Schaltaktor 4-fach 9A0101 07 B0 A8 Schaltaktor 8-fach 9A0201 07 B0 A12 Schaltaktor 12-fach 9A0301**

# **4. Kanaleinstellungen (Schalten)**

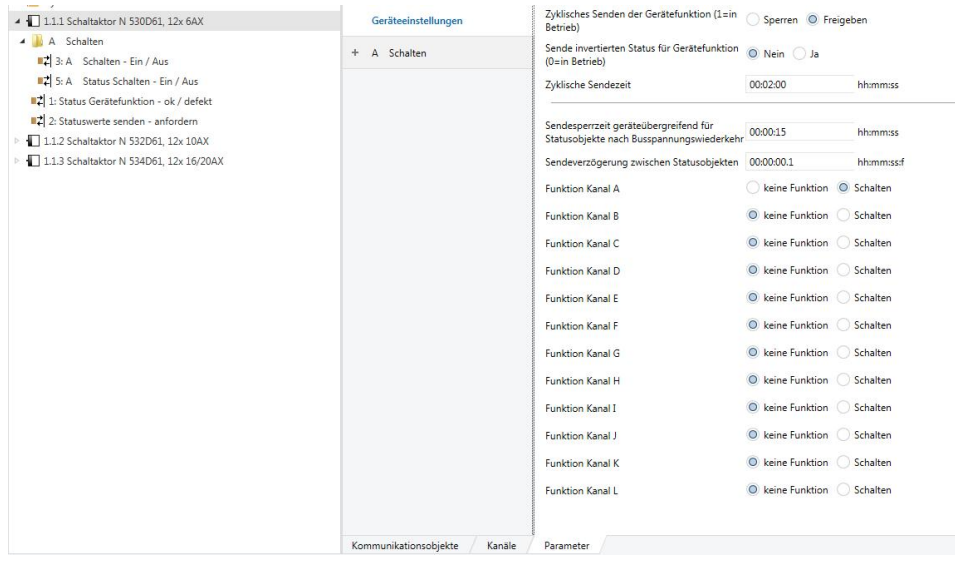

Die Objekte und Parameter werden für alle Kanäle in gleicher Weise konfiguriert und daher nur einmal für Kanal A beschrieben.

Jeder Aktorausgang kann mit den nachfolgenden Teilfunktionen konfiguriert werden:

- ∂ Stellwerteingang
- ∂ Normalbetrieb
- ∂ Zeitschalterbetrieb
- ∂ Blinken
- ∂ Logische Verknüpfungen
- ∂ Zentralschalten
- ∂ 8-bit Szenensteuerung
- ∂ Nachtbetrieb
- ∂ Übersteuerungen
	- ∂ Handübersteuerung
	- ∂ Dauer-AUS
	- ∂ Sperrfunktion
	- ∂ Zentralübersteuerung
	- ∂ Nutzerdefinierte Übersteuerungsfunktion
	- ∂ Zwangsführung
- ∂ Statusmeldung
- ∂ Schaltspielzählung ohne oder mit Grenzwertüberwachung
- ∂ Betriebsstundenzählung ohne oder mit Grenzwertüberwachung

Bis auf die Parameterkarten für die betriebsartabhängigen Einstellungen und die Logischen Verknüpfungen werden alle anderen Parameterkarten erst bei entsprechender Parameterauswahl in der Parameterkarte "Funktionen, Objekte" eingeblendet.

Die Parameterkarte "Funktionen, Objekte" wird jeweils zuerst beschrieben.

Nachfolgend werden die Teilfunktionen, die je Kanal konfiguriert werden können, einschließlich der zugehörigen Objekte und Parametereinstellungen beschrieben.

September 2017

**07 B0 A4 Schaltaktor 4-fach 9A0101 07 B0 A8 Schaltaktor 8-fach 9A0201 07 B0 A12 Schaltaktor 12-fach 9A0301**

#### **Hinweis**

Anzahl und Bezeichnung der in den ETS-Menüs eingeblendeten Parameter-Karteikarten kann variieren, da sie über die Parameter-Einstellungen gesteuert werden. So kann auch eine weitere Karteikarte erscheinen, wenn durch dynamische Einblendungen auf der ersten Karteikarte kein Platz für weitere Parameter zur Verfügung steht.

#### **Funktionen, Objekte**

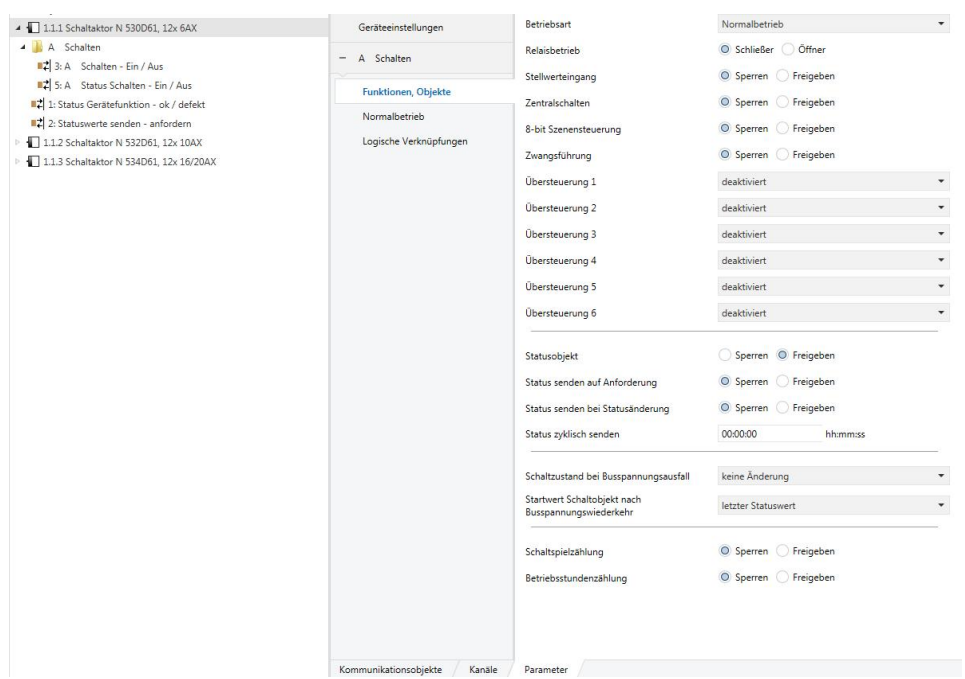

In diesem Abschnitt werden nur die Parameter beschrieben, die keine weitere Parameterkarte aktivieren oder weitere Parameter in einer folgenden Parameterkarte einblenden.

Parameter, die eine weitere Parameterkarte aktivieren oder weitere Parameter in einer folgenden Parameterkarte einblenden, werden in dem entsprechenden Abschnitt erläutert.

September 2017

# **07 B0 A4 Schaltaktor 4-fach 9A0101 07 B0 A8 Schaltaktor 8-fach 9A0201 07 B0 A12 Schaltaktor 12-fach 9A0301**

#### Parameter "Funktionen, Objekte"

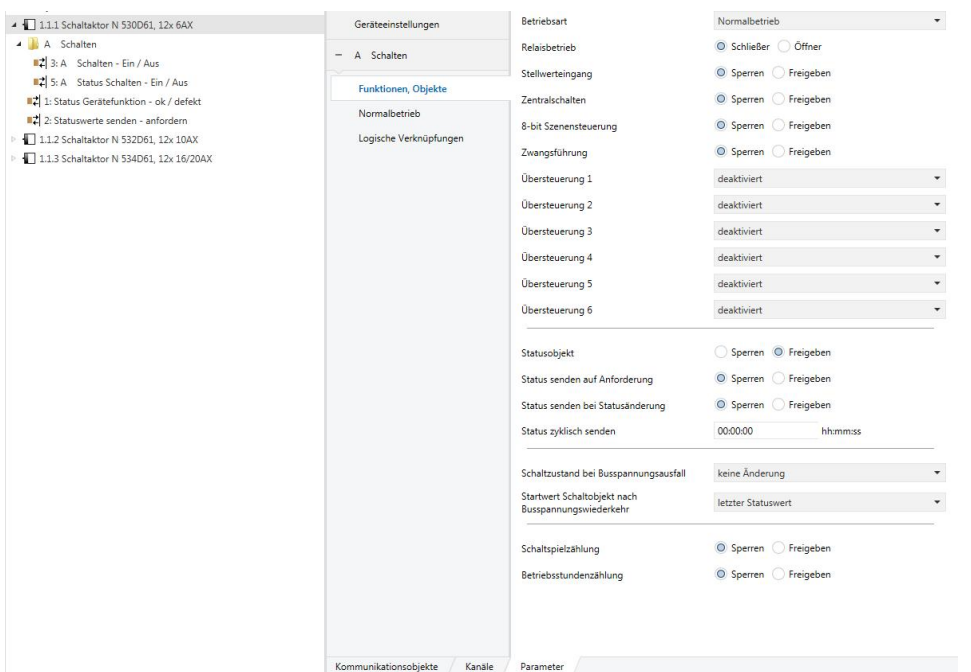

Dieses Parameterfenster dient zur Auswahl der Basisfunktion (Normalbetrieb / Zeitschalterbetrieb / Blinken) und weiterer Funktionen dieses Aktormodulausgangs. Dies umfasst,

- ob der Ausgang als Schließer oder Öffner arbeiten soll,
- welchen Schaltzustand der Ausgang bei Busspannungsausfall und welchen Startwert das Schaltobjekt und ggf. ein Logikobjekt bei Busspannungswiederkehr annehmen sollen,
- ob zu diesem Ausgang ein Stellwerteingang anstelle eines Schalteingangs verwendet werden soll,
- ob zu diesem Ausgang ein Zentralschalten möglich sein soll,
- ob zu diesem Ausgang eine 8-Bit Szenensteuerung zu ergänzen ist,
- ob zu diesem Ausgang ein Schaltstatusobjekt zu ergänzen ist,
- ob eine Handübersteuerung auf EIN dauerhaft oder mit Zeitablauf möglich sein soll,
- ob der Ausgang dauerhaft mittels Übersteuerung ausgeschaltet werden soll,
- ob eine Zwangsführung zu berücksichtigen ist,
- ob zu diesem Ausgang eine Schaltspielzählung ohne oder mit Überwachung auf einen oberen Grenzwert erfolgen soll,
- ob zu diesem Ausgang eine Betriebsstundenzählung ohne oder mit Überwachung auf einen oberen Grenzwert erfolgen soll.

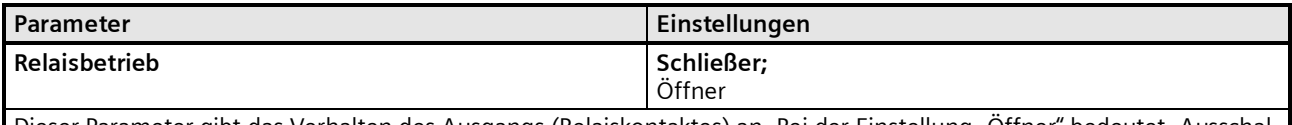

Dieser Parameter gibt das Verhalten des Ausgangs (Relaiskontaktes) an. Bei der Einstellung "Öffner" bedeutet "Ausschalten" immer das Schließen des Kontaktes und "Einschalten" immer das Öffnen des Kontaktes.

"Schließer": Aus-Telegramm = Kontakt offen,

Ein-Telegramm = Kontakt geschlossen.

"Öffner": Aus-Telegramm = Kontakt geschlossen,

Ein-Telegramm = Kontakt offen.

#### **Applikationsprogramm-Beschreibungen**

September 2017

#### **07 B0 A4 Schaltaktor 4-fach 9A0101 07 B0 A8 Schaltaktor 8-fach 9A0201 07 B0 A12 Schaltaktor 12-fach 9A0301**

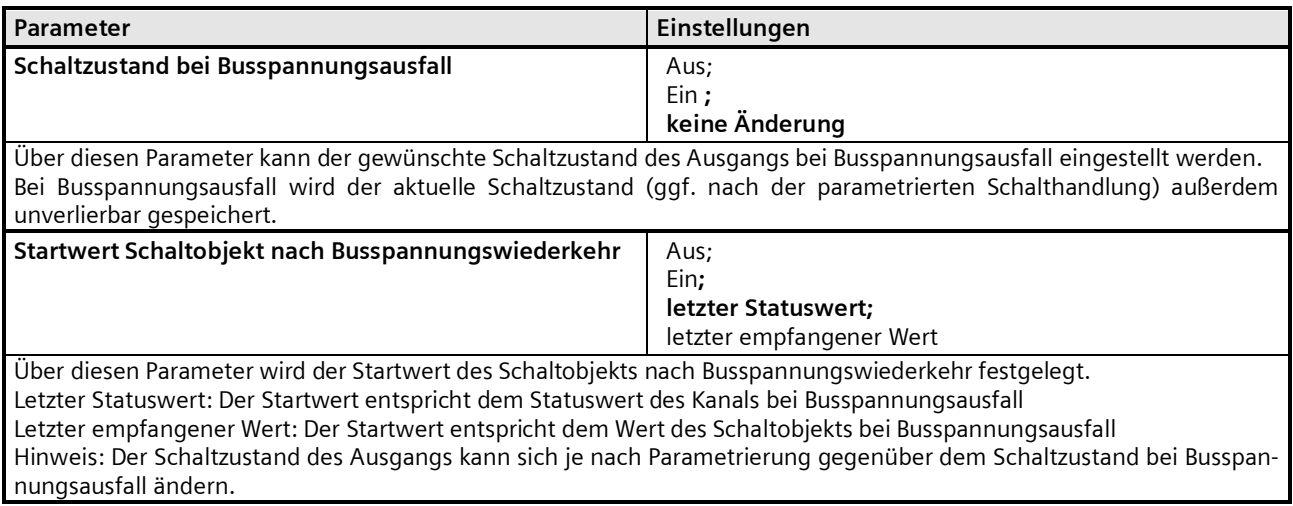

Die weiteren Parametereinstellungen werden in diesen Abschnitten beschrieben

- ⇔ Stellwerteingang
- ⇔ Normalbetrieb
- ⇔ Zeitschalterbetrieb
- ⇔ Blinken
- ⇔ Logische Verknüpfung
- ⇔ Zentralschalten
- ⇔ 8-Bit Szenensteuerung
- ⇔ Nachtbetrieb
- ⇔ Handübersteuerung (EIN)
- ⇔ Dauer-AUS
- ⇔ Sperrfunktion
- ⇔ Zentralübersteuerung
- ⇔ Nutzerdefinierte Übersteuerungsfunktion
- ⇔ Zwangsführung
- ⇔ Statusmeldung
- ⇔ Schaltspielzählung
- ⇔ Betriebsstundenzählung

September 2017

**07 B0 A4 Schaltaktor 4-fach 9A0101 07 B0 A8 Schaltaktor 8-fach 9A0201 07 B0 A12 Schaltaktor 12-fach 9A0301**

# **Stellwerteingang**

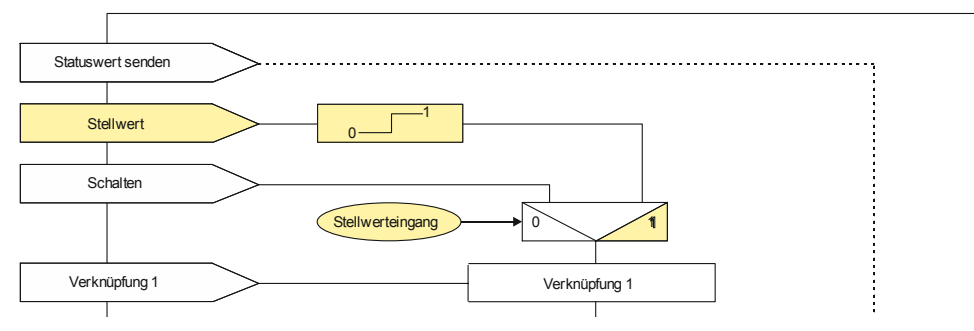

*Funktion Stellwerteingang*

Für jeden Kanal gibt es alternativ zum Schalteingang auch einen Stellwerteingang. Über diesen können analoge Werte in Einschalt- bzw. Ausschaltbefehle umgesetzt werden. Als analoge Werte können Prozentwerte, Ganzzahlen (0…255), Temperatur in °C (DPT 9.001), Beleuchtungsstärke in Lux (DPT 9.004), Strom in mA (DPT 9.021) und Leistung in W (DPT 14.056) oder kW (DPT (9.024) verwendet werden.

Auch für die Übersteuerungsfunktionen kann jeweils anstelle des Schalteingangs ein Stellwerteingang mit zugehörigem Objekt konfiguriert werden. Die möglichen Parametereinstellungen sind gleich, so dass bei den Parameterbeschreibungen keine Unterscheidung gemacht wird.

### Objekte

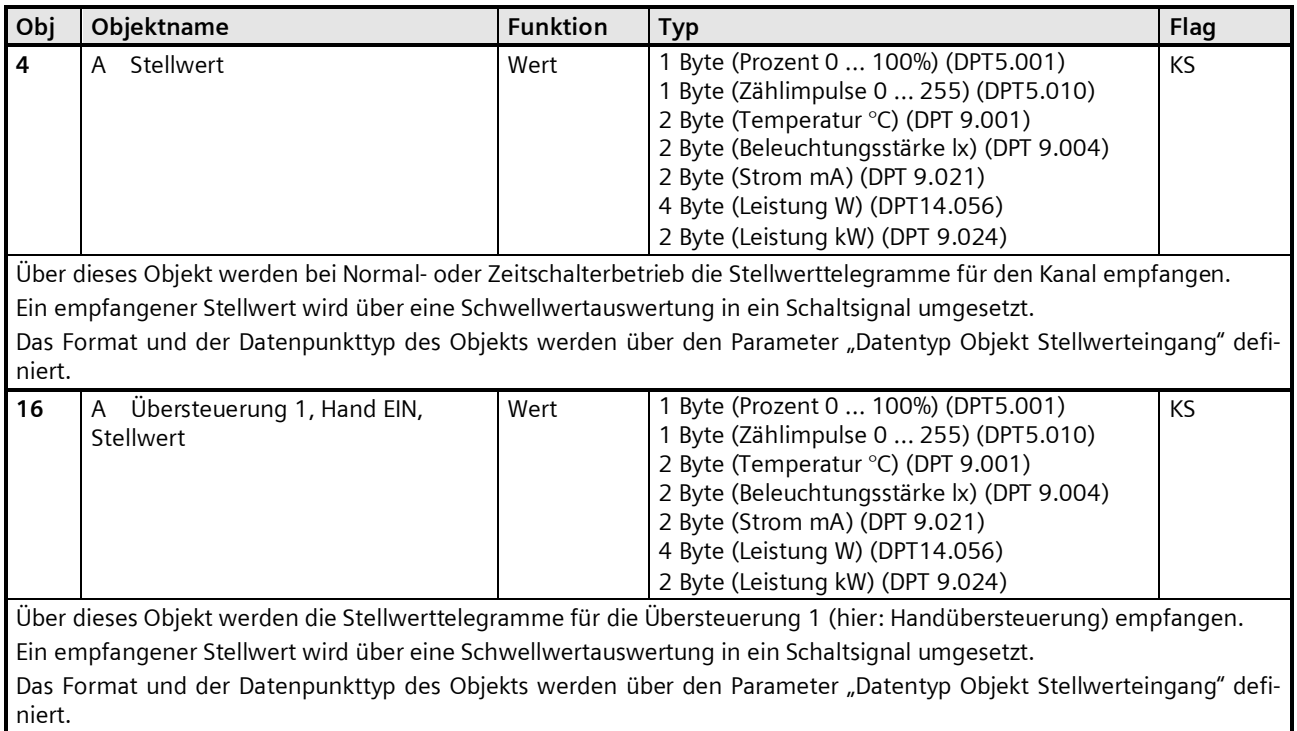

# **Applikationsprogramm-Beschreibungen**

September 2017

# **07 B0 A4 Schaltaktor 4-fach 9A0101 07 B0 A8 Schaltaktor 8-fach 9A0201 07 B0 A12 Schaltaktor 12-fach 9A0301**

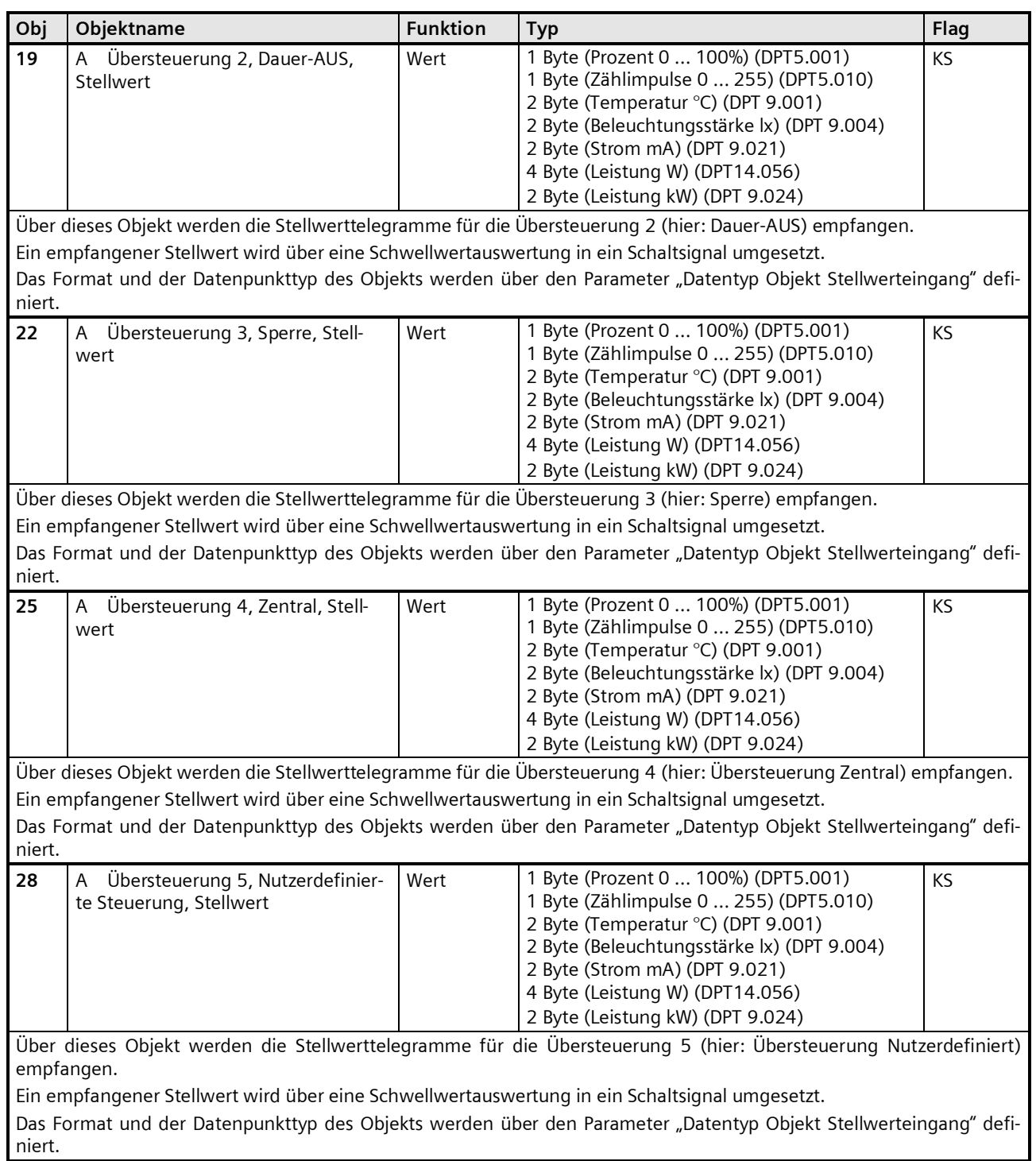

September 2017

# **07 B0 A4 Schaltaktor 4-fach 9A0101 07 B0 A8 Schaltaktor 8-fach 9A0201 07 B0 A12 Schaltaktor 12-fach 9A0301**

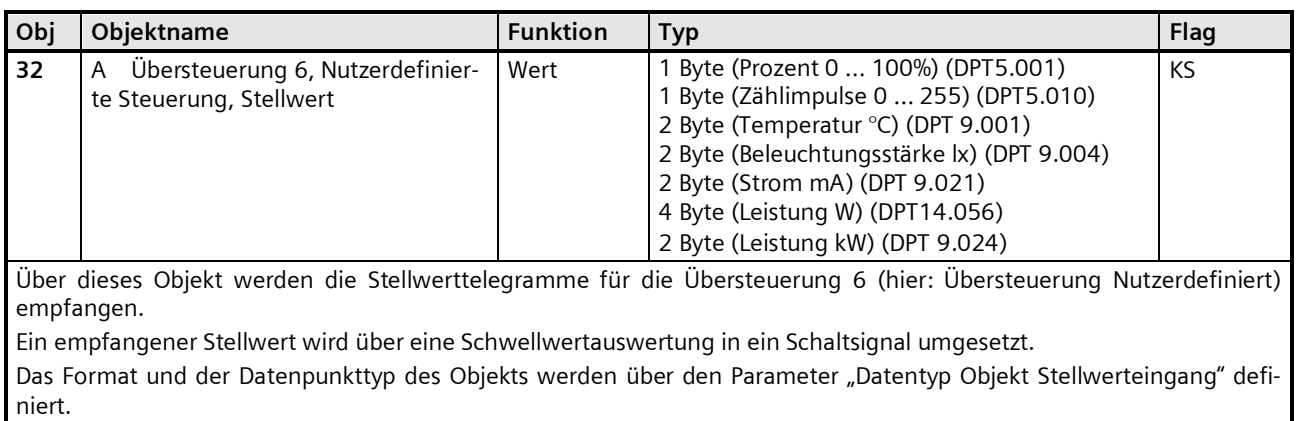

# Parameter "Funktionen, Objekte"

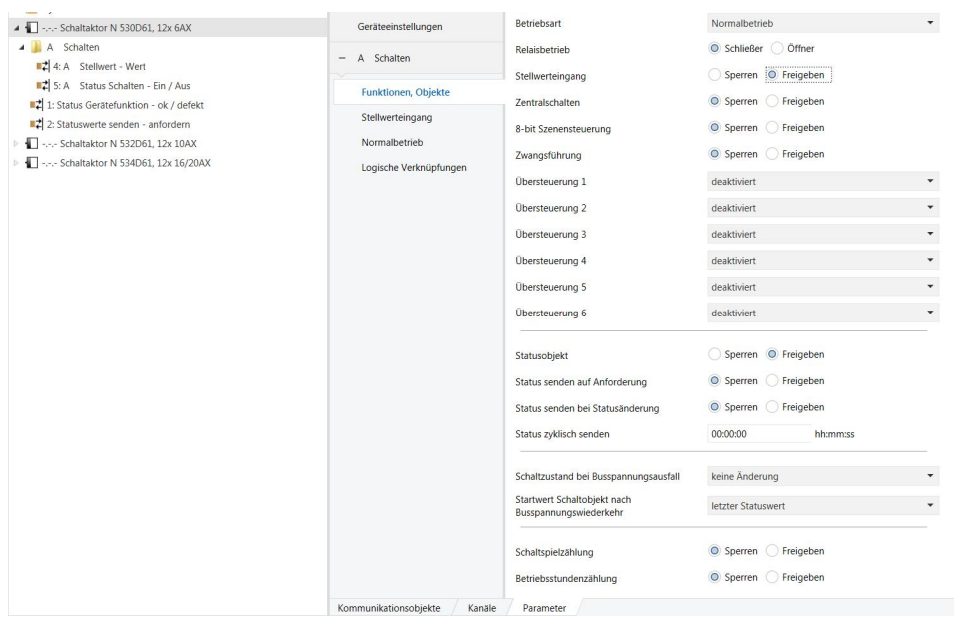

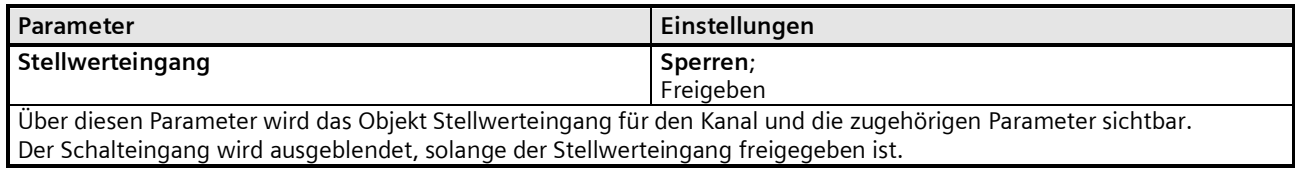

#### **Applikationsprogramm-Beschreibungen**

September 2017

**07 B0 A4 Schaltaktor 4-fach 9A0101 07 B0 A8 Schaltaktor 8-fach 9A0201 07 B0 A12 Schaltaktor 12-fach 9A0301**

# Parameter "Stellwerteingang"

#### **Hinweis**

Für die Übersteuerungsfunktionen werden die gleichen Parameter für den dort auswählbaren Stellwerteingang verwendet und daher nur einmal in diesem Abschnitt beschrieben.

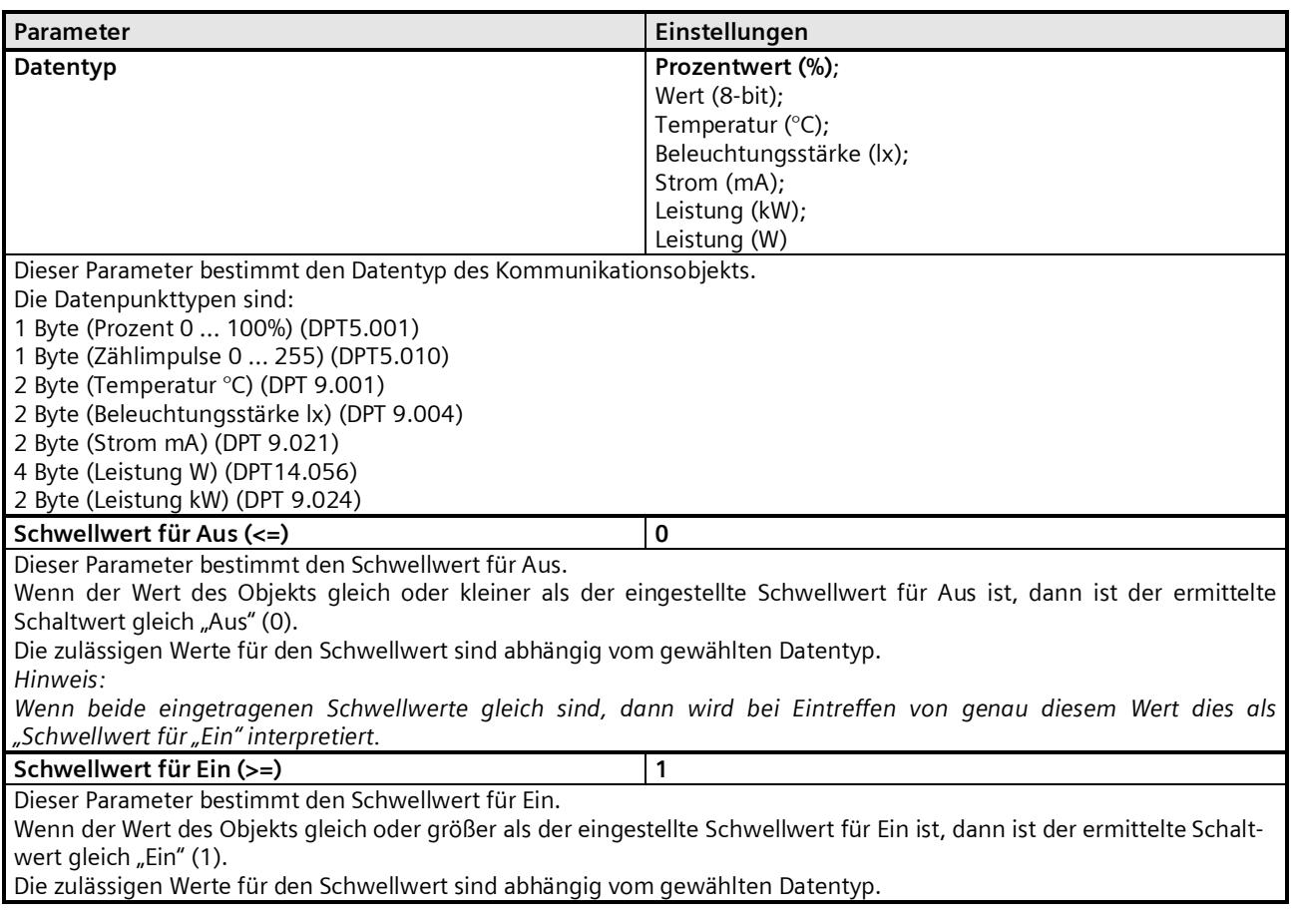

**Hinweis:**

Wenn der "Schwellwert für Aus" so gewählt ist, dass dieser größer ist als der "Schwellwert für Ein", dann wird automatisch der höhere Wert als "Schwellwert für Ein" verwendet.

# **Applikationsprogramm-Beschreibungen**

September 2017

**07 B0 A4 Schaltaktor 4-fach 9A0101 07 B0 A8 Schaltaktor 8-fach 9A0201 07 B0 A12 Schaltaktor 12-fach 9A0301**

# **Normalbetrieb**

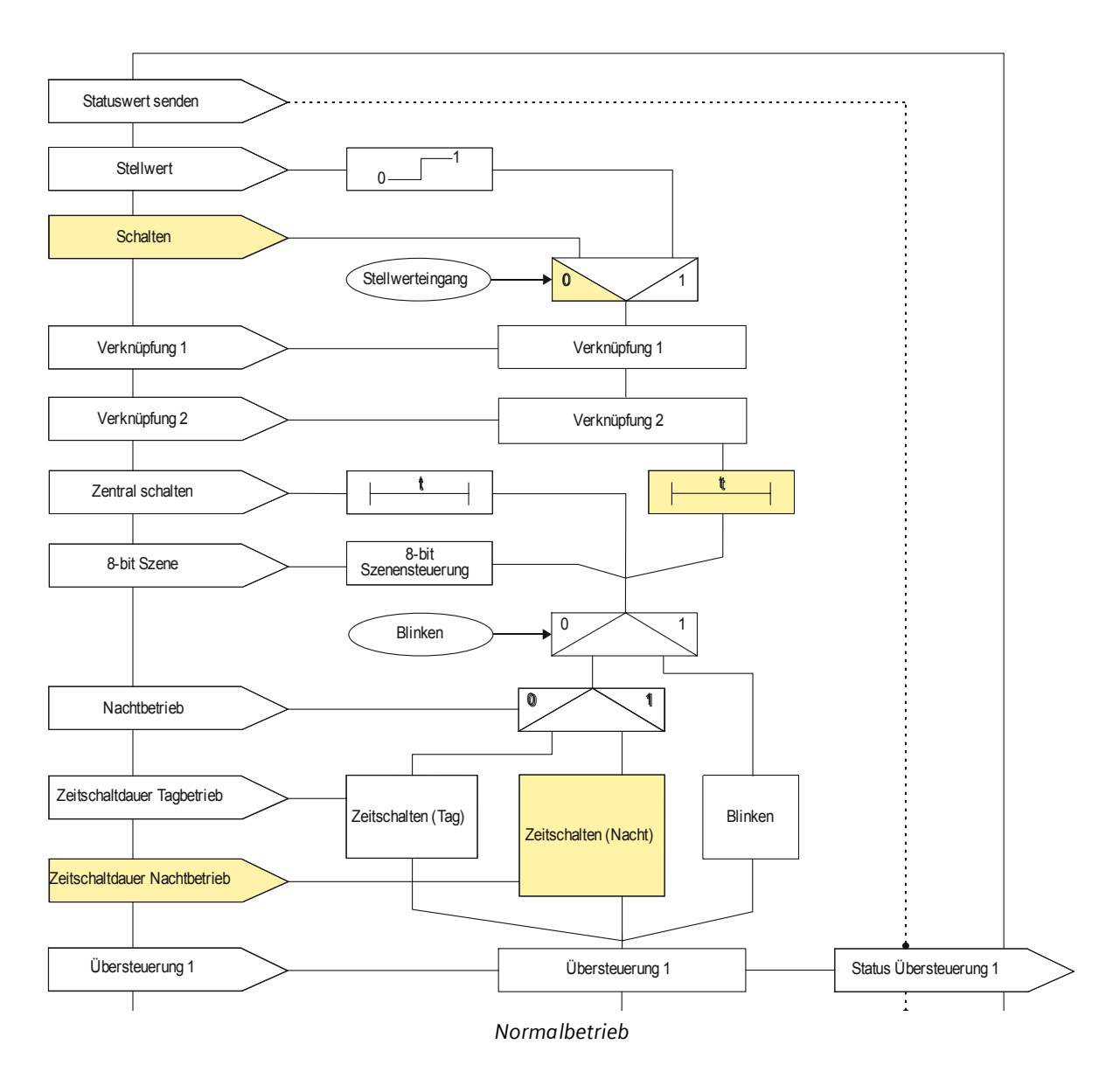

#### Objekte

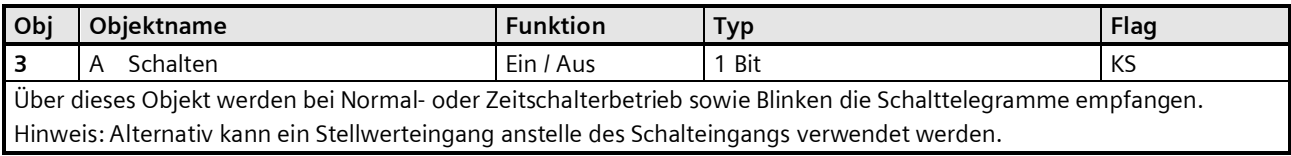

#### **Applikationsprogramm-Beschreibungen**

September 2017

## **07 B0 A4 Schaltaktor 4-fach 9A0101 07 B0 A8 Schaltaktor 8-fach 9A0201 07 B0 A12 Schaltaktor 12-fach 9A0301**

# Parameter "Funktionen, Objekte"

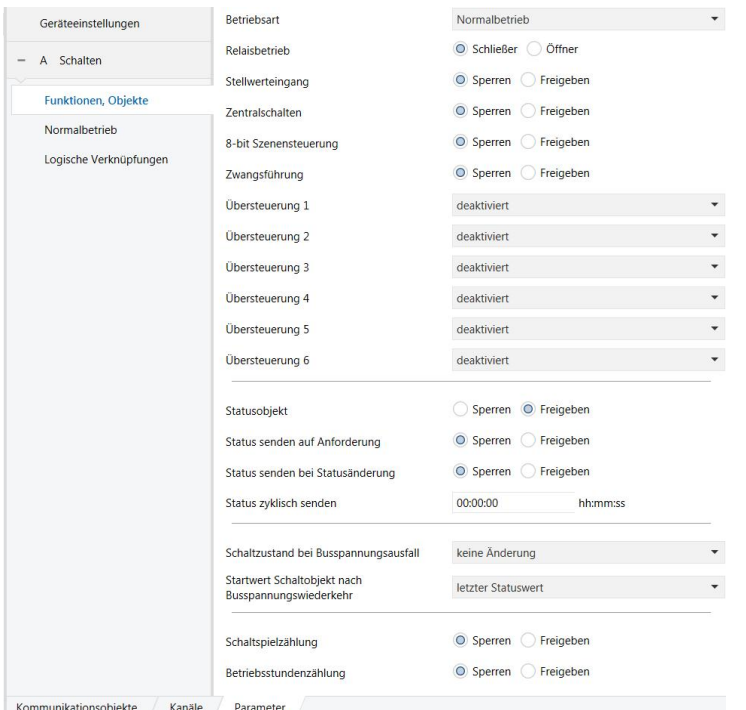

Dieses Parameterfenster dient zur Auswahl der Basisfunktion (Normalbetrieb / Zeitschalterbetrieb / Blinken) und weiterer Funktionen dieses Aktormodulausgangs. Dies umfasst,

- ob der Ausgang als Schließer oder Öffner arbeiten soll,
- ob zu diesem Ausgang ein Stellwerteingang anstelle eines Schalteingangs verwendet werden soll,
- ob zu diesem Ausgang ein Zentralschalten möglich sein soll,
- ob zu diesem Ausgang eine 8-Bit Szenensteuerung zu ergänzen ist,
- ob zu diesem Ausgang ein Schaltstatusobjekt zu ergänzen ist,
- ob eine Handübersteuerung auf EIN dauerhaft oder mit Zeitablauf möglich sein soll,
- ob eine Zwangsführung zu berücksichtigen ist,
- welchen Schaltzustand der Ausgang bei Busspannungsausfall und welchen Startwert das Schaltobjekt und ggf. ein Logikobjekt bei Busspannungswiederkehr annehmen sollen,
- ob zu diesem Ausgang eine Schaltspielzählung ohne oder mit Überwachung auf einen oberen Grenzwert erfolgen soll,
- ob zu diesem Ausgang eine Betriebsstundenzählung ohne oder mit Überwachung auf einen oberen Grenzwert erfolgen soll.

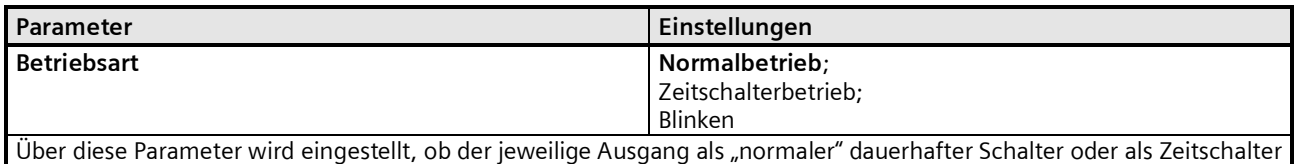

arbeitet oder Blinken soll. Der Zeitschalterbetrieb wird in der weiteren Beschreibung als "Zeitschalter Tag" bezeichnet, um eine Unterscheidung

zum Nachtbetrieb zu haben, der zusätzlich freigegeben werden kann.

Der Parameter "Betriebsart" ist auf "Normalbetrieb" einzustellen. Die weiteren Parameter zu "Funktionen, Objekte" werden in den Abschnitten zu den Teilfunktionen

September 2017

**07 B0 A4 Schaltaktor 4-fach 9A0101 07 B0 A8 Schaltaktor 8-fach 9A0201 07 B0 A12 Schaltaktor 12-fach 9A0301**

- ⇔ Stellwerteingang,
- ⇔ Zentralschalten,
- ⇔ 8-Bit Szenensteuerung,
- ⇔ Handübersteuerung (EIN),
- ⇔ Dauer-AUS,
- ⇔ Sperrfunktion,
- ⇔ Zentralübersteuerung,
- ⇔ Nutzerdefinierte Übersteuerungsfunktion,
- ⇔ Zwangsführung,
- ⇔ Statusmeldung,
- ⇔ Schaltspielzählung und
- ⇔ Betriebsstundenzählung

behandelt.

# Parameter "Normalbetrieb"

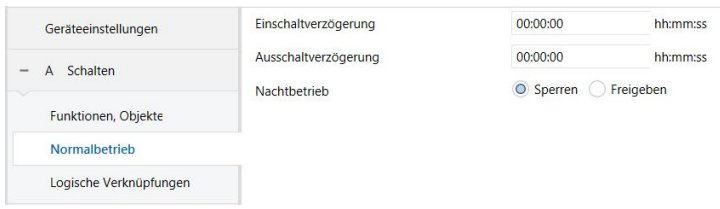

Dieses Parameterfenster dient zur Einstellung der Funktionen für den Ausgang des Aktormoduls im Normalbetrieb. Über dieses Parameterfenster wird für diesen Ausgang eingestellt:

- ob eine Einschaltverzögerung mit welcher Länge zu berücksichtigen ist,

- ob eine Ausschaltverzögerung mit welcher Länge zu berücksichtigen ist,

- ob ein Nachtbetrieb mit zeitbegrenzter Einschaltdauer gewünscht wird und mit welcher Einschaltdauer,
- ob im Nachtbetrieb ein Warnen vor dem Ausschalten erfolgen soll.

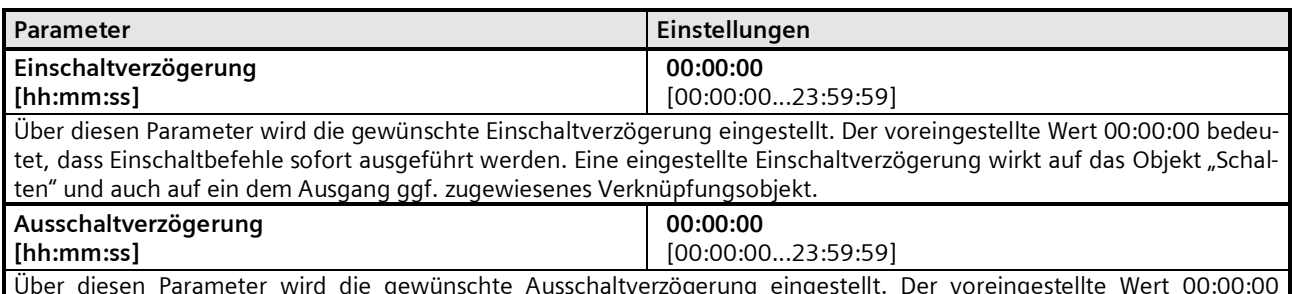

Über diesen Parameter wird die gewünschte Ausschaltverzögerung eingestellt. Der voreingestellte Wert 00:00:00 bedeutet, dass Ausschaltbefehle sofort ausgeführt werden. Eine eingestellte Ausschaltverzögerung wirkt auf das Objekt "Schalten" und auch auf ein dem Ausgang ggf. zugewiesenes Verknüpfungsobjekt.

Die weiteren Parameter werden in den Abschnitten zu den Teilfunktionen ⇔ Nachtbetrieb,

behandelt.

#### **Applikationsprogramm-Beschreibungen**

September 2017

# **07 B0 A4 Schaltaktor 4-fach 9A0101 07 B0 A8 Schaltaktor 8-fach 9A0201 07 B0 A12 Schaltaktor 12-fach 9A0301**

# **Zeitschalterbetrieb**

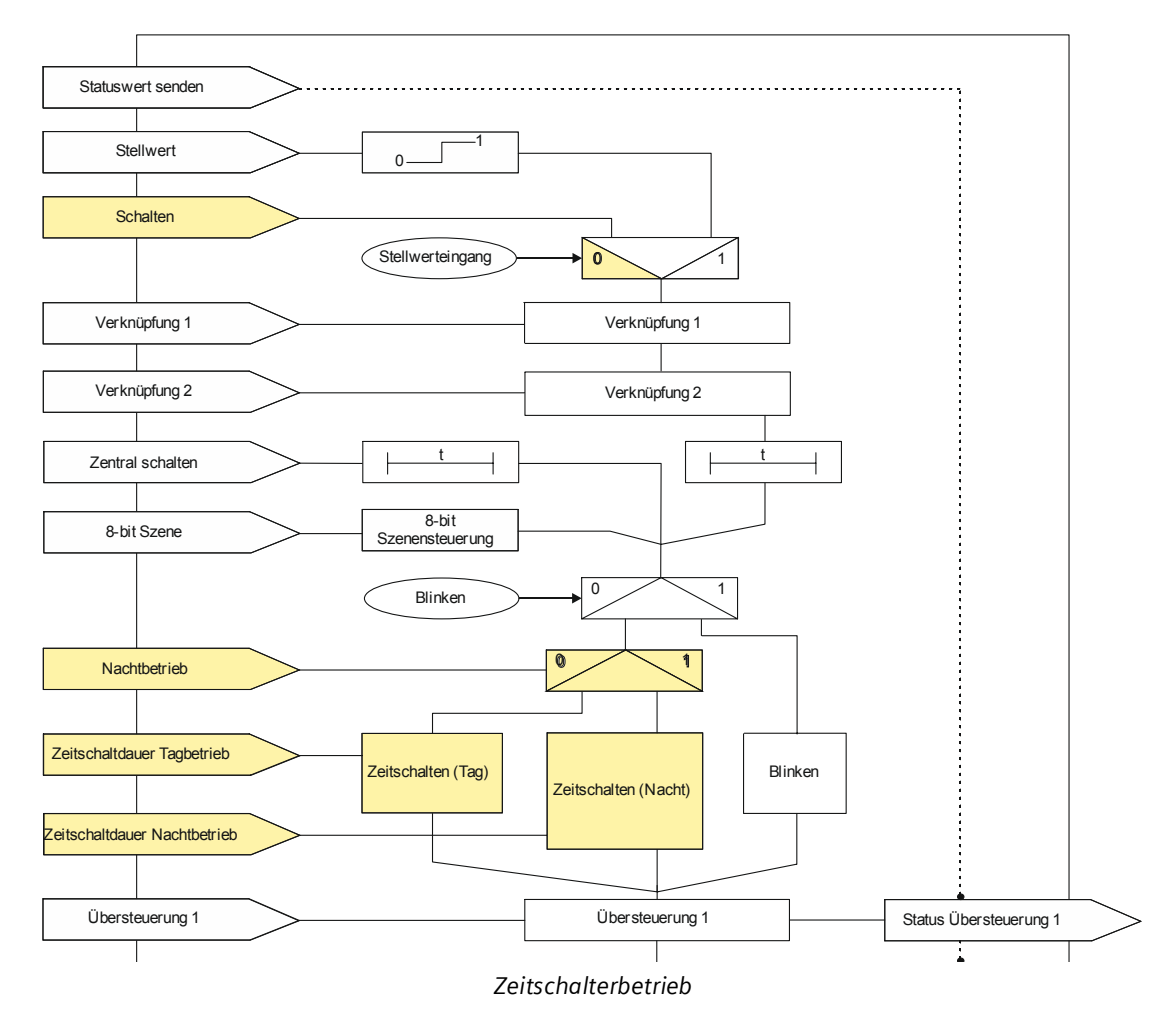

#### Objekte

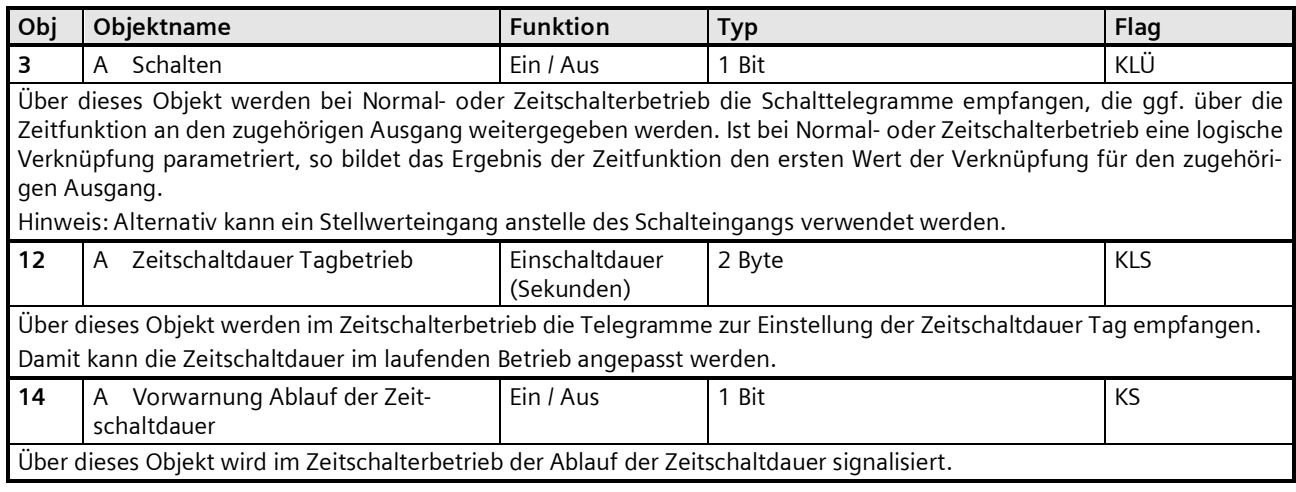

September 2017

**07 B0 A4 Schaltaktor 4-fach 9A0101 07 B0 A8 Schaltaktor 8-fach 9A0201 07 B0 A12 Schaltaktor 12-fach 9A0301**

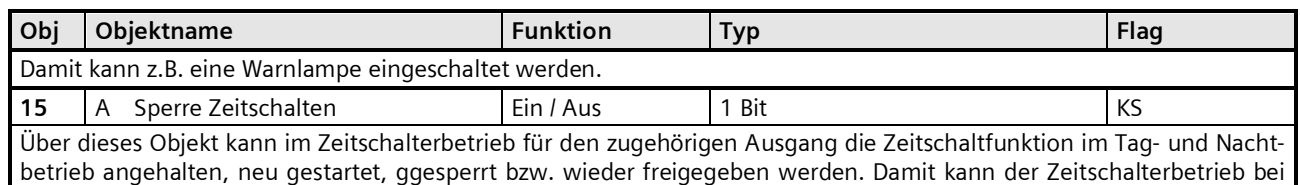

# Parameter "A Funktionen, Objekte"

Bedarf abgeschaltet werden.

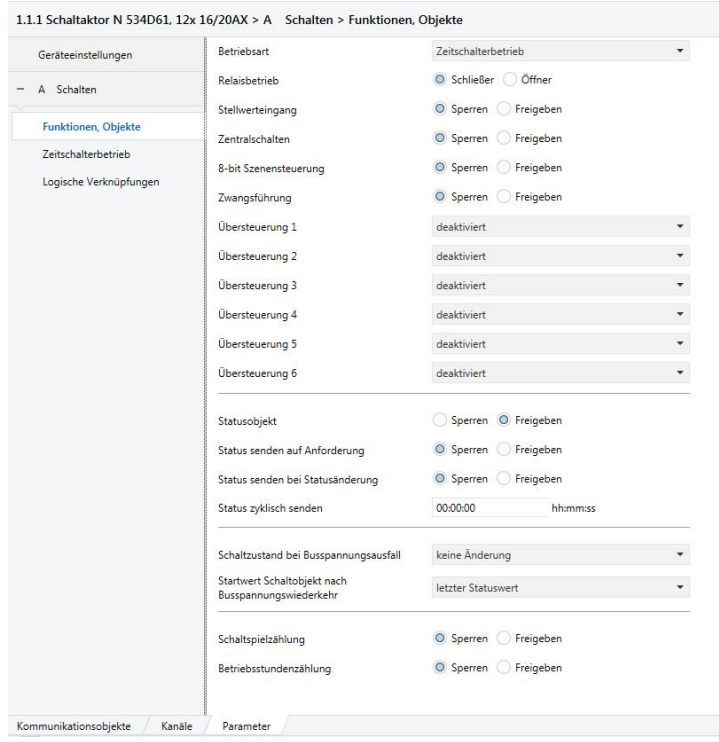

Dieses Parameterfenster dient zur Auswahl der Basisfunktion (Normalbetrieb / Zeitschalterbetrieb / Blinken) und weiterer Funktionen dieses Aktormodulausgangs. Dies umfasst,

- ob der Ausgang als Schließer oder Öffner arbeiten soll,

- ob zu diesem Ausgang ein Stellwerteingang anstelle eines Schalteingangs verwendet werden soll,
- ob zu diesem Ausgang ein Zentralschalten möglich sein soll,
- ob zu diesem Ausgang eine 8-Bit Szenensteuerung zu ergänzen ist,
- ob zu diesem Ausgang ein Schaltstatusobjekt zu ergänzen ist,
- ob eine Handübersteuerung auf EIN dauerhaft oder mit Zeitablauf möglich sein soll,
- ob eine Zwangsführung zu berücksichtigen ist,
- welchen Schaltzustand der Ausgang bei Busspannungsausfall und welchen Startwert das Schaltobjekt und ggf. ein Logikobjekt bei Busspannungswiederkehr annehmen sollen,
- ob zu diesem Ausgang eine Schaltspielzählung ohne oder mit Überwachung auf einen oberen Grenzwert erfolgen soll,
- ob zu diesem Ausgang eine Betriebsstundenzählung ohne oder mit Überwachung auf einen oberen Grenzwert erfolgen soll.

September 2017

**07 B0 A4 Schaltaktor 4-fach 9A0101 07 B0 A8 Schaltaktor 8-fach 9A0201 07 B0 A12 Schaltaktor 12-fach 9A0301**

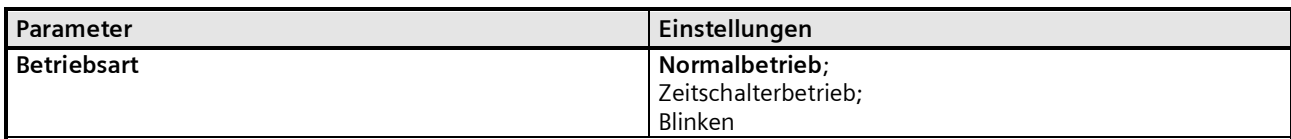

Über diese Parameter wird eingestellt, ob der jeweilige Ausgang als "normaler" dauerhafter Schalter oder als Zeitschalter arbeitet oder Blinken soll.

Der Zeitschalterbetrieb wird in der weiteren Beschreibung als "Zeitschalter Tag" bezeichnet, um eine Unterscheidung zum Nachtbetrieb zu haben, der zusätzlich freigegeben werden kann.

Der Parameter "Betriebsart" ist auf "Zeitschalterbetrieb" einzustellen.

Die weiteren Parameter werden in den Abschnitten zu den Teilfunktionen

- ⇔ Stellwerteingang,
- ⇔ Zentralschalten,
- ⇔ 8-Bit Szenensteuerung,
- ⇔ Handübersteuerung (EIN),
- ⇔ Dauer-AUS,
- ⇔ Sperrfunktion,
- ⇔ Zentralübersteuerung,
- ⇔ Nutzerdefinierte Übersteuerungsfunktion,
- ⇔ Zwangsführung,
- ⇔ Statusmeldung,
- ⇔ Schaltspielzählung und
- ⇔ Betriebsstundenzählung
- behandelt.

#### Parameter "Zeitschalterbetrieb"

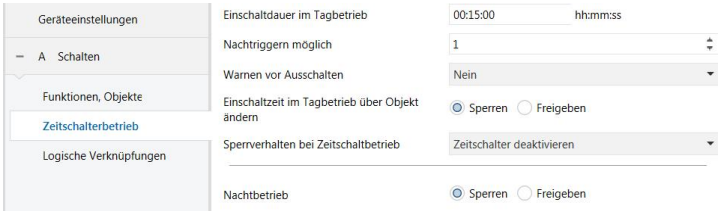

Dieses Parameterfenster dient zur Einstellung der Funktionen für den Ausgang des Aktormoduls im Zeitschalterbetrieb. Über dieses Parameterfenster wird für diesen Ausgang eingestellt:

- welche Länge die Einschaltdauer haben soll,

- ob ein Nachtriggern des Zeitschalters möglich sein soll,
- ob ein Warnen vor dem Ausschalten erfolgen soll,
- ob die Einschaltdauer im Tagbetrieb über ein Objekt änderbar sein soll,
- ob ein Nachtbetrieb mit zeitbegrenzter Einschaltdauer gewünscht wird und mit welcher Einschaltdauer,
- ob im Nachtbetrieb ein Warnen vor dem Ausschalten erfolgen soll.

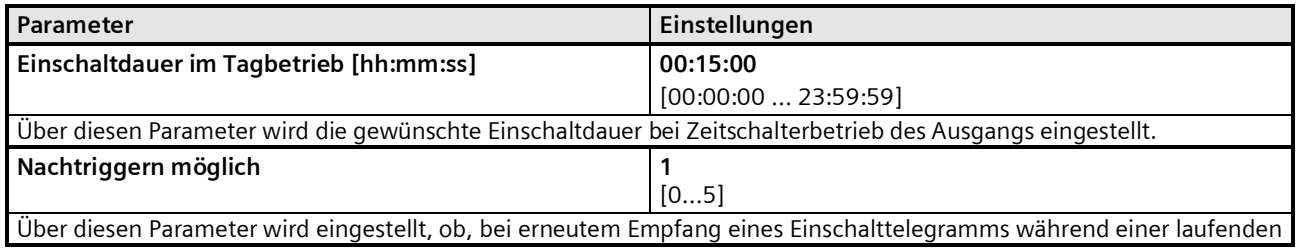

September 2017

# **07 B0 A4 Schaltaktor 4-fach 9A0101 07 B0 A8 Schaltaktor 8-fach 9A0201 07 B0 A12 Schaltaktor 12-fach 9A0301**

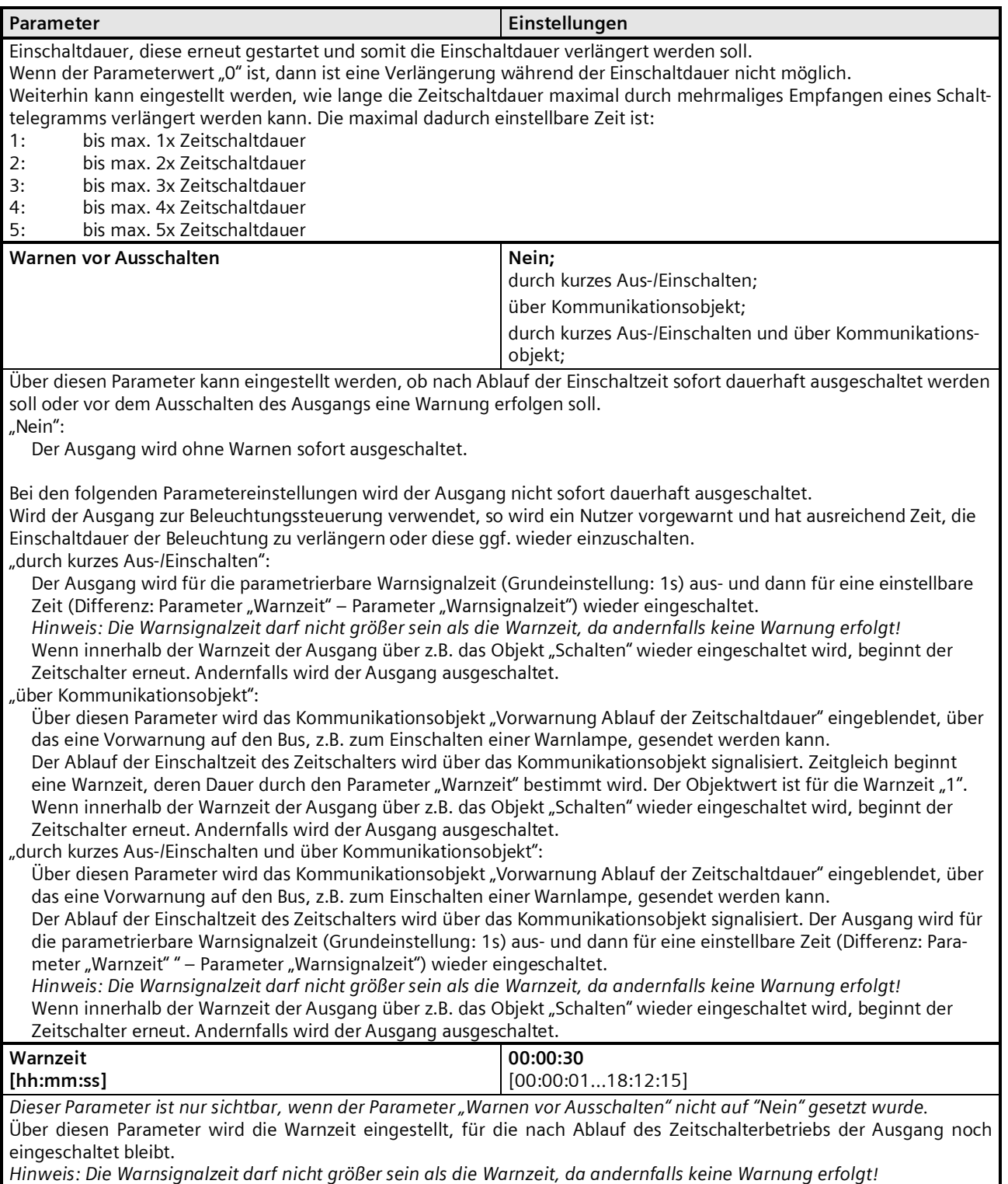

# **Applikationsprogramm-Beschreibungen**

September 2017

#### **07 B0 A4 Schaltaktor 4-fach 9A0101 07 B0 A8 Schaltaktor 8-fach 9A0201 07 B0 A12 Schaltaktor 12-fach 9A0301**

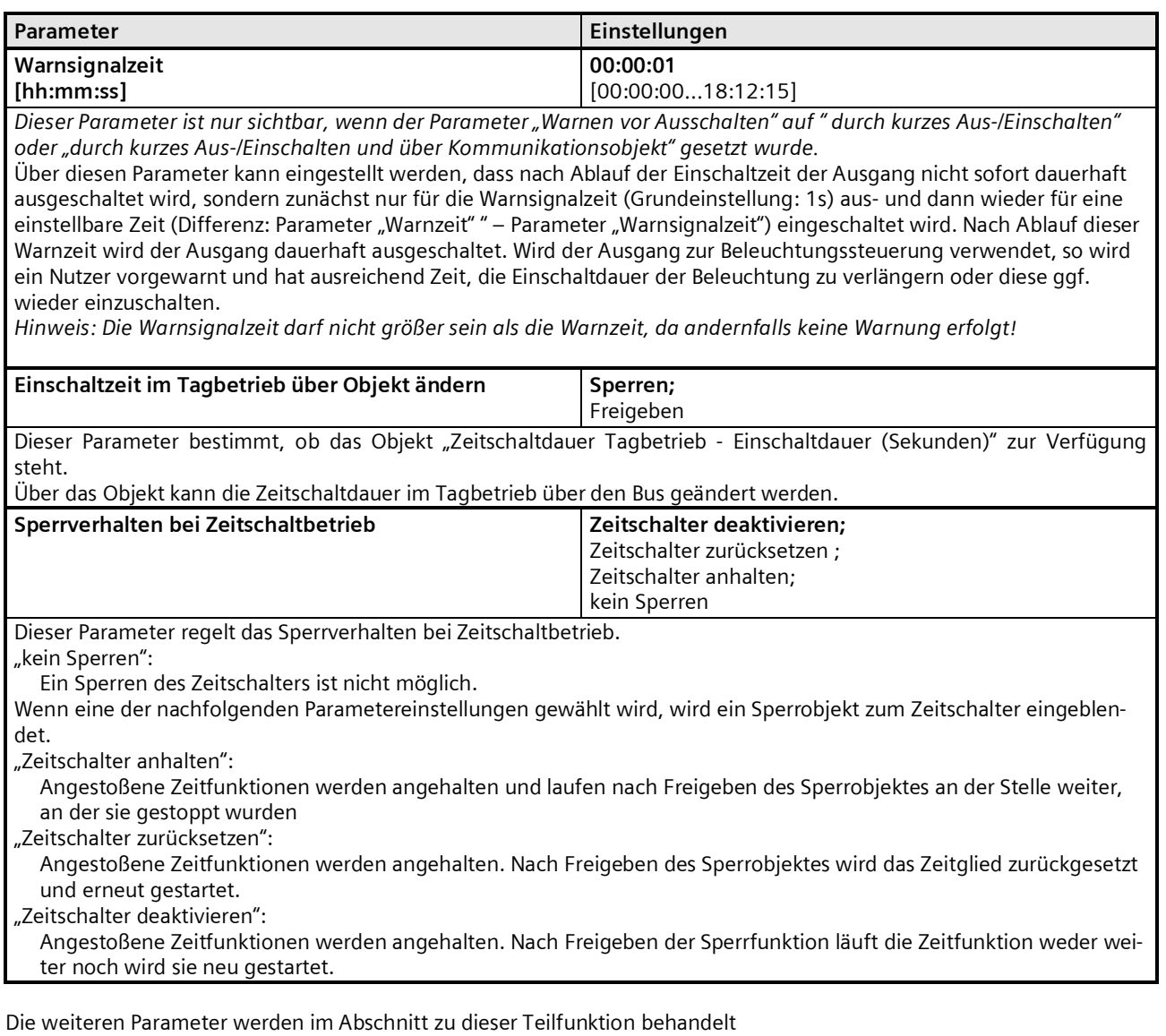

⇔ Nachtbetrieb

# **Applikationsprogramm-Beschreibungen**

September 2017

**07 B0 A4 Schaltaktor 4-fach 9A0101 07 B0 A8 Schaltaktor 8-fach 9A0201 07 B0 A12 Schaltaktor 12-fach 9A0301**

#### **Blinken**

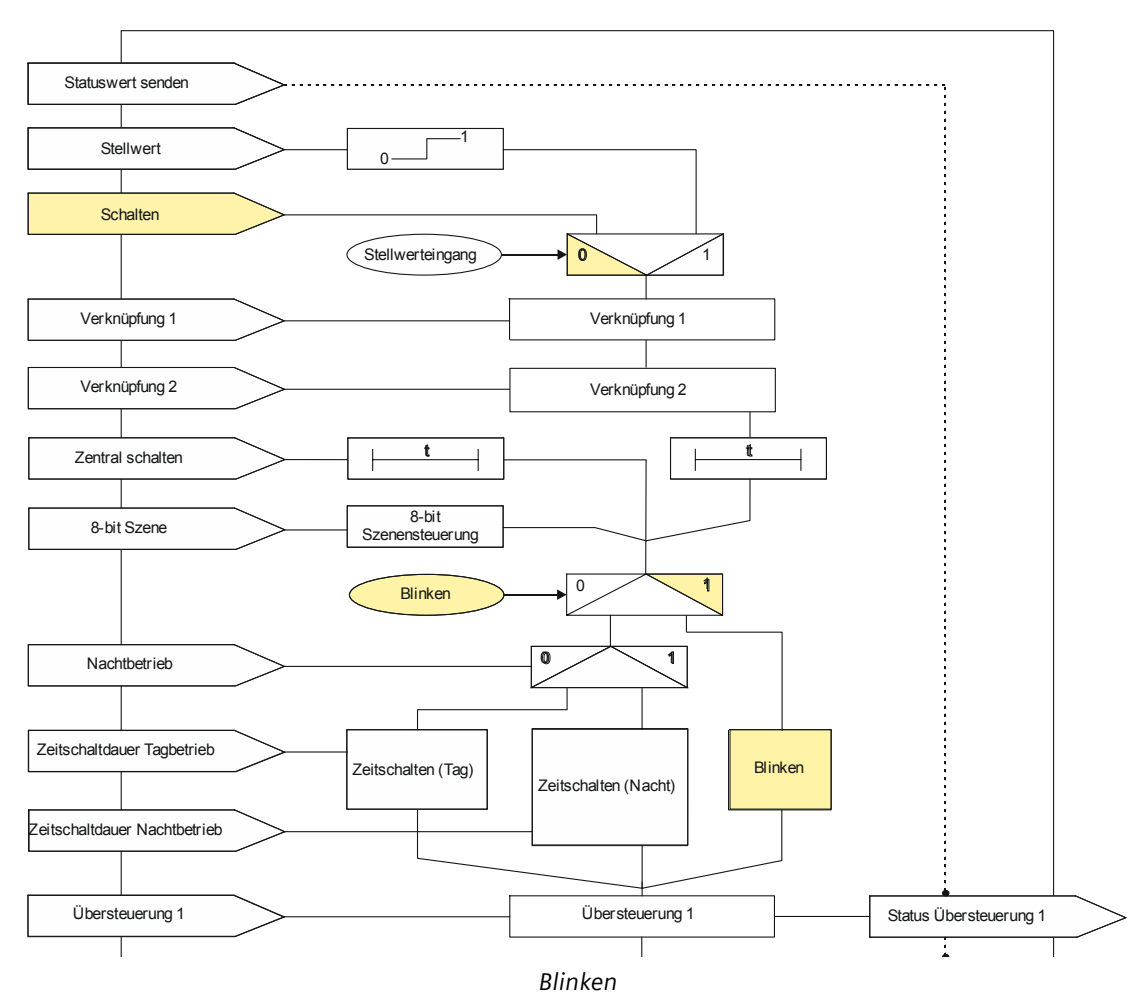

Objekte

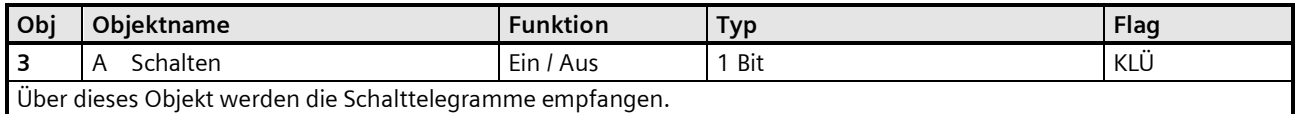

#### **Applikationsprogramm-Beschreibungen**

September 2017

# **07 B0 A4 Schaltaktor 4-fach 9A0101 07 B0 A8 Schaltaktor 8-fach 9A0201 07 B0 A12 Schaltaktor 12-fach 9A0301**

# Parameter "Funktionen, Objekte"

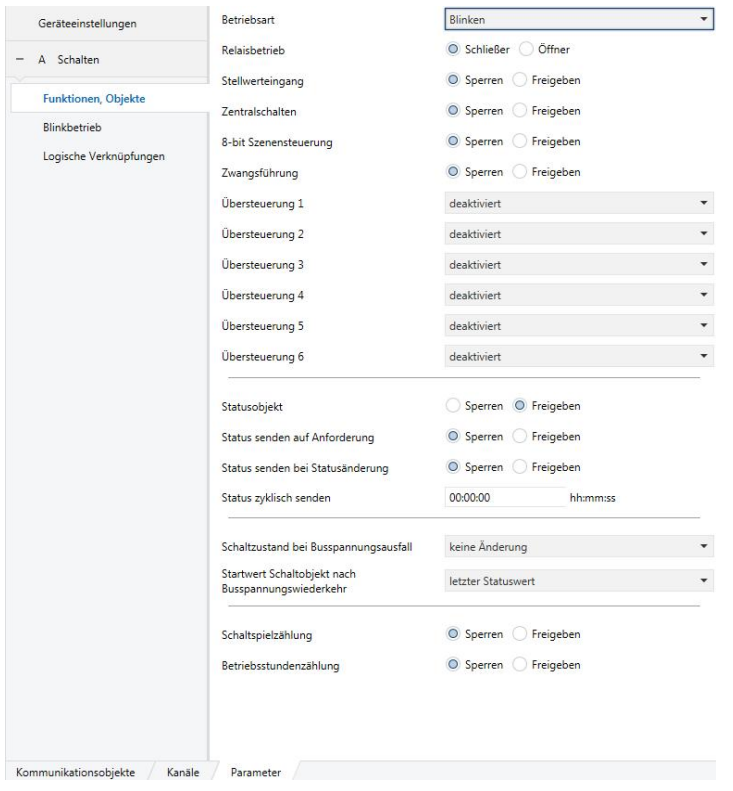

Dieses Parameterfenster dient zur Auswahl der Basisfunktion (Normalbetrieb / Zeitschalterbetrieb / Blinken) und weiterer Funktionen dieses Aktormodulausgangs. Dies umfasst,

- ob der Ausgang als Schließer oder Öffner arbeiten soll,
- ob zu diesem Ausgang ein Stellwerteingang anstelle eines Schalteingangs verwendet werden soll,
- ob zu diesem Ausgang ein Zentralschalten möglich sein soll,
- ob zu diesem Ausgang eine 8-Bit Szenensteuerung zu ergänzen ist,
- ob zu diesem Ausgang ein Schaltstatusobjekt zu ergänzen ist,
- ob eine Handübersteuerung auf EIN dauerhaft oder mit Zeitablauf möglich sein soll,
- ob eine Zwangsführung zu berücksichtigen ist,
- welchen Schaltzustand der Ausgang bei Busspannungsausfall und welchen Startwert das Schaltobjekt und ggf. ein Logikobjekt bei Busspannungswiederkehr annehmen sollen,
- ob zu diesem Ausgang eine Schaltspielzählung ohne oder mit Überwachung auf einen oberen Grenzwert erfolgen soll,
- ob zu diesem Ausgang eine Betriebsstundenzählung ohne oder mit Überwachung auf einen oberen Grenzwert erfolgen soll.

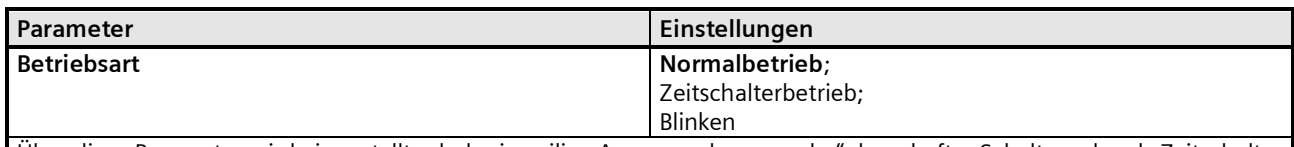

Über diese Parameter wird eingestellt, ob der jeweilige Ausgang als "normaler" dauerhafter Schalter oder als Zeitschalter arbeitet oder Blinken soll.

Der Zeitschalterbetrieb wird in der weiteren Beschreibung als "Zeitschalter Tag" bezeichnet, um eine Unterscheidung zum Nachtbetrieb zu haben, der zusätzlich freigegeben werden kann

#### **Applikationsprogramm-Beschreibungen**

September 2017

**07 B0 A4 Schaltaktor 4-fach 9A0101 07 B0 A8 Schaltaktor 8-fach 9A0201 07 B0 A12 Schaltaktor 12-fach 9A0301**

Der Parameter "Betriebsart" ist auf "Blinken" einzustellen.

Die weiteren Parameter werden in den Abschnitten zu den Teilfunktionen

- ⇔ Stellwerteingang,
- ⇔ Zentralschalten,
- ⇔ 8-Bit Szenensteuerung,
- ⇔ Handübersteuerung (EIN),
- ⇔ Dauer-AUS,
- ⇔ Sperrfunktion,
- ⇔ Zentralübersteuerung,
- ⇔ Nutzerdefinierte Übersteuerungsfunktion,
- ⇔ Zwangsführung,
- ⇔ Statusmeldung,
- ⇔ Schaltspielzählung und
- ⇔ Betriebsstundenzählung

behandelt.

#### Parameter "Blinkbetrieb"

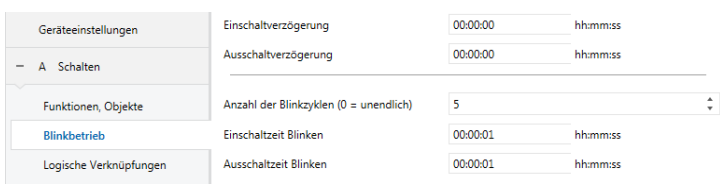

Dieses Parameterfenster dient zur Einstellung der Funktionen für den Ausgang des Aktormoduls im Blinkbetrieb. Über dieses Parameterfenster wird für diesen Ausgang eingestellt:

- ob eine Einschaltverzögerung mit welcher Länge zu berücksichtigen ist,

- ob eine Ausschaltverzögerung mit welcher Länge zu berücksichtigen ist,
- die Anzahl der Blinkzyklen,
- die Länge der Einschalt- und der Ausschaltzeit eines Blinkzyklus.

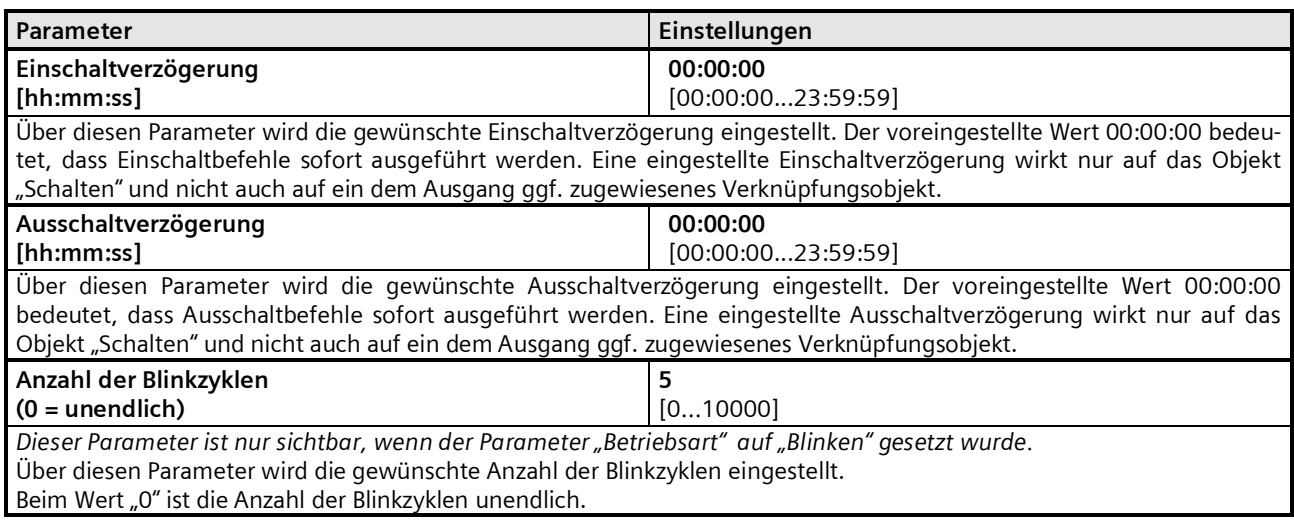

# **Applikationsprogramm-Beschreibungen**

September 2017

**07 B0 A4 Schaltaktor 4-fach 9A0101 07 B0 A8 Schaltaktor 8-fach 9A0201 07 B0 A12 Schaltaktor 12-fach 9A0301**

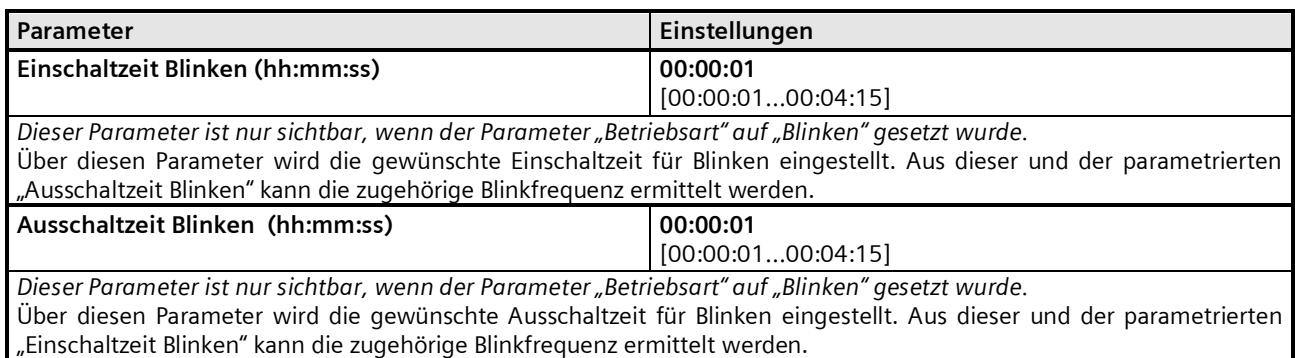

#### **Applikationsprogramm-Beschreibungen**

September 2017

**07 B0 A4 Schaltaktor 4-fach 9A0101 07 B0 A8 Schaltaktor 8-fach 9A0201 07 B0 A12 Schaltaktor 12-fach 9A0301**

# **Logische Verknüpfung**

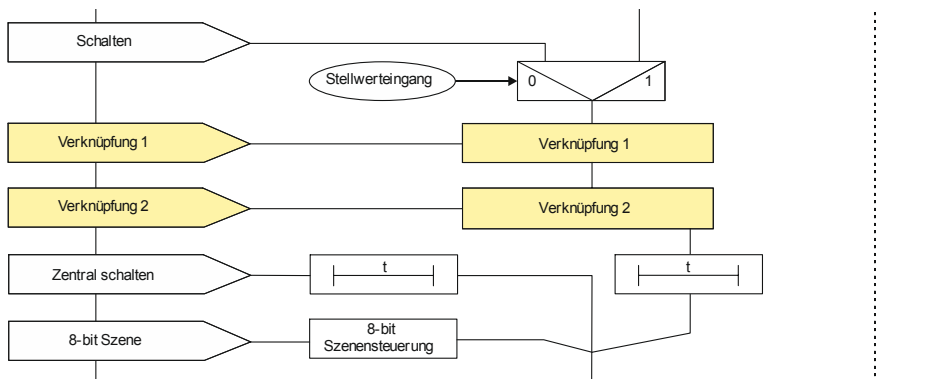

*Logische Verknüpfung*

Der Eingangswert des Schaltobjekts oder des Stellwerteingangs kann mit zwei hintereinander geschalteten logischen Verknüpfungen kombiniert werden. Es stehen folgende logischen Verknüpfungen zur Verfügung: UND, ODER, XODER, FILTER und TRIGGER.

Der jeweilige Wert des Objekts zur logischen Verknüpfung kann invertiert werden. Ebenso kann das Ergebnis der logi-

schen Verknüpfung für die Verknüpfungen UND, ODER, XODER und FILTER invertiert werden.

#### UND Verknüpfung:

Nur wenn die Werte des logischen Eingangs und des anderen Eingangs gleich "1" sind, dann ist das Ergebnis der logischen Verknüpfung "1", andernfalls "0".

#### ODER Verknüpfung:

Wenn mindestens einer der Werte des logischen Eingangs und des anderen Eingangs gleich "1" sind, dann ist das Ergebnis der logischen Verknüpfung "1", andernfalls "0".

#### XODER Verknüpfung:

Wenn die Werte des logischen Eingangs und des anderen Eingangs gleich sind, dann ist das Ergebnis der logischen Verknüpfung "0", andernfalls "1".

#### FILTER-Verknüpfung:

Wenn der Wert des logischen Eingangs "1" ist, wird der Wert des anderen Eingangs auf den Ausgang weitergegeben. Wenn der logische Eingang "0" ist, wird der Wert des anderen Eingangs nicht weitergegeben, d.h. gefiltert. Wenn der Ausgang invertiert werden soll und der logische Eingang "1" ist, wird der invertierte Wert des anderen Eingangs auf den Ausgang weitergegeben. Wenn der logische Eingang "0" ist, wird der Wert des anderen Eingangs nicht weitergegeben, d.h. gefiltert.

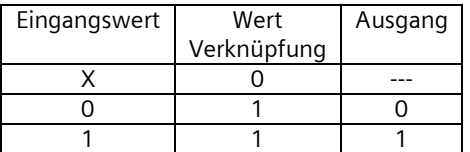

--- = Keine Ausgabe eines Ausgangswerts

 $X =$  beliebiger Wert

#### TRIGGER Verknüpfung:

Es gibt keinen logischen Eingang. Bei jedem eingehenden Wert ("0" oder "1") des anderen Eingangs wird am Ausgang der Wert "1" weitergegeben.

#### **Applikationsprogramm-Beschreibungen**

September 2017

# **07 B0 A4 Schaltaktor 4-fach 9A0101 07 B0 A8 Schaltaktor 8-fach 9A0201 07 B0 A12 Schaltaktor 12-fach 9A0301**

# Objekte

Diese zusätzlichen Objekte werden eingeblendet.

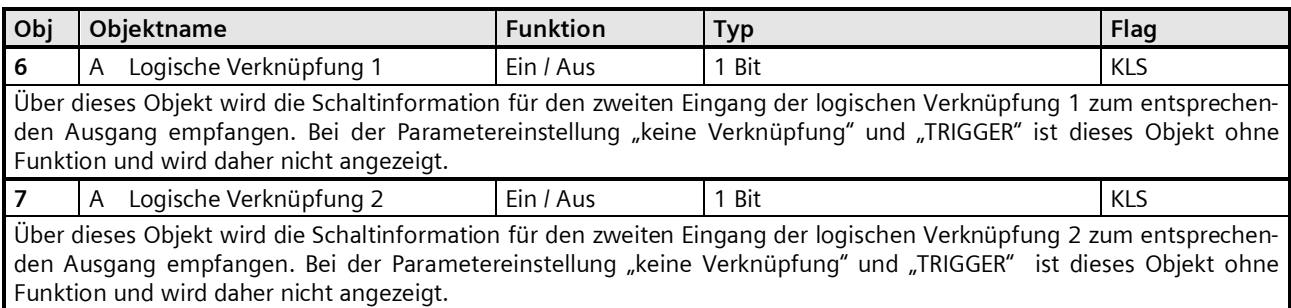

Hinweis:

Nach Download hat der logische Eingang den Wert, der vor Download im Eingang stand. Der logische Eingang hat nach Reset und Hochlauf den dafür parametrierten Wert oder den Wert "0".

**Parameter** 

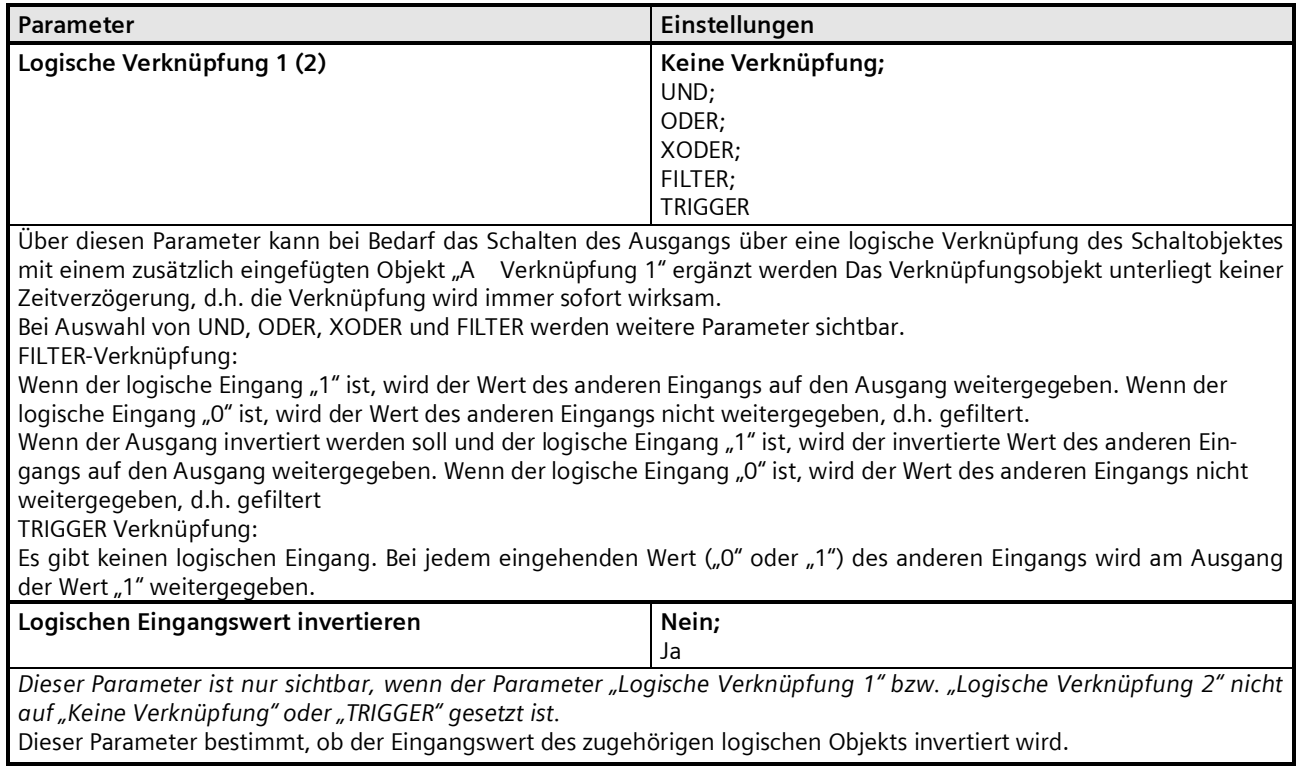

September 2017

**07 B0 A4 Schaltaktor 4-fach 9A0101 07 B0 A8 Schaltaktor 8-fach 9A0201 07 B0 A12 Schaltaktor 12-fach 9A0301**

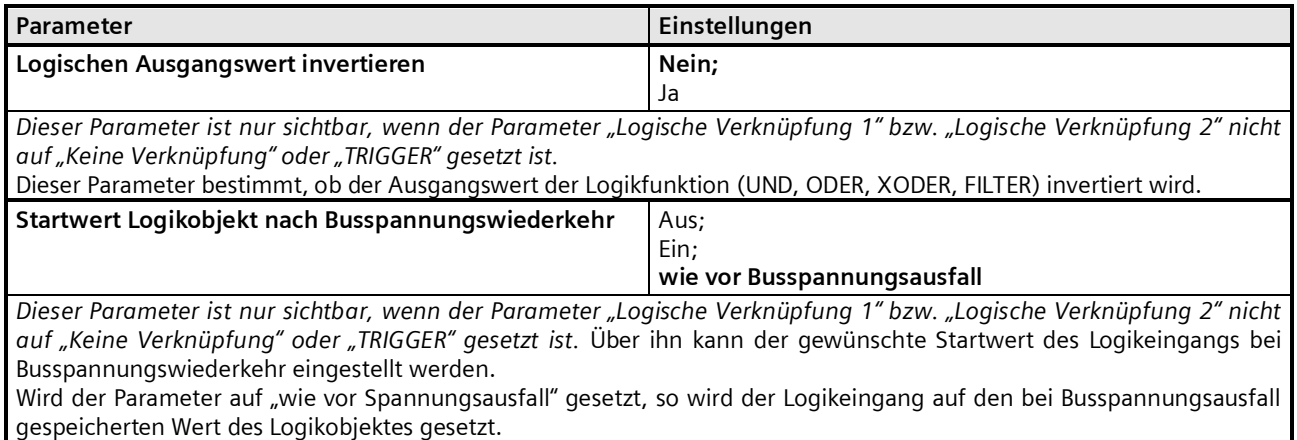

#### **Applikationsprogramm-Beschreibungen**

September 2017

# **07 B0 A4 Schaltaktor 4-fach 9A0101 07 B0 A8 Schaltaktor 8-fach 9A0201 07 B0 A12 Schaltaktor 12-fach 9A0301**

# **Zentralschalten**

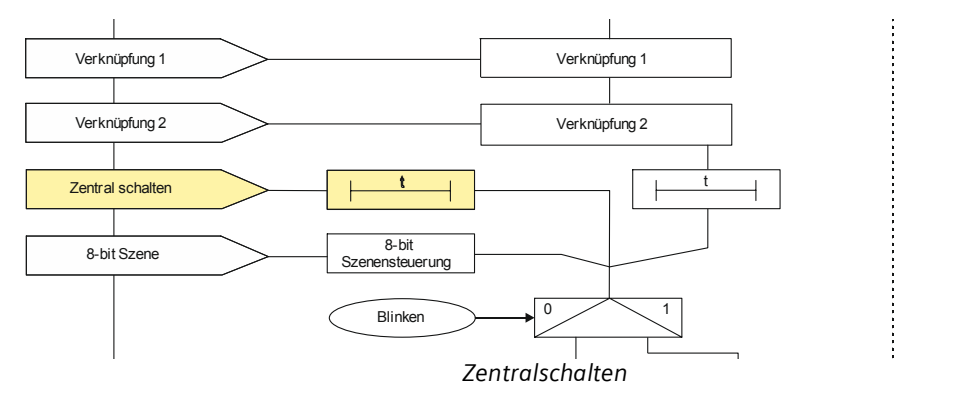

#### Objekte

Dieses zusätzliche Objekt wird eingeblendet.

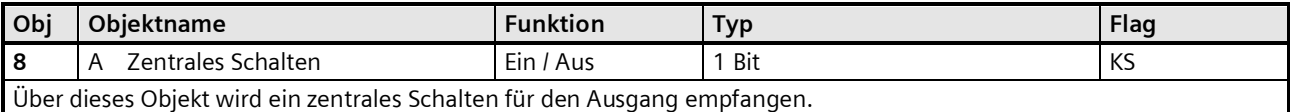

### Parameter "Funktionen, Objekte"

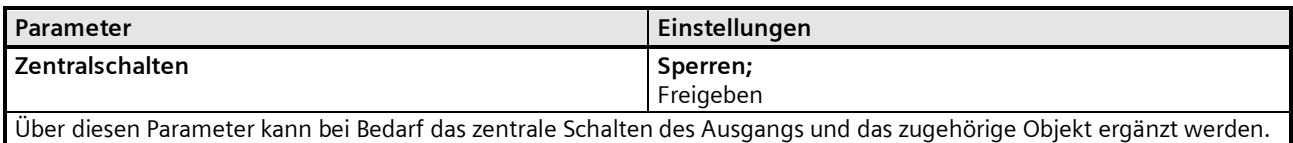

# Parameter "Normalbetrieb"

Parameter "Blinkbetrieb"

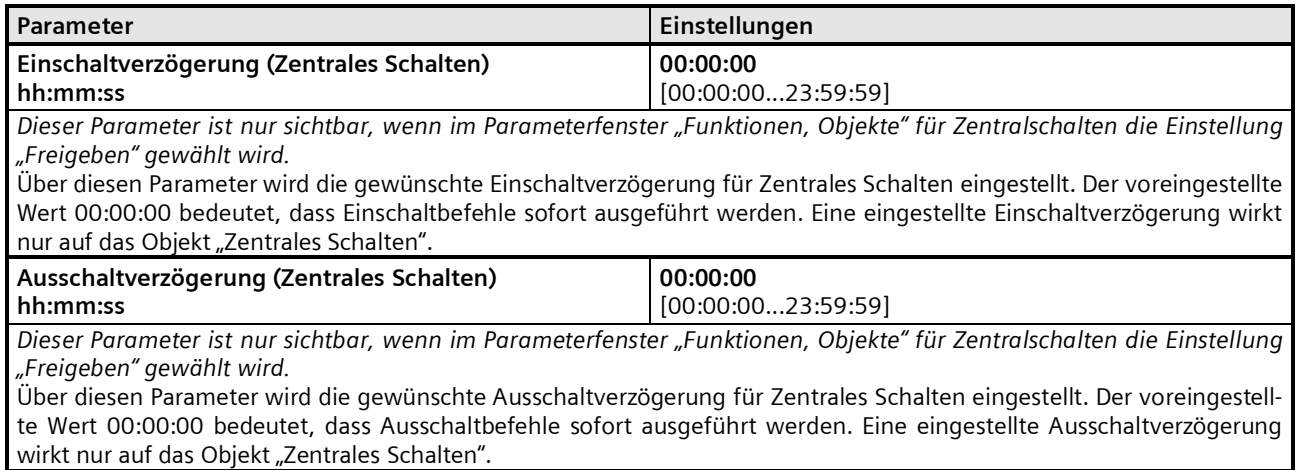

September 2017

**07 B0 A4 Schaltaktor 4-fach 9A0101 07 B0 A8 Schaltaktor 8-fach 9A0201 07 B0 A12 Schaltaktor 12-fach 9A0301**

### **8-Bit Szenensteuerung**

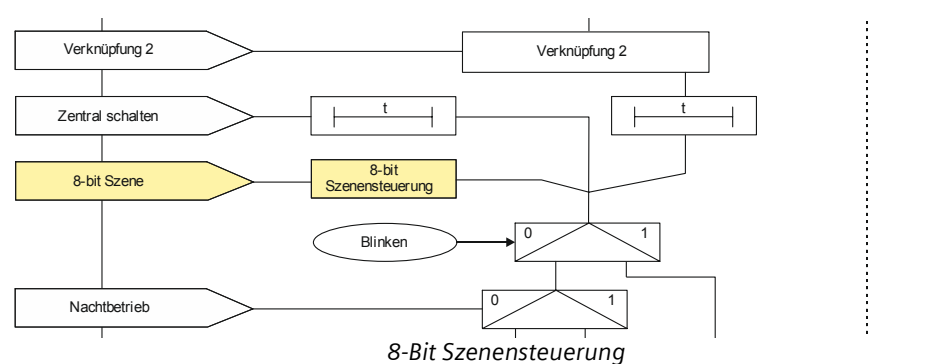

Mit der Funktion "8-bit Szene abrufen / speichern" ist es möglich, dass der Anwender selber, ohne mit der ETS die Projektierung zu ändern, Szenenbausteine zur 8-bit Szenensteuerung oder Aktoren mit integrierter 8-bit Szenensteuerung umprogrammiert, d.h. aktuelle Helligkeitswerte bzw. Schaltzustände der jeweiligen Szene zuordnet.

Dabei werden über ein einziges Kommunikationsobjekt sowohl der Befehl zum Speichern einer Szene als auch der Befehl zum Abrufen einer gespeicherten Szene und die Nummer der gewünschten Szene übertragen.

Vor dem Speichern einer Szene müssen die betroffenen Aktoren mit den dafür vorgesehenen Tastern / Sensoren auf die gewünschten Helligkeitswerte bzw. Schaltzustände eingestellt werden. Durch den Empfang eines Telegramms zum Speichern werden die angesprochenen Szenenbausteine bzw. Aktoren mit integrierter Szenensteuerung aufgefordert, die aktuell eingestellten Helligkeitswerte und Schaltzustände von den Aktoren abzufragen und in der entsprechenden Szene zu speichern.

Die Szenen beziehen sich auf den Objektwert des Schaltobjekts. Beim Auslösen einer Szene wird der entsprechende Wert (EIN / AUS) aktiviert, und dann ein interner Objektempfang ausgelöst. Der Aktor verhält sich dann so, als ob er eine Schaltmeldung empfangen hätte. Wird eine Szene gespeichert, so wird der aktuelle Wert des Schaltobjekts gespeichert.

Hinweis: Wird eine Szene abgerufen, bevor für diese Szene die zugehörigen Schaltzustände gespeichert wurden, so erfolgt keine Reaktion auf den Szenenabruf.

### Objekte

Dieses zusätzliche Objekt wird eingeblendet.

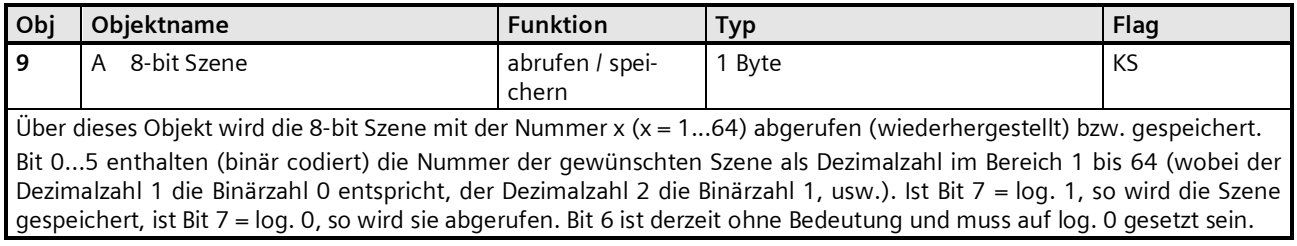

### Parameter "A Funktionen, Objekte"

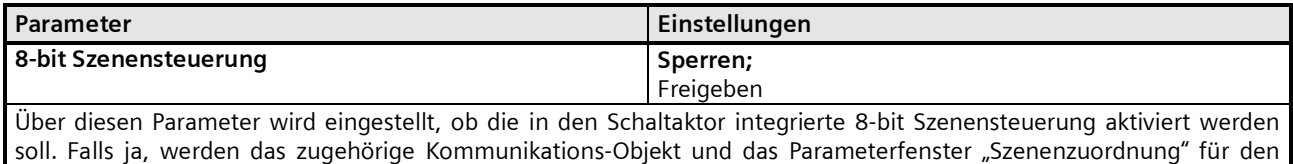

Ausgangskanal zur Zuordnung von bis zu 8 Szenen-Nummern pro Ausgang eingeblendet.

#### **Applikationsprogramm-Beschreibungen**

September 2017

# **07 B0 A4 Schaltaktor 4-fach 9A0101 07 B0 A8 Schaltaktor 8-fach 9A0201 07 B0 A12 Schaltaktor 12-fach 9A0301**

#### Parameter "Szenenzuordnungen"

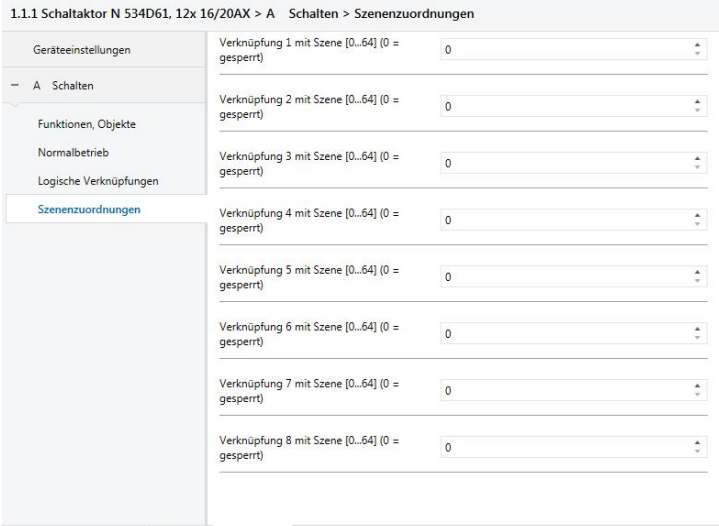

Kommunikationsobjekte / Kanäle / Parameter /

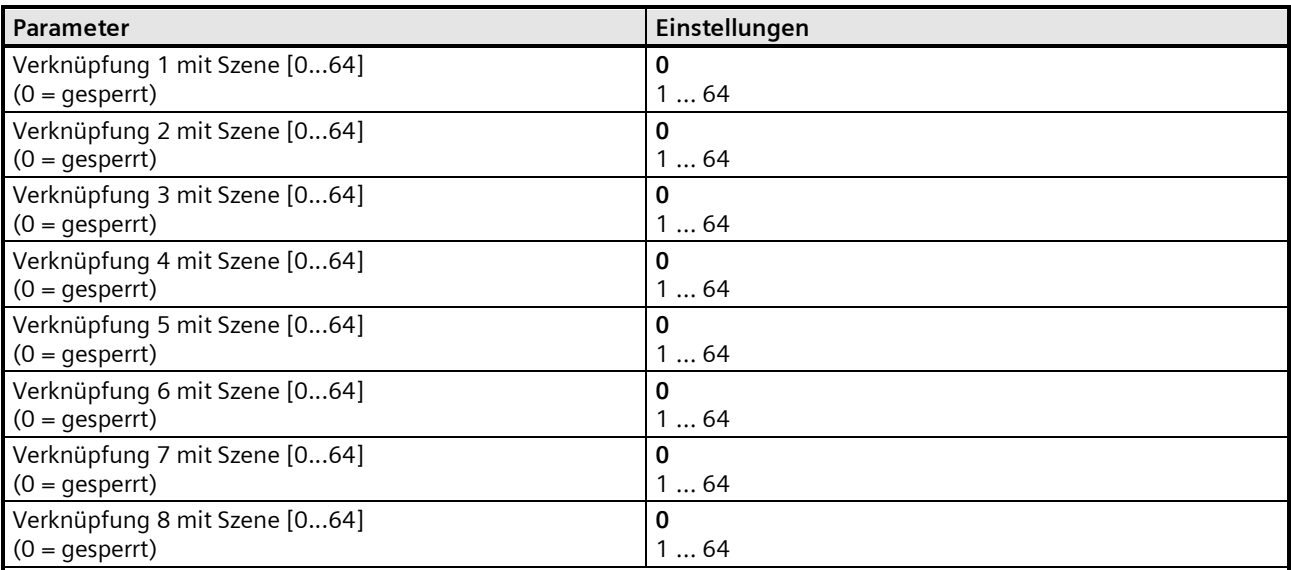

Über diese Parameter kann der Ausgang des Aktormoduls in jeweils eine 8-bit Szene mit einer Nummer im Bereich 1 bis 64 eingebunden werden. "0" bedeutet, dass diese Zuordnungsmöglichkeit nicht genutzt wird.

Hinweis: Wird eine Szene abgerufen, bevor für diese Szene die zugehörigen Schaltzustände gespeichert wurden, so erfolgt keine Reaktion auf den Szenenabruf.

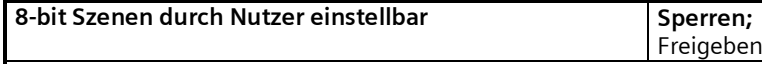

Bei "Sperren" sind die Szenen nicht (über ein Szenentelegramm) programmierbar. Die über den Parameter "Vordefinierter Schaltwert für Szene" eingestellten Werte für Relaisstellung bei Abrufen der Szenen können dann während des Betriebs nicht mehr verändert werden.

Bei "Freigeben" wird für die aktivierten Verknüpfungen der Parameter "Eingelernten Szenenwert löschen" eingeblendet.

September 2017

# **07 B0 A4 Schaltaktor 4-fach 9A0101 07 B0 A8 Schaltaktor 8-fach 9A0201 07 B0 A12 Schaltaktor 12-fach 9A0301**

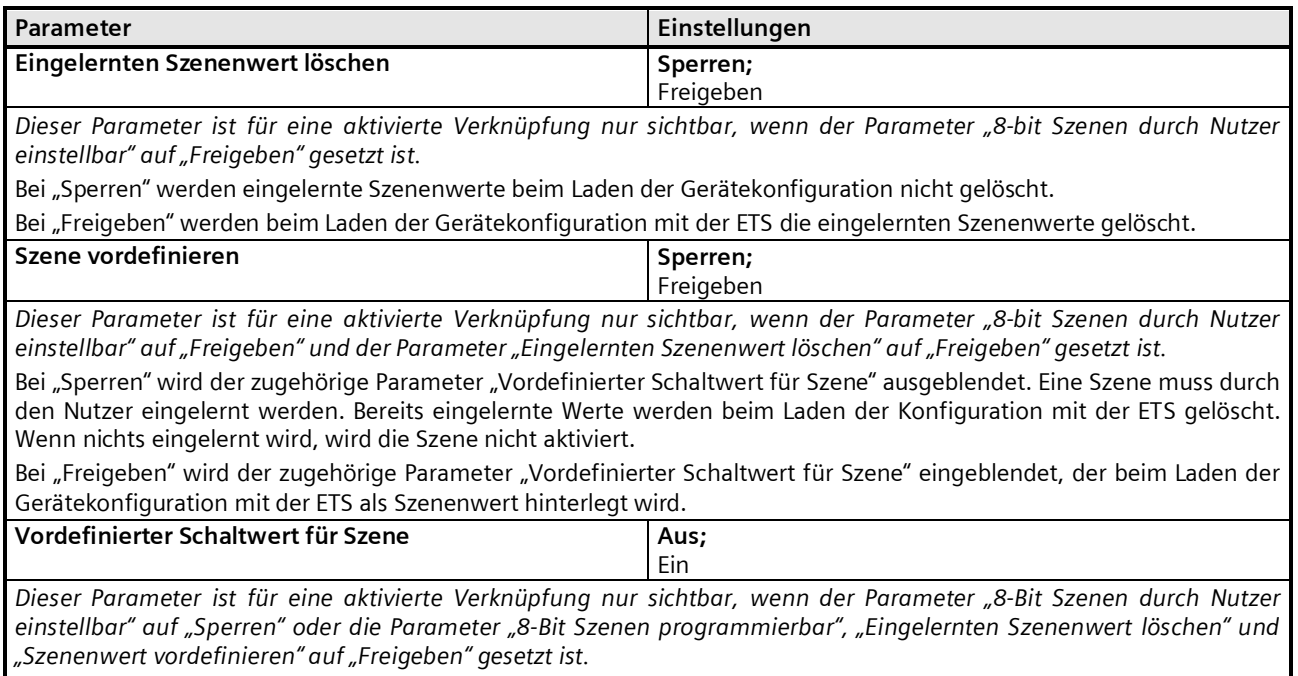

Mit diesem Parameter kann der Schaltwert für die ausgewählte Szenennummer während der Konfiguration vorbelegt und mit der ETS in das Gerät geladen werden.

#### **Applikationsprogramm-Beschreibungen**

September 2017

# **07 B0 A4 Schaltaktor 4-fach 9A0101 07 B0 A8 Schaltaktor 8-fach 9A0201 07 B0 A12 Schaltaktor 12-fach 9A0301**

# **Nachtbetrieb**

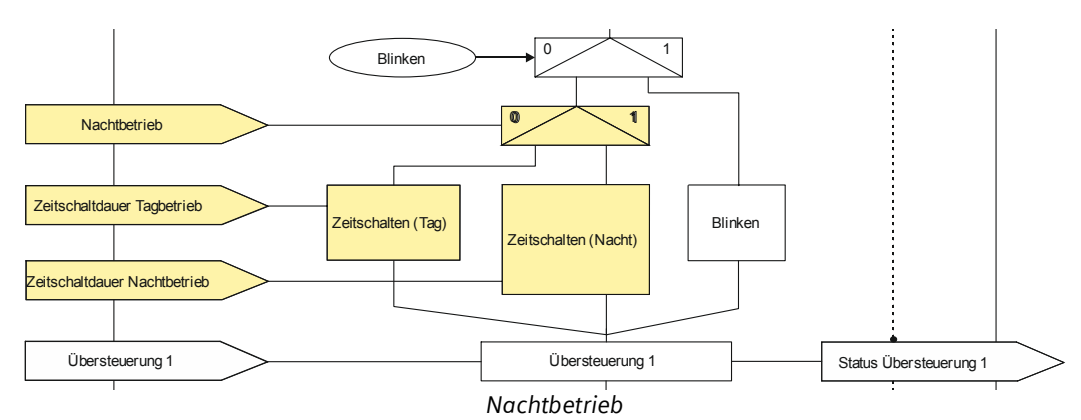

Über ein optionales Objekt "Nachtbetrieb" kann bei jedem Ausgang bei Bedarf anstelle eines dauerhaften Einschaltens ein zeitbegrenztes Einschalten (z.B. zur Putzbeleuchtung) aktiviert werden, ggf. mit Warnen vor dem Ausschalten durch Ausund Wiedereinschalten des Ausgangs (Blinken).

# Objekte

Dieses zusätzliche Objekt wird eingeblendet.

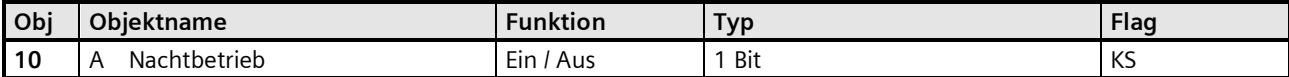

Mit diesem Objekt kann für den zugehörigen Ausgang die Betriebsart "Nachtbetrieb" über den Bus aktiviert bzw. deaktiviert werden. Der Steuerbefehl kann dabei z.B. von einem Taster, einer Zeitschaltuhr oder einem Gebäudeautomationssystem gesendet werden. Wird eine logische Eins empfangen, so schaltet der zugehörige Ausgang auf Nachtbetrieb um. In der Betriebsart "Nachtbetrieb" kann der Ausgang nicht mehr dauerhaft sondern nur noch zeitbegrenzt (Putzbeleuchtung für z.B. 30 Minuten) eingeschaltet werden. Ist der Parameter "Warnen vor Ausschalten" (siehe zugehöriges Parameterfenster "Normalbetrieb") auf "Ja" gesetzt, so wird bei Nachtbetrieb (genauso wie bei Zeitschalterbetrieb Tag)) vor Ablauf der parametrierten Einschaltdauer durch Aus- und Wiedereinschalten der Beleuchtung darauf hingewiesen, dass z.B. ca. 30 s nach dem ersten kurzzeitigen Ausschalten der Ausgang dauerhaft ausgeschaltet wird. Hierdurch kann das Ende der Einschaltzeit erkannt und durch erneutes Drücken des Lichttasters die Beleuchtung für z.B. weitere 30 Minuten eingeschaltet werden. Bei der Parameter-Einstellung "Nachtbetrieb = Nein" ist dieses Objekt ohne Funktion und wird daher nicht angezeigt.

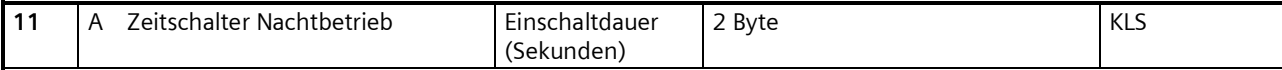

Mit diesem Objekt kann für den zugehörigen Ausgang die Einschaltdauer in der Betriebsart "Nachtbetrieb" über den Bus verändert werden. Die Zeit wird in Sekunden eingestellt. *Hinweis:*

*Im Unterschied zum ETS-Parameter kann hier, bedingt durch den DPT, nicht eine Nachlaufzeit von 23:59:59 vorgegeben werden.*

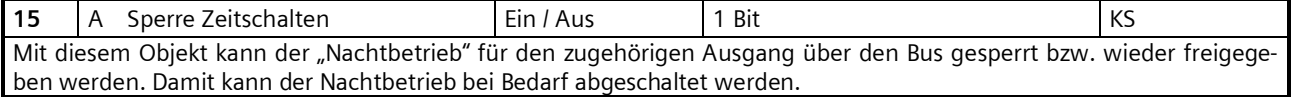

September 2017

**07 B0 A4 Schaltaktor 4-fach 9A0101 07 B0 A8 Schaltaktor 8-fach 9A0201 07 B0 A12 Schaltaktor 12-fach 9A0301**

### **Parameter**

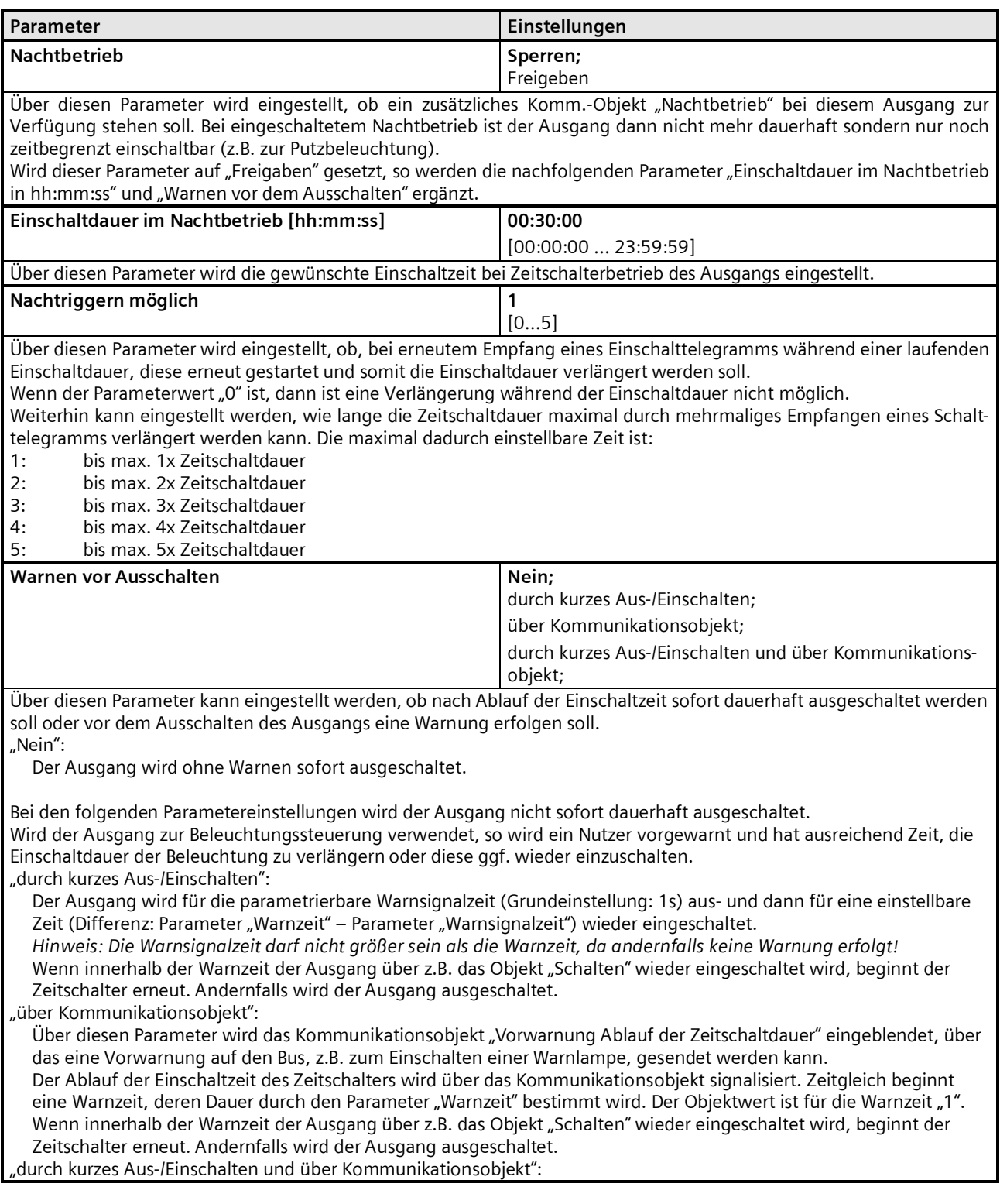

# **Applikationsprogramm-Beschreibungen**

September 2017

**07 B0 A4 Schaltaktor 4-fach 9A0101 07 B0 A8 Schaltaktor 8-fach 9A0201 07 B0 A12 Schaltaktor 12-fach 9A0301**

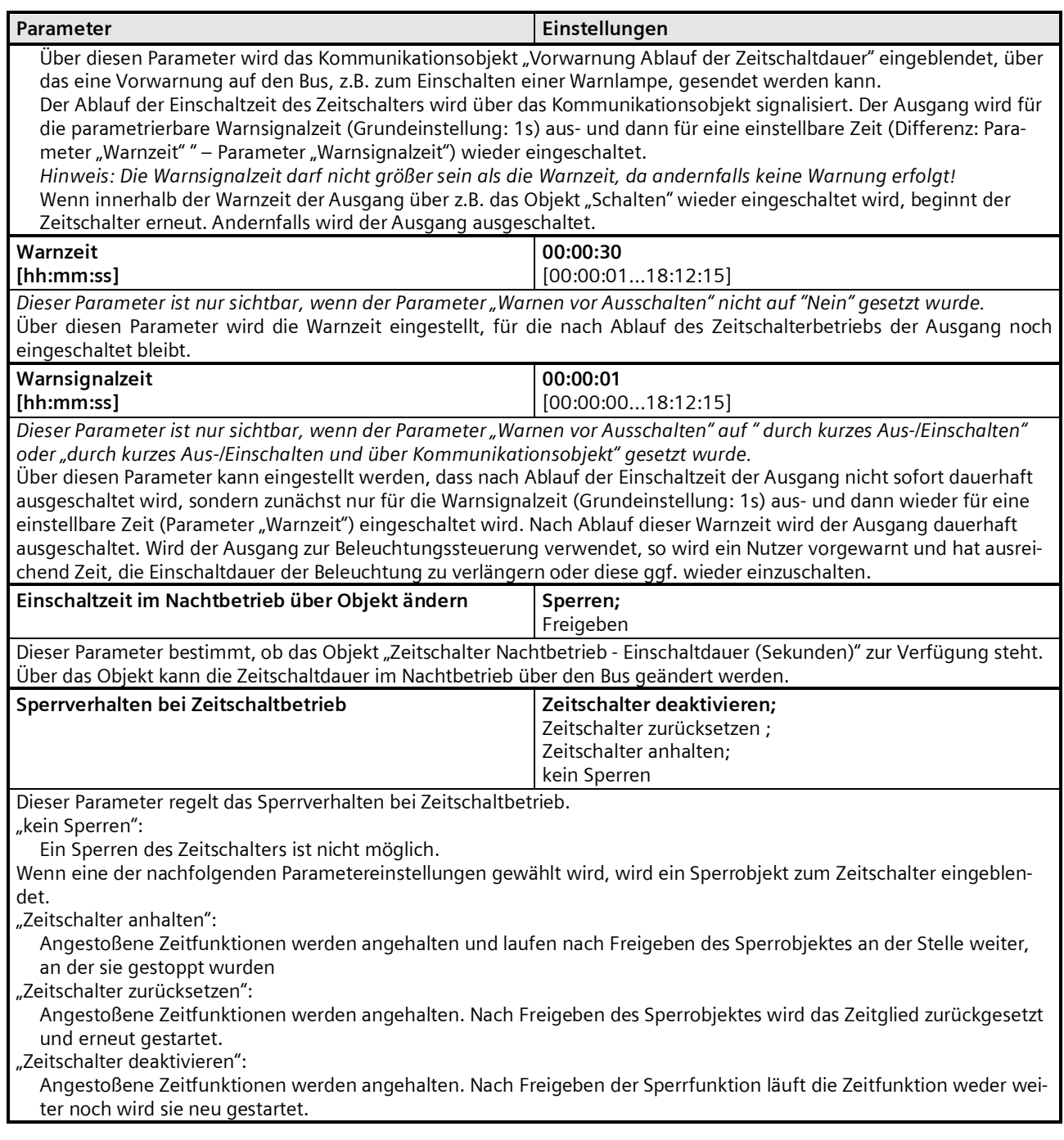

September 2017

**07 B0 A4 Schaltaktor 4-fach 9A0101 07 B0 A8 Schaltaktor 8-fach 9A0201 07 B0 A12 Schaltaktor 12-fach 9A0301**

# **Übersteuerungen**

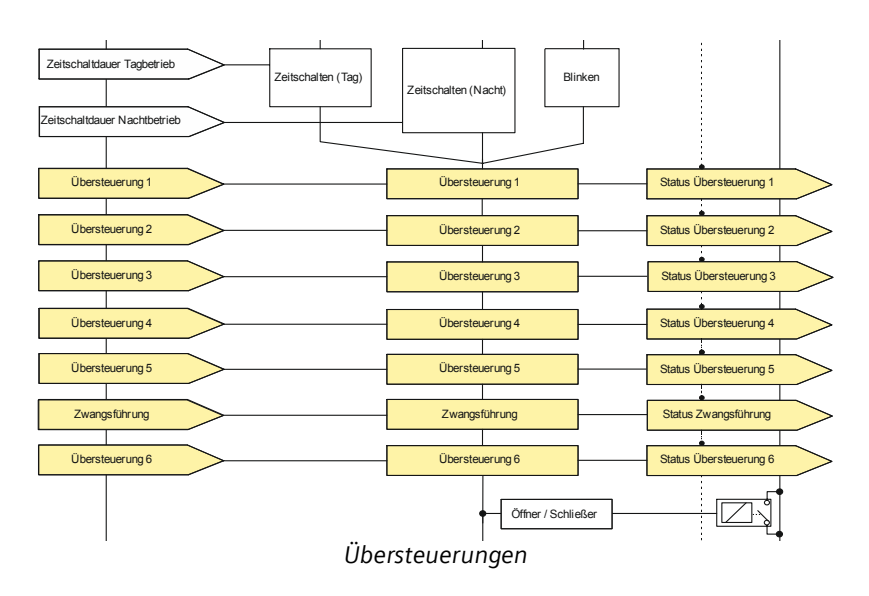

Je Kanal können bis zu 6 Übersteuerungsfunktionsblöcke und eine Zwangsführung aktiviert werden. Diese Übersteuerungsfunktionen stehen zur Verfügung:

- ⇔ Handübersteuerung (EIN),
- ⇔ Dauer-AUS,
- ⇔ Sperrfunktion,
- ⇔ Zentralsteuerung und
- ⇔ Nutzerdefinierte Übersteuerungsfunktion

Die Priorität der Übersteuerungsfunktionsblöcke ergibt sich aus der Position in der Verarbeitungskette. Der Übersteuerungsblock 6 hat die höchste Priorität, während Übersteuerungsblock 1 die niedrigste Priorität besitzt.

Die für jeden Ausgang verfügbare Zwangsführung ist in der Verarbeitungskette zwischen Übersteuerungsblock 5 und 6 und hat damit die zweithöchste Priorität.

Da die Objekte und Parameter für die 6 Übersteuerungsfunktionsblöcke gleich sind, werden im Folgenden nur die Objekte und Parameter des Übersteuerungsfunktionsblocks 1 beschrieben.

Die zugehörigen Objekte und Parameter für die jeweiligen Übersteuerungsfunktionen werden in den nachfolgenden Abschnitten beschrieben.

Parameter "Funktionen, Objekte"

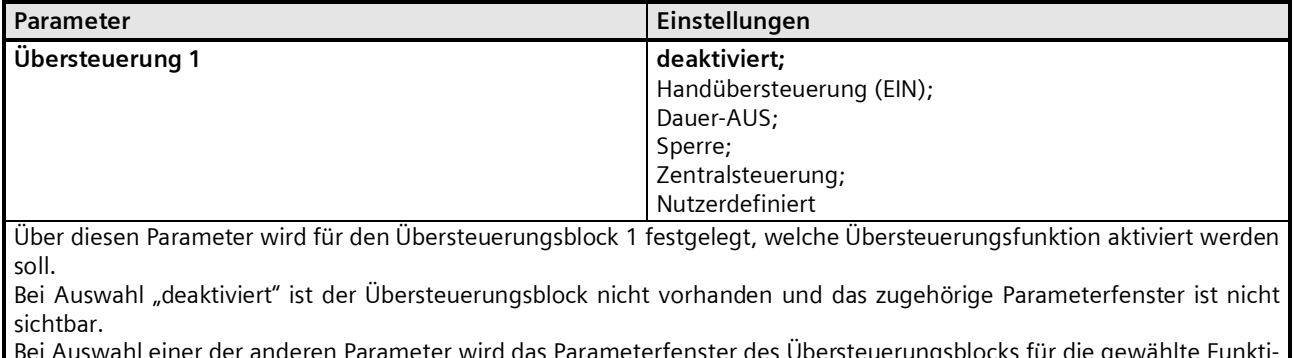

Bei Auswahl einer der anderen Parameter wird das Parameterfenster des Übersteuerungsblocks für die gewählte Funktion sichtbar.

#### **Applikationsprogramm-Beschreibungen**

September 2017

# **07 B0 A4 Schaltaktor 4-fach 9A0101 07 B0 A8 Schaltaktor 8-fach 9A0201 07 B0 A12 Schaltaktor 12-fach 9A0301**

# **--- Handübersteuerung (EIN)**

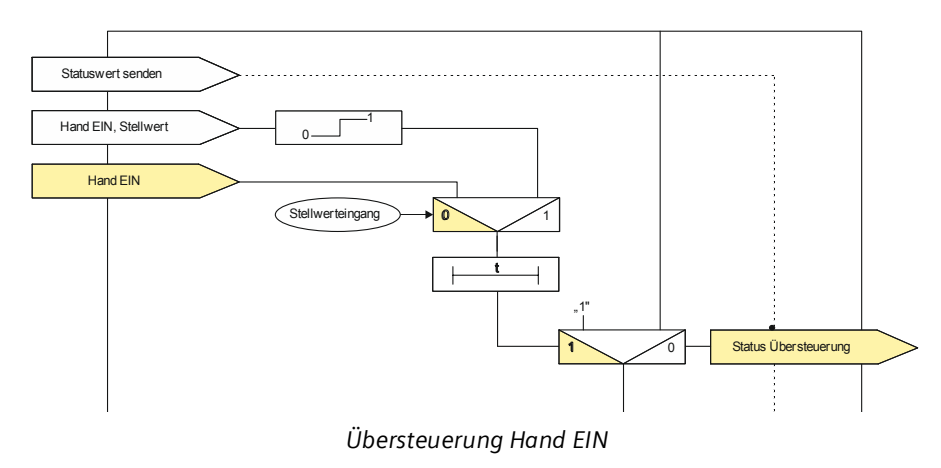

# Objekte

Diese zusätzlichen Objekte werden eingeblendet.

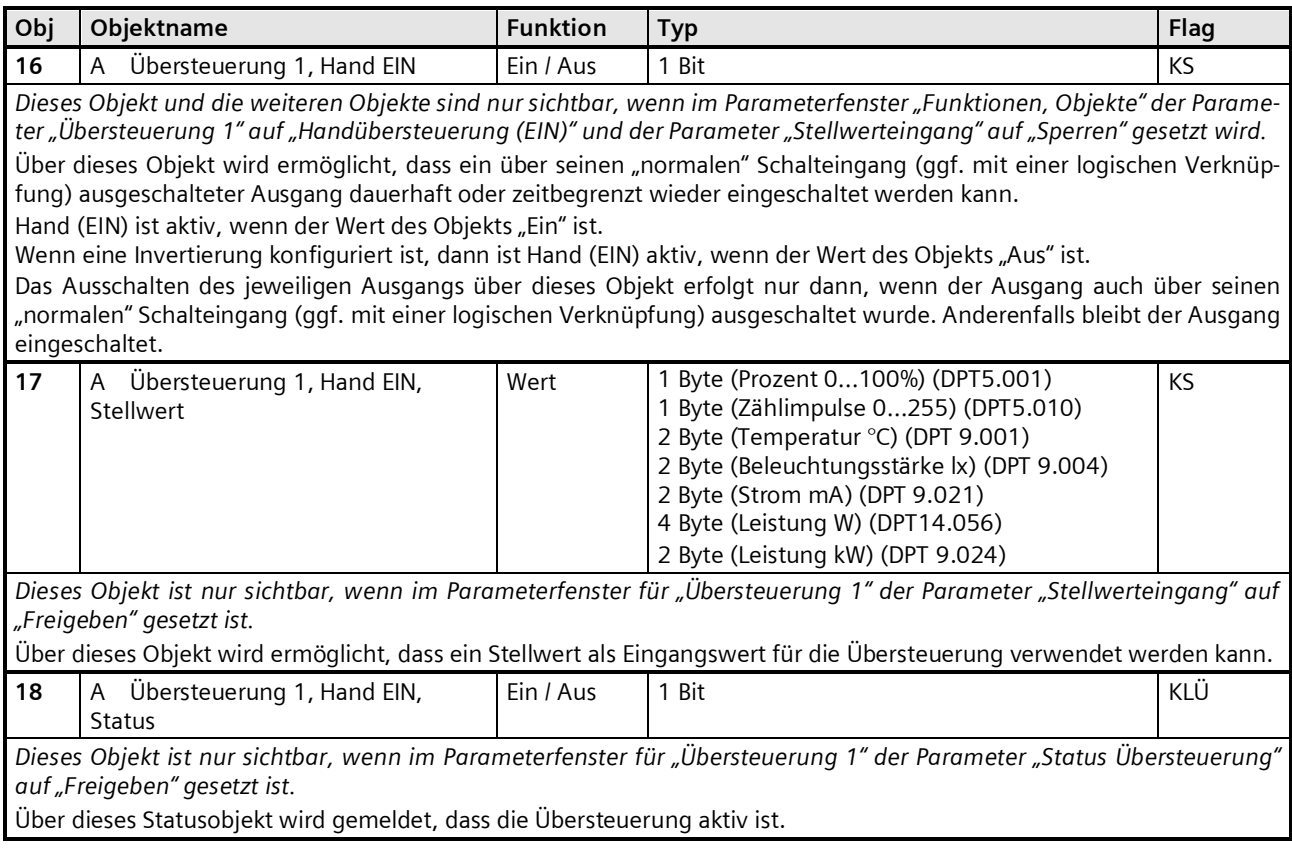

September 2017

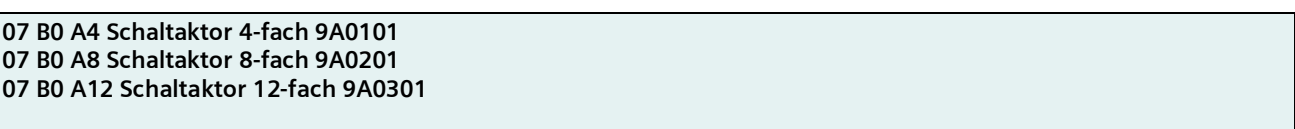

#### **Parameter**

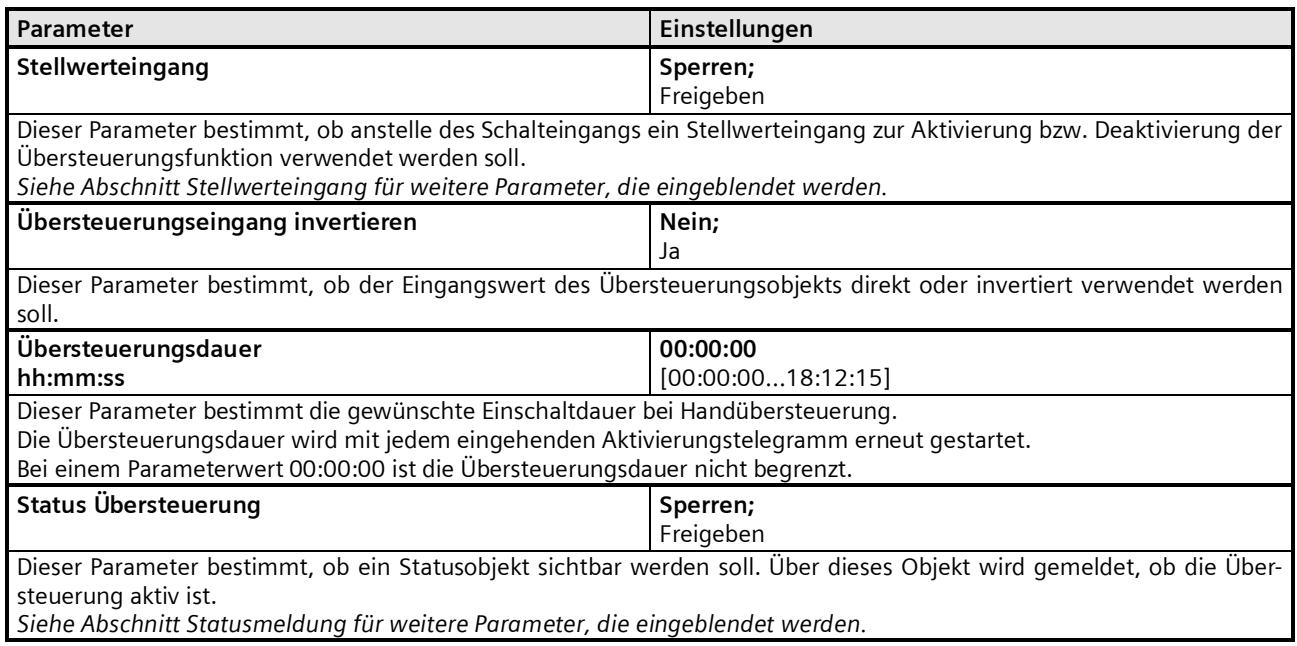

*Hinweis: Bei Bussspannungswiederkehr wird die Übersteuerungsfunktion "Handübersteuerung (EIN)" "deaktiviert".*

### **Applikationsprogramm-Beschreibungen**

September 2017

# **07 B0 A4 Schaltaktor 4-fach 9A0101 07 B0 A8 Schaltaktor 8-fach 9A0201 07 B0 A12 Schaltaktor 12-fach 9A0301**

# **--- Dauer-AUS**

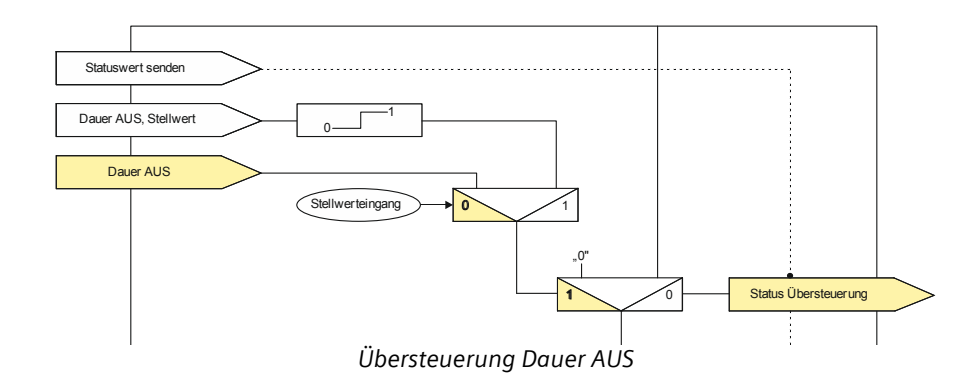

# Objekte

Diese zusätzlichen Objekte werden eingeblendet.

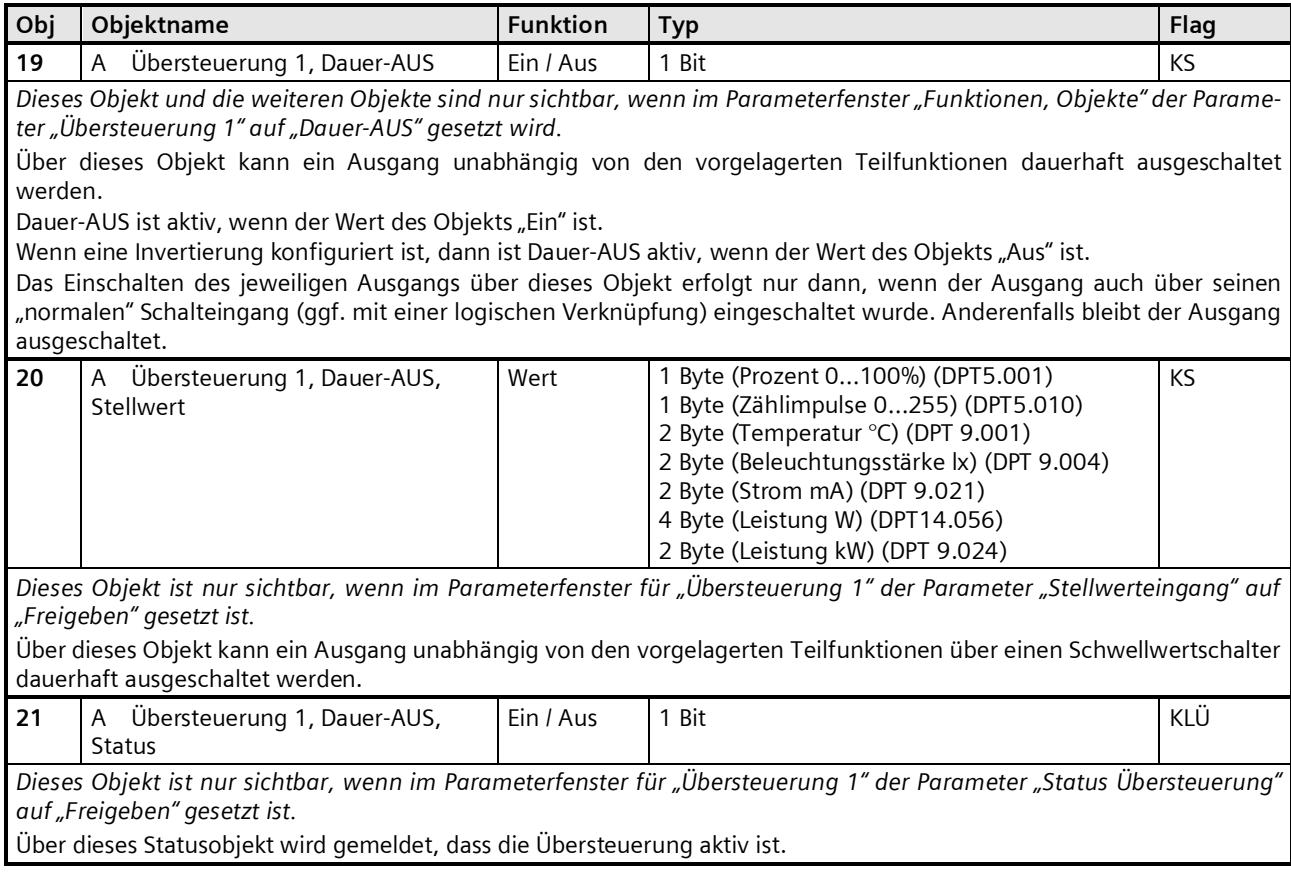

September 2017

**07 B0 A4 Schaltaktor 4-fach 9A0101 07 B0 A8 Schaltaktor 8-fach 9A0201 07 B0 A12 Schaltaktor 12-fach 9A0301**

**Parameter** 

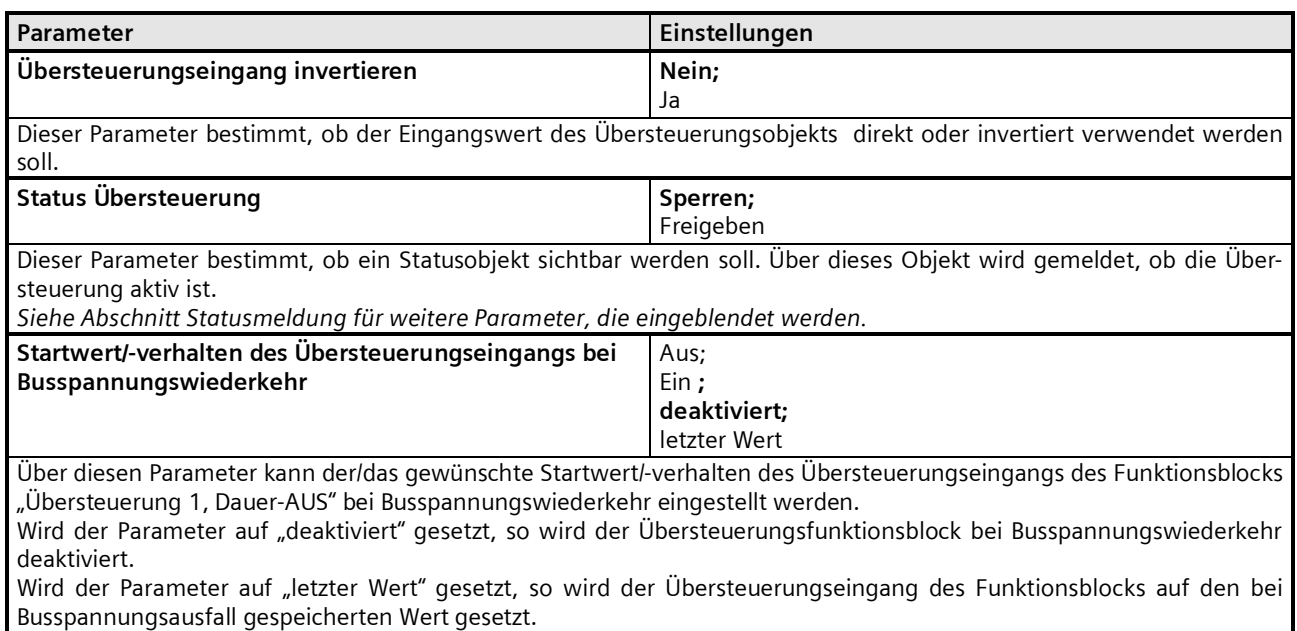

#### **Applikationsprogramm-Beschreibungen**

September 2017

# **07 B0 A4 Schaltaktor 4-fach 9A0101 07 B0 A8 Schaltaktor 8-fach 9A0201 07 B0 A12 Schaltaktor 12-fach 9A0301**

# **--- Sperrfunktion**

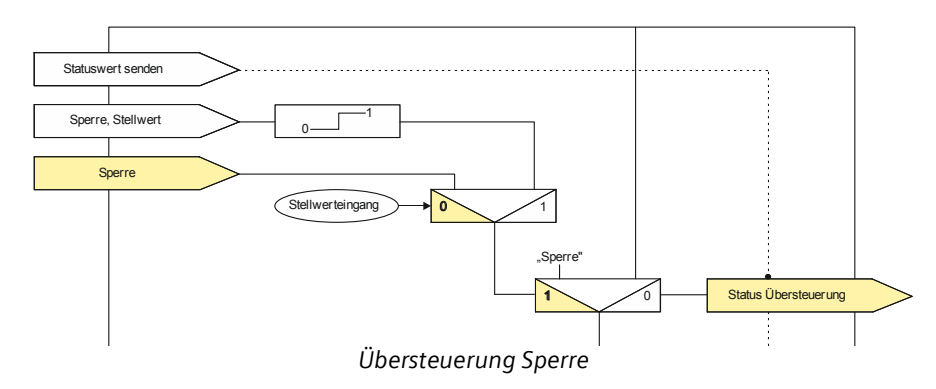

# Objekte

Diese zusätzlichen Objekte werden eingeblendet.

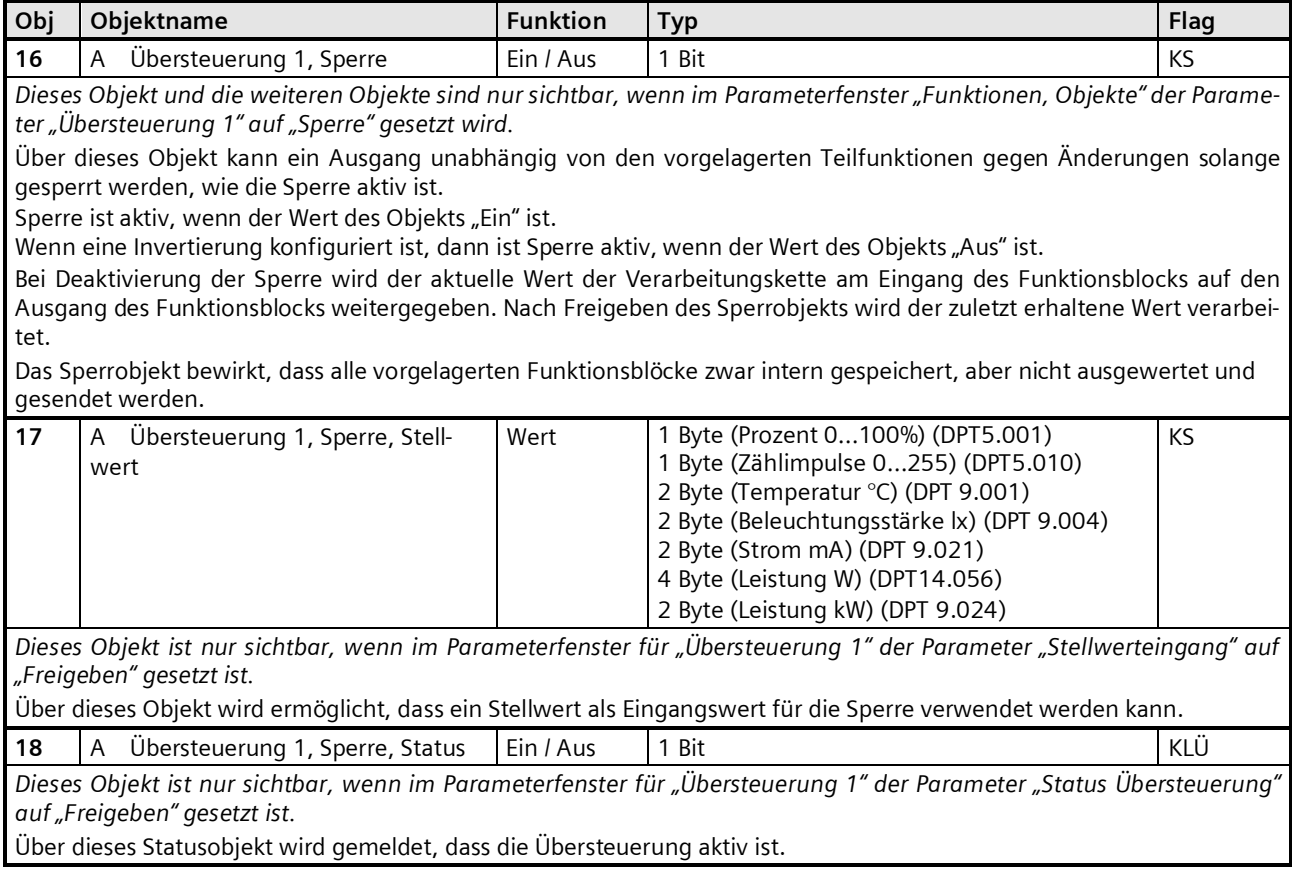

September 2017

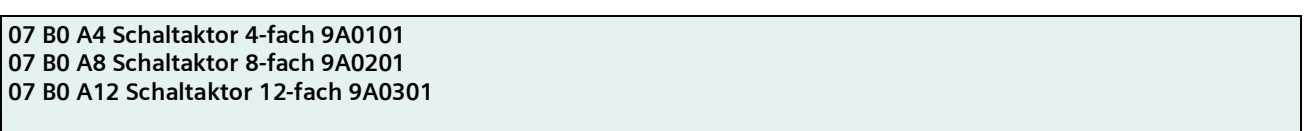

**Parameter** 

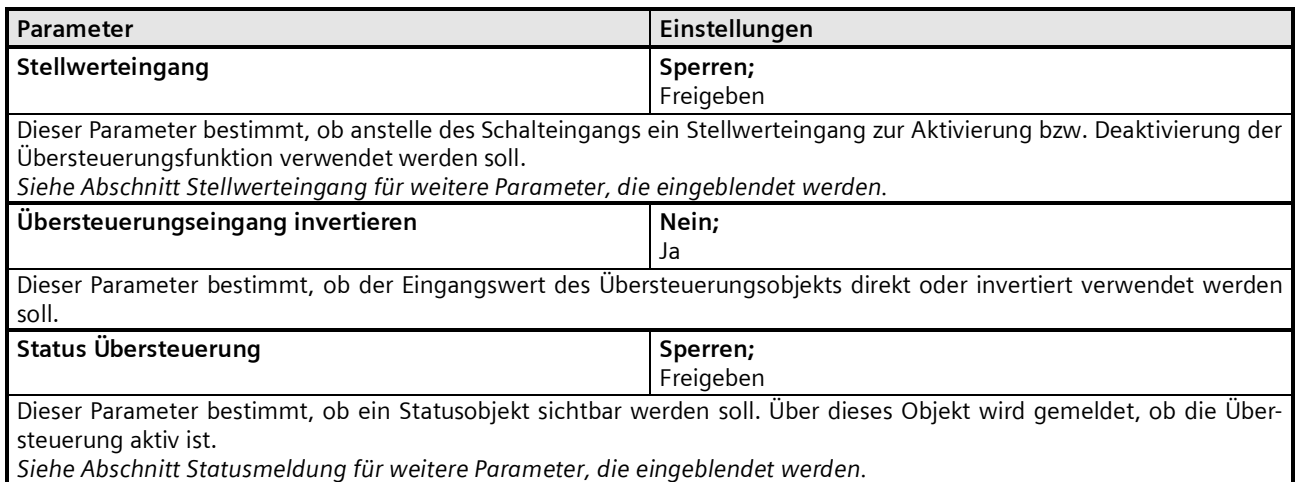

*Hinweis: Bei Bussspannungswiederkehr bleibt die Übersteuerungsfunktion "Sperre" wie vor Busspannungsausfall.*

#### **Applikationsprogramm-Beschreibungen**

September 2017

# **07 B0 A4 Schaltaktor 4-fach 9A0101 07 B0 A8 Schaltaktor 8-fach 9A0201 07 B0 A12 Schaltaktor 12-fach 9A0301**

# **--- Zentralübersteuerung**

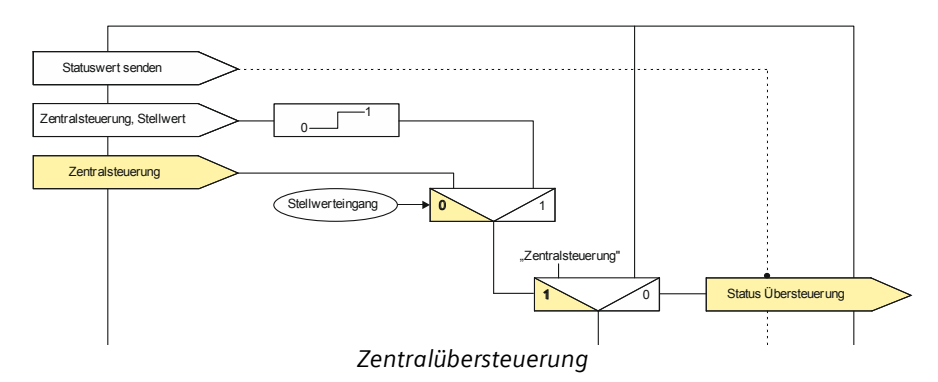

Für Anwendungsfälle, in denen eine zentrale Steuerung notwendig ist, wie z.B. bei Notbeleuchtung oder im Brandfall, steht die "Zentralübersteuerung" zur Verfügung.

# Objekte

Diese zusätzlichen Objekte werden eingeblendet.

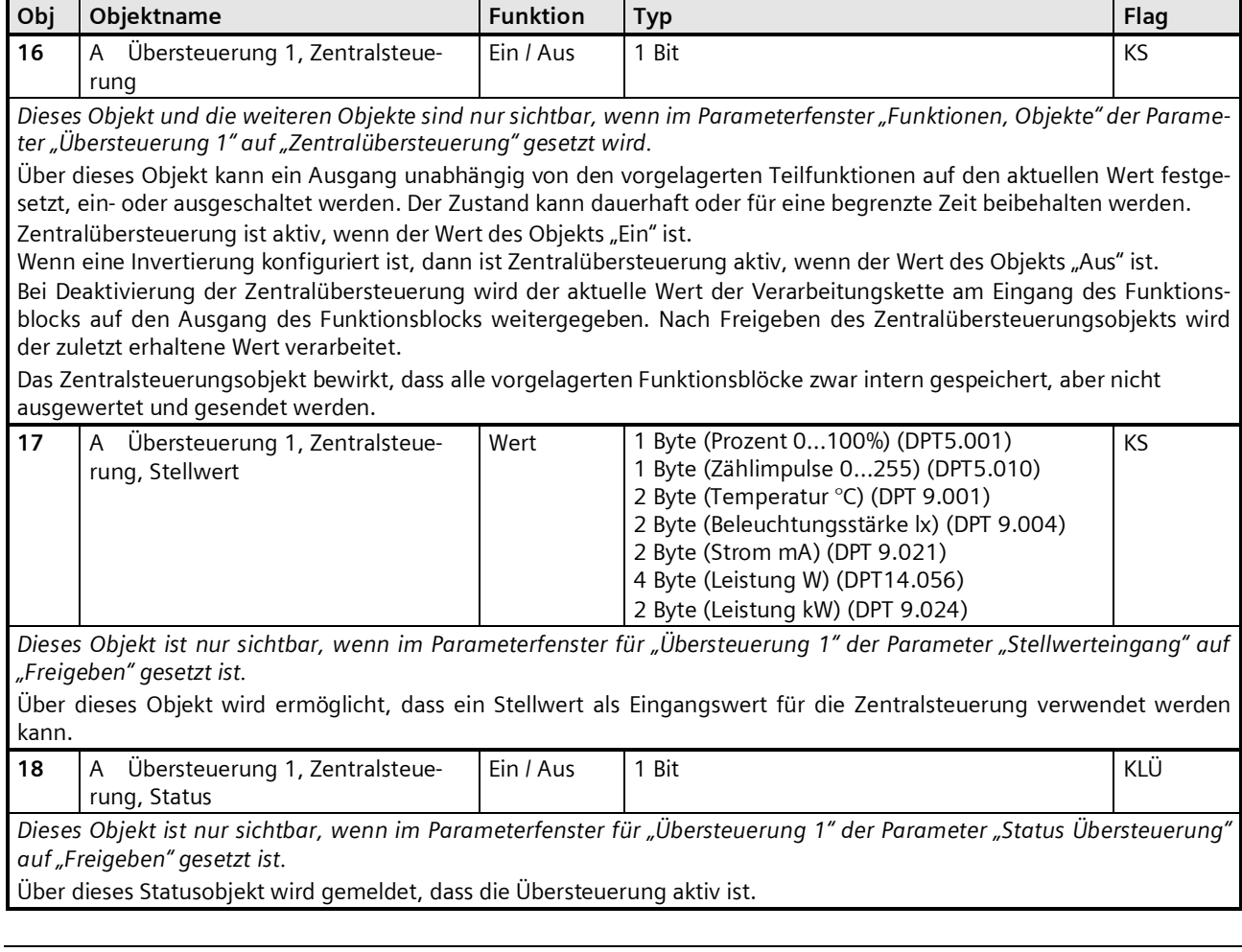

September 2017

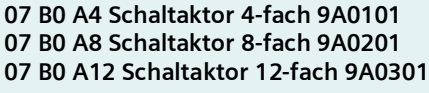

**Parameter** 

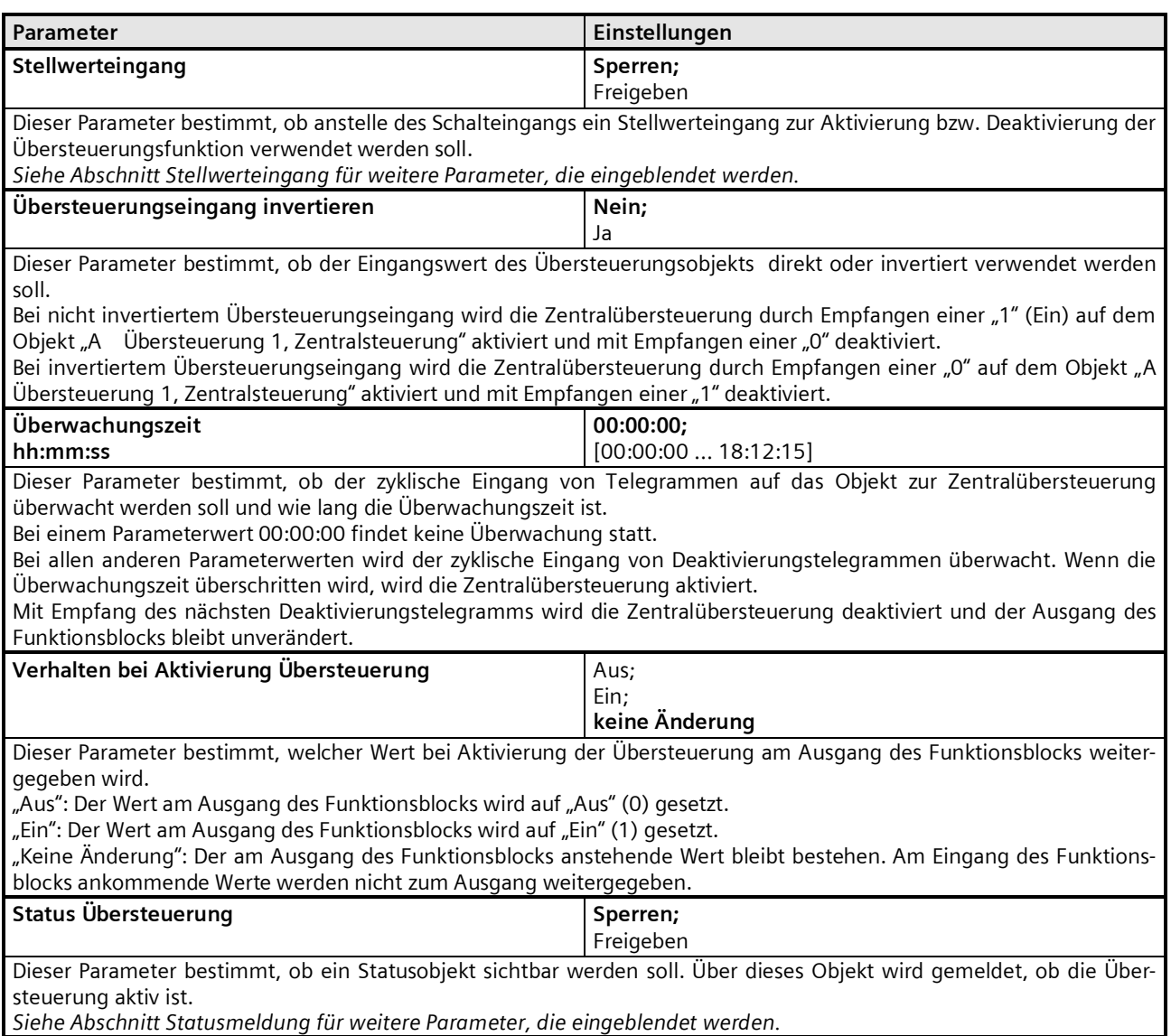

*Hinweis: Bei Bussspannungswiederkehr wird die Übersteuerungsfunktion "Zentralübersteuerung" "deaktiviert".*

#### **Applikationsprogramm-Beschreibungen**

September 2017

# **07 B0 A4 Schaltaktor 4-fach 9A0101 07 B0 A8 Schaltaktor 8-fach 9A0201 07 B0 A12 Schaltaktor 12-fach 9A0301**

# **--- Nutzerdefinierte Übersteuerungsfunktion**

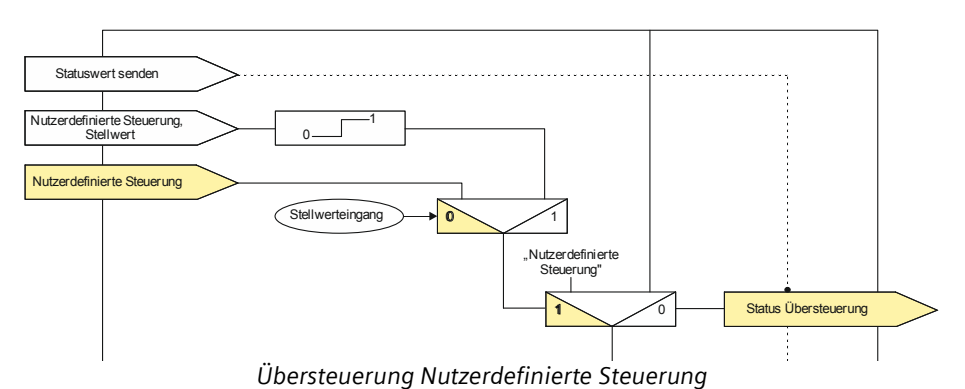

Für Anwendungsfälle, in denen keine der vordefinierten Übersteuerungsfunktionen Hand (EIN), Dauer-AUS, Sperrfunktion oder Zentralübersteuerung verwendet werden kann, steht die "Nutzerdefinierte Übersteuerungsfunktion" zur Verfügung. Diese Übersteuerungsfunktion ermöglicht eine Überwachung zyklisch eingehender Telegramme. In dem Fall wird die Übersteuerung aktiviert, wenn Telegramme nicht innerhalb der Überwachungszeit eingehen.

# Objekte

Diese zusätzlichen Objekte werden eingeblendet.

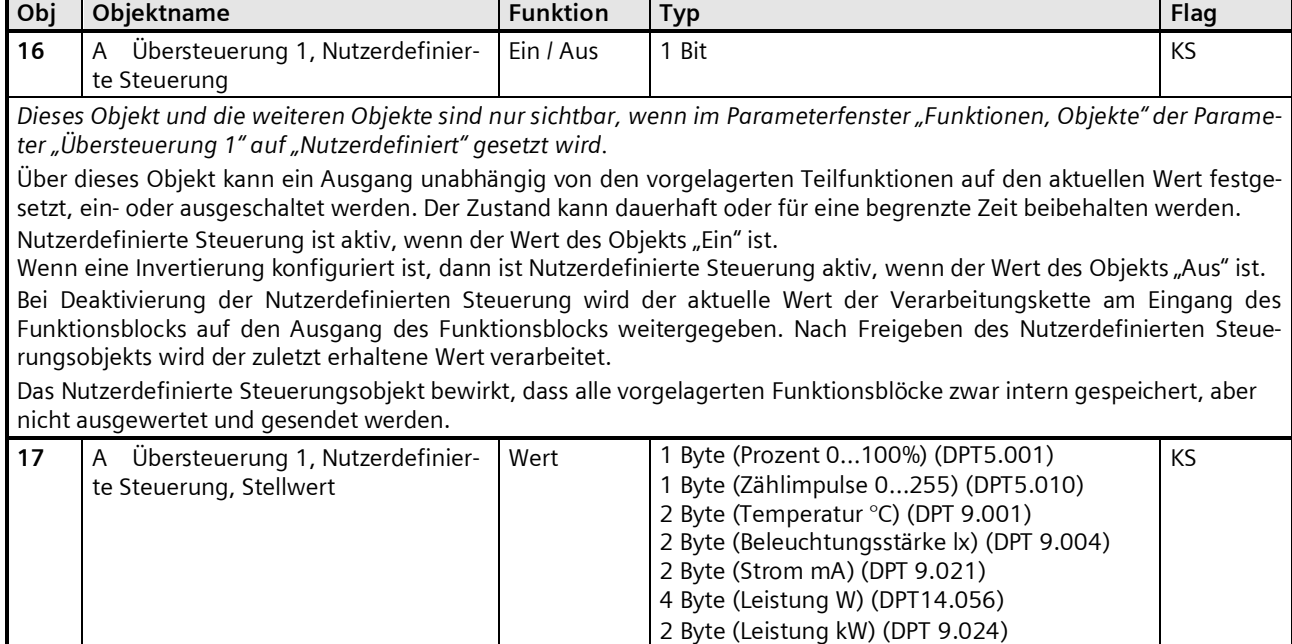

*Dieses Objekt ist nur sichtbar, wenn im Parameterfenster für "Übersteuerung 1" der Parameter "Stellwerteingang" auf "Freigeben" gesetzt ist.*

Über dieses Objekt wird ermöglicht, dass ein Stellwert als Eingangswert für die Nutzerdefinierte Steuerung verwendet werden kann.

September 2017

# **07 B0 A4 Schaltaktor 4-fach 9A0101 07 B0 A8 Schaltaktor 8-fach 9A0201 07 B0 A12 Schaltaktor 12-fach 9A0301**

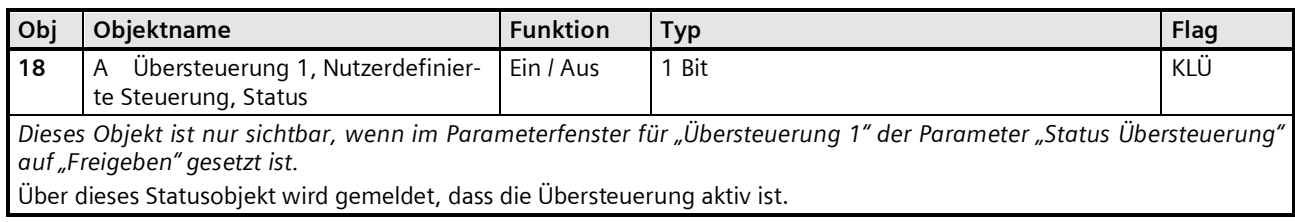

# **Parameter**

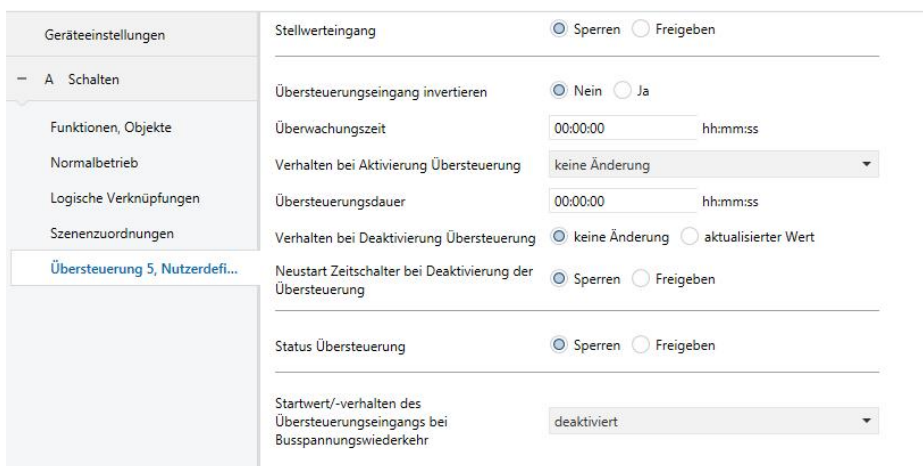

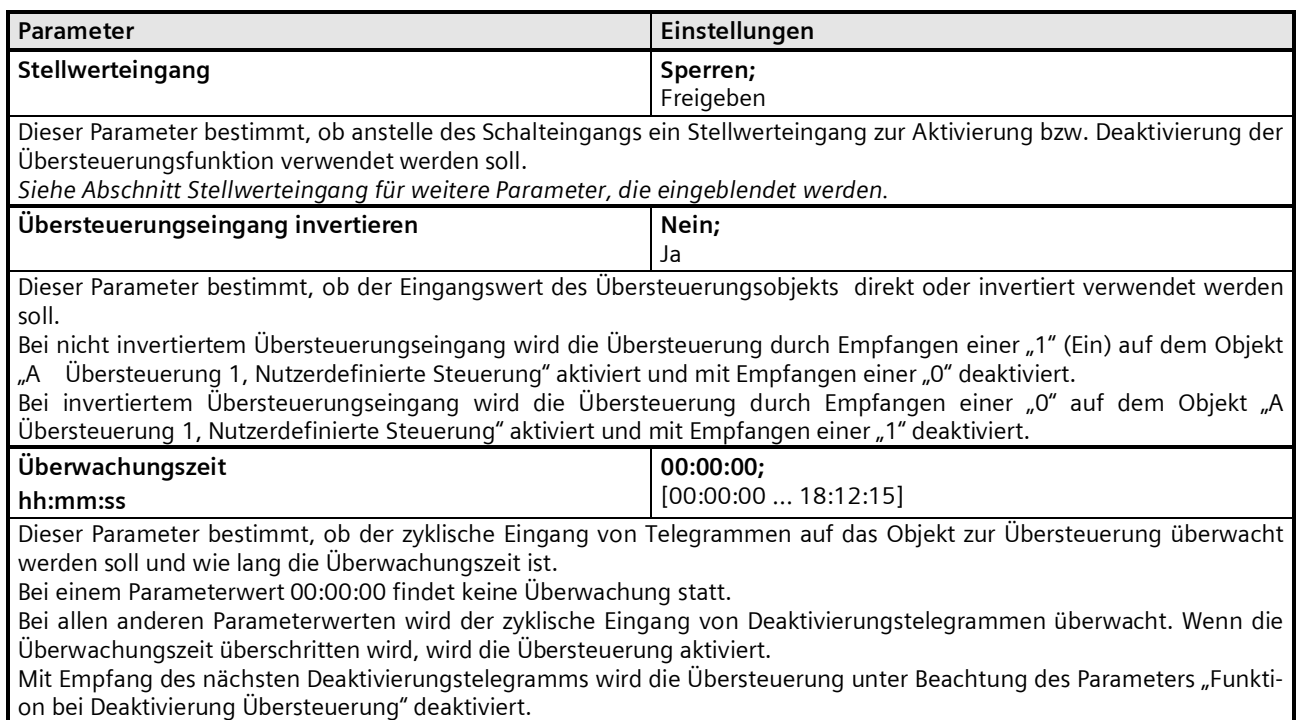

# **Applikationsprogramm-Beschreibungen**

September 2017

#### **07 B0 A4 Schaltaktor 4-fach 9A0101 07 B0 A8 Schaltaktor 8-fach 9A0201 07 B0 A12 Schaltaktor 12-fach 9A0301**

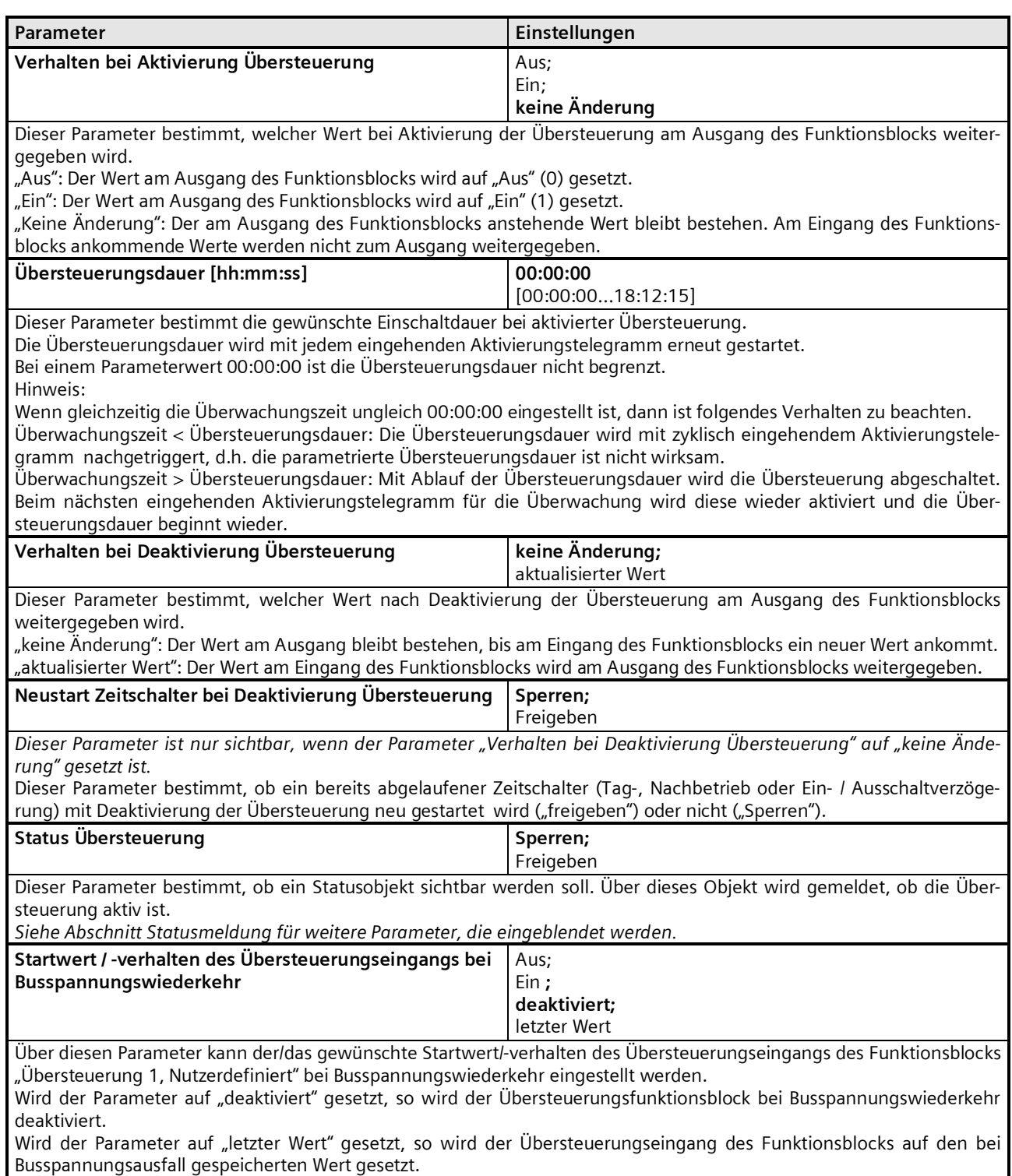

# **Applikationsprogramm-Beschreibungen**

September 2017

**07 B0 A4 Schaltaktor 4-fach 9A0101 07 B0 A8 Schaltaktor 8-fach 9A0201 07 B0 A12 Schaltaktor 12-fach 9A0301**

# **--- Zwangsführung**

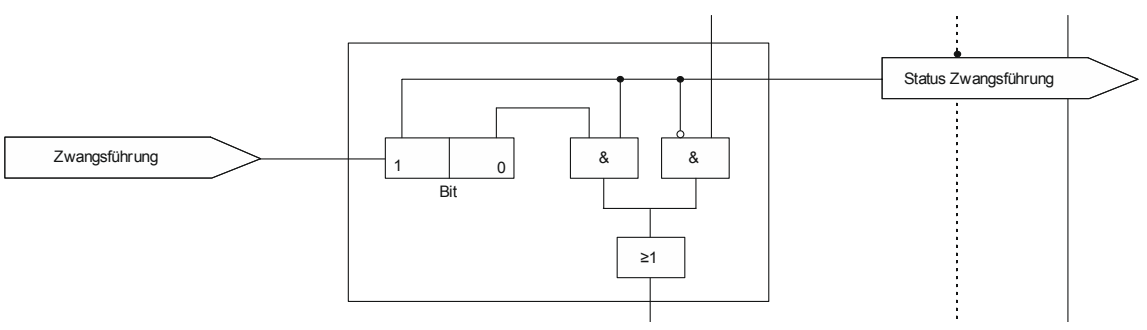

#### *Zwangsführung*

Aktoren mit Zwangsführungseingang erlauben eine Übersteuerung bestimmter Aktorausgänge durch zentrale Steuereingriffe. So kann z.B. im Energiespar- oder Nachtbetrieb das Einschalten bestimmter Leuchten oder Lasten zwangsweise verhindert werden.

### Objekte

Dieses zusätzliche Objekt wird eingeblendet.

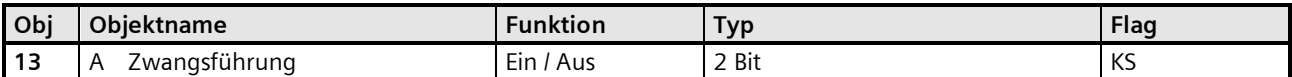

Dieses 2-bit Objekt ermöglicht ein zwangsweises Ein- bzw. Ausschalten des Ausgangs, unabhängig von allen anderen, auf den Ausgang einwirkenden Objekten, mit Ausnahme der Übersteuerung 6.

Bit 1 bestimmt, ob die Zwangsführung "aktiv" (= 1) oder "passiv" (= 0) ist. Hat Bit 1 den Wert 0, dann gilt die Zwangsführung als "passiv" und der Schalteingang steht direkt am Ausgang der Zwangsführung zur Verfügung. Hat Bit 1 des Zwangsführungs-Objekts den Wert 1, dann gilt die Zwangsführung als "aktiv" und der Schalteingang ist wirkungslos. In diesem Fall bestimmt das Bit 0 des Zwangsführungs-Objekts den Wert des internen Ausgangs der Zwangsführung. Bei gesperrter Zwangsführung steht der Schalteingang direkt an dem internen Ausgang der Zwangsführung zur Verfügung.

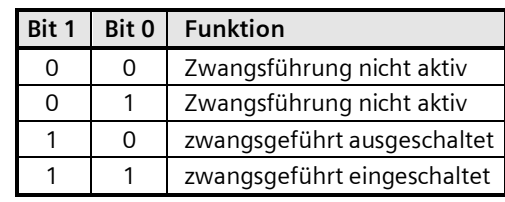

September 2017

**07 B0 A4 Schaltaktor 4-fach 9A0101 07 B0 A8 Schaltaktor 8-fach 9A0201 07 B0 A12 Schaltaktor 12-fach 9A0301**

#### **Parameter**

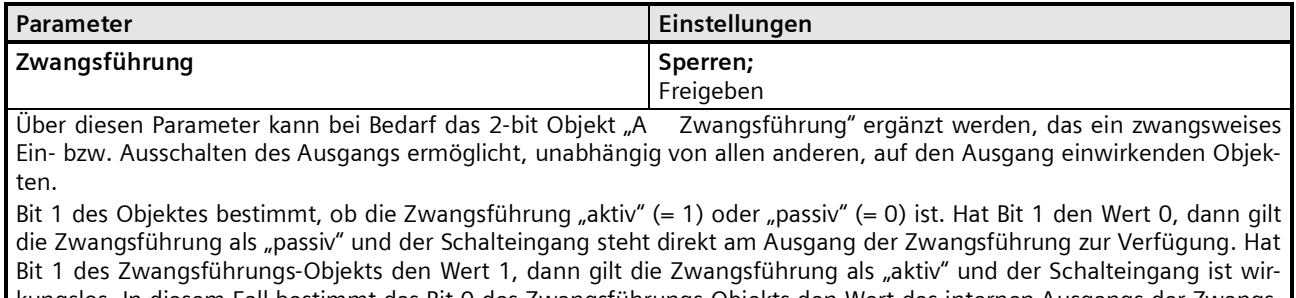

kungslos. In diesem Fall bestimmt das Bit 0 des Zwangsführungs-Objekts den Wert des internen Ausgangs der Zwangsführung. Bei gesperrter Zwangsführung steht der Schalteingang direkt an dem internen Ausgang der Zwangsführung zur Verfügung.

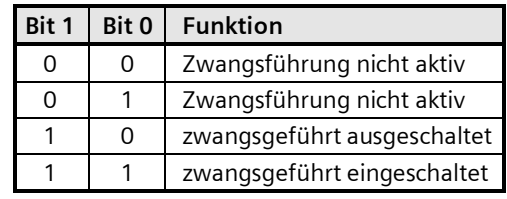

September 2017

**07 B0 A4 Schaltaktor 4-fach 9A0101 07 B0 A8 Schaltaktor 8-fach 9A0201 07 B0 A12 Schaltaktor 12-fach 9A0301**

# **Statusmeldung**

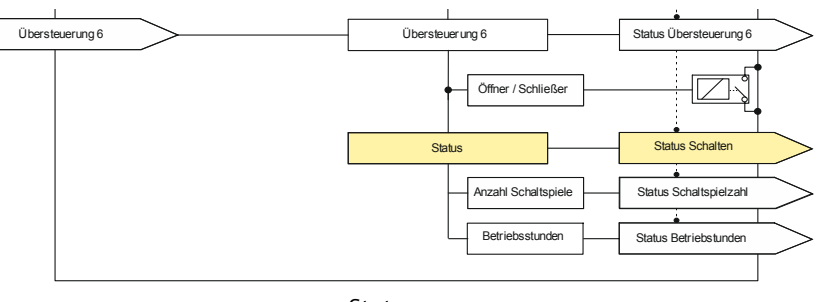

*Status*

### Objekte

Dieses zusätzliche Objekt wird eingeblendet.

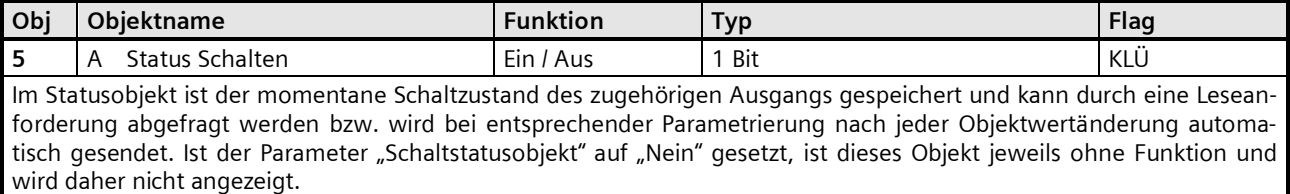

### Parameter "Funktionen, Objekte"

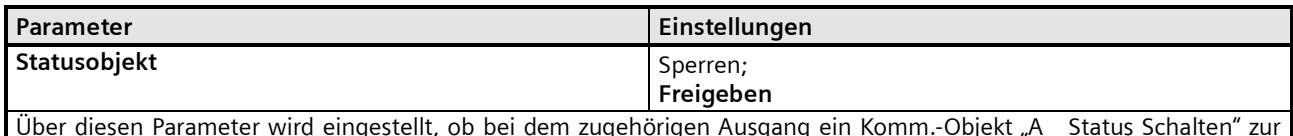

Über diesen Parameter wird eingestellt, ob bei dem zugehörigen Ausgang ein Komm.-Objekt "A $\;$  Status Schalten" zur Verfügung stehen soll. Das Statusobjekt kann z.B. genutzt werden, um auf einem Display, einem Tableau oder einem PC mit Visualisierungs-Software den aktuellen Schaltzustand des Ausgangs anzuzeigen.

Parameter "Funktionen, Objekte" Parameter "Schaltspiele" Parameter "Betriebsstunden"

In diesen Parameterfenstern kann das Sendeverhalten für die Statusobjekte konfiguriert werden.

Die Einstellungen wirken über die zugehörigen Parameter auf die Objekte "A Schaltspielzahl", "A Betriebsstunden" bzw. "A Statusobjekt" und Übersteuerungen..

Bei Aktivierung der Grenzwertüberwachung wirken die zugehörigen Parameter auf die Objekte "A Schaltspielzahl-Grenzwertüberschreitung" bzw. "A Betriebsstunden-Grenzwertüberschreitung".

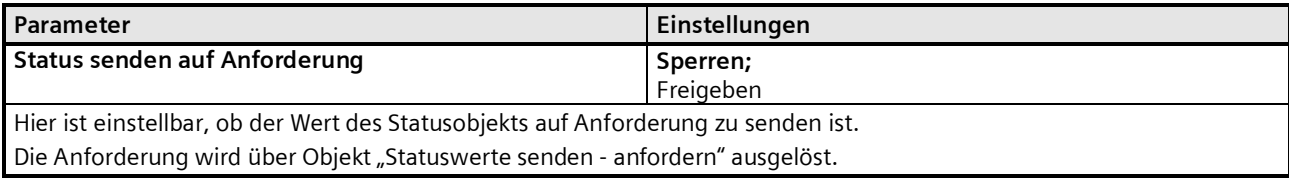

# **Applikationsprogramm-Beschreibungen**

September 2017

**07 B0 A4 Schaltaktor 4-fach 9A0101 07 B0 A8 Schaltaktor 8-fach 9A0201 07 B0 A12 Schaltaktor 12-fach 9A0301**

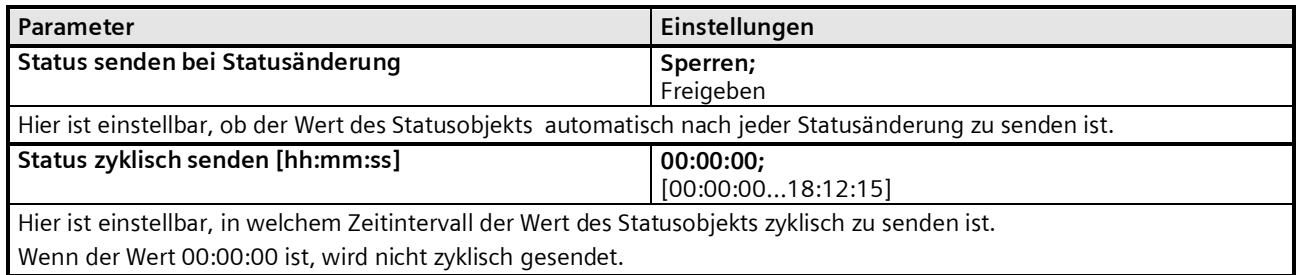

September 2017

**07 B0 A4 Schaltaktor 4-fach 9A0101 07 B0 A8 Schaltaktor 8-fach 9A0201 07 B0 A12 Schaltaktor 12-fach 9A0301**

# **Schaltspielzählung**

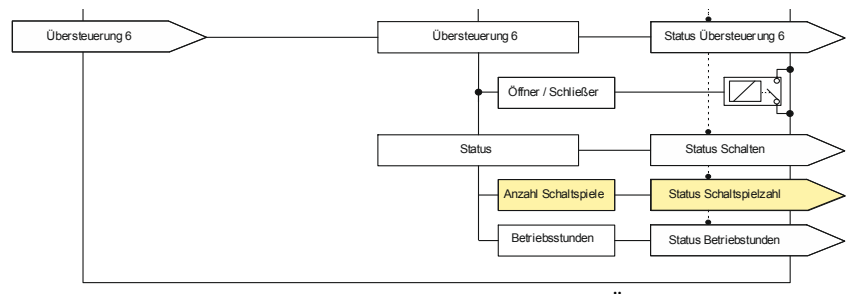

*Schaltspiel- und Betriebsstundenzählung (Übersicht)*

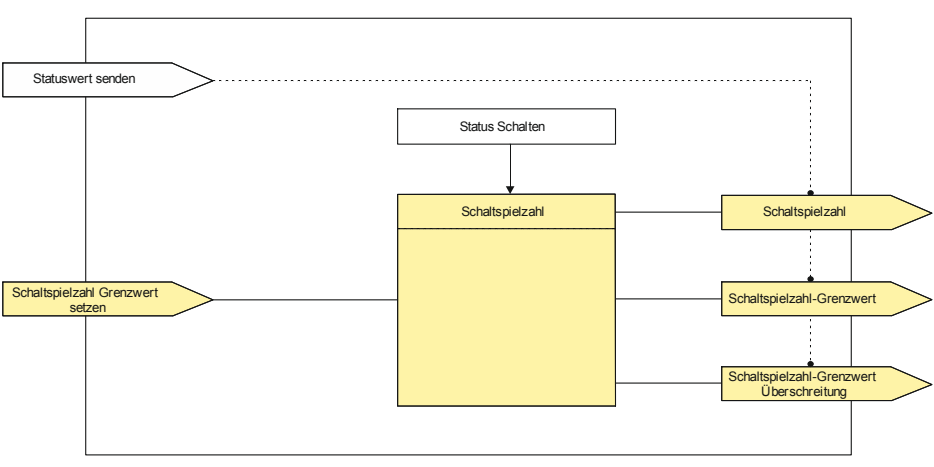

*Schaltspielzählung (Details)*

Der Schaltspielzähler dient zur Überwachung der angeschlossenen Last.

Mit jedem Übergang von "Ein" zu "Aus" (Konfiguration als Schließer) bzw. "Aus" zu "Ein" (Konfiguration als Öffner) wird der Zähler aktualisiert. Erfolgt ein sog. Blinken vor dem Ausschalten, so wird während des Blinkens jeder Schaltzyklus mitgezählt. Wenn bei einem Busspannungsausfall noch geschaltet wird und dabei eine Grenzwertüberschreitung stattfindet, so wird diese bei Busspannungswiederkehr gesendet.

Das Objekt "Schaltspielzahl-Grenzwert-Überschreitung" wird nur bei einer Objektwertänderung (einmalig) gesendet. Wird also ein neuer Grenzwert empfangen, oder der Zählwert zurückgesetzt, so wird die Grenzwertüberschreitung nur gesendet, wenn sich dadurch eine Änderung im Objekt zur Grenzwertüberwachung ergibt. Hat das Zählobjekt seinen maximal möglichen Wert (4 294 967 295) erreicht, so bleibt es bei diesem Wert, bis es wieder zurückgesetzt wird.

Das Rücksetzen erfolgt durch Schreiben eines Wertes auf das Objekt "A Schaltspielzahl (Wert setzen)".

Bei Busspannungsausfall werden die Werte aller drei Objekte der Schaltspielzählung gesichert, um sie dann bei Busspannungswiederkehr wieder herstellen zu können. Nach einem Parameterdownload werden die drei Objekte nicht zurückgesetzt.

Die Schaltspielzählung ist auch dann aktiv, wenn der Parameter "Schaltspielzählung" auf "Nein" gesetzt ist. Bei Aktivierung wird der zu diesem Zeitpunkt gültige Zählerstand im Objekt "A Schaltspielzahl" verwendet.

### Objekte

Diese zusätzlichen Objekte werden eingeblendet.

#### **Applikationsprogramm-Beschreibungen**

September 2017

#### **07 B0 A4 Schaltaktor 4-fach 9A0101 07 B0 A8 Schaltaktor 8-fach 9A0201 07 B0 A12 Schaltaktor 12-fach 9A0301**

# **Obj Objektname Funktion Typ Flag 34** A Schaltspielzahl **Wert** 4 Byte **A Byte** KLÜ

Dieses Objekt steht nur zur Verfügung, wenn im Parameterfenster "Funktionen, Objekte" der Parameter "Schaltspielzäh*lung" auf "Freigeben" gesetzt ist.*

Über dieses Objekt kann die Anzahl Schaltspiele beim jeweiligen Ausgang (1 Schaltspiel = Ausgang einmal ein- und wieder ausschalten) jederzeit über den Bus abgefragt werden.

Ist der Parameter "Grenzwertüberwachung" auf "Freigeben" gesetzt, so wird bei Überschreiten des Grenzwertes ein Telegramm auf den Bus gesendet.

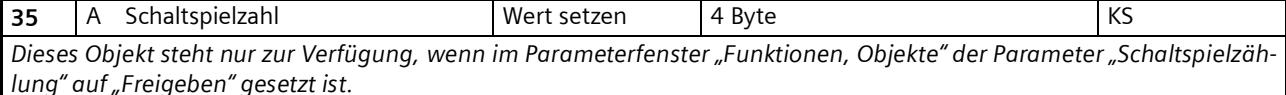

Über dieses Objekt kann der Wert der Schaltspielzählung des Ausgangs auf einen Ganzzahlwert im Bereich von 0 bis 4 294 967 295 über den Bus gesetzt werden.

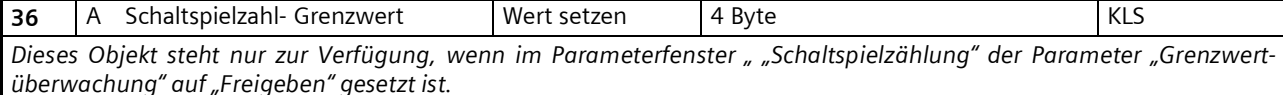

Über dieses Objekt kann der Grenzwert für die Schaltspielzählung des Ausgangs als Ganzzahlwert im Bereich von 1 bis 4 294 967 295 über den Bus gelesen und gesetzt werden.

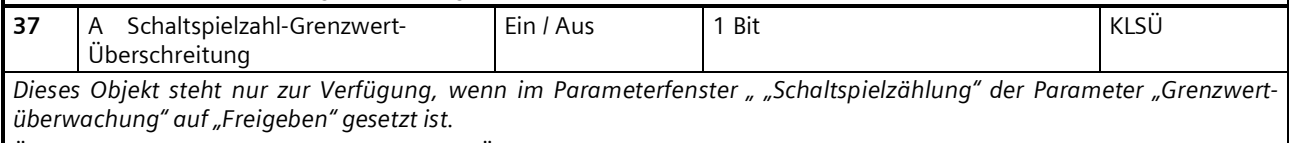

Über dieses Objekt wird ein Erreichen bzw. Überschreiten des jeweiligen Grenzwertes zur Schaltspielzählung gemeldet bzw. kann über den Bus abgefragt werden, ob eine Grenzwert-Überschreitung vorliegt.

# Parameter "Funktionen, Objekte"

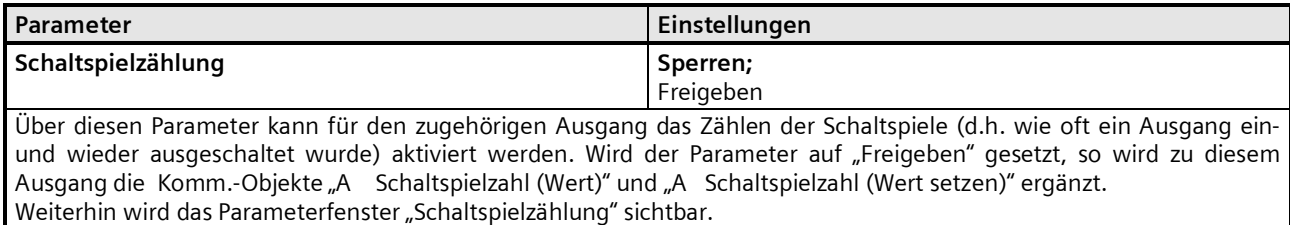

### Parameter "Schaltspielzählung"

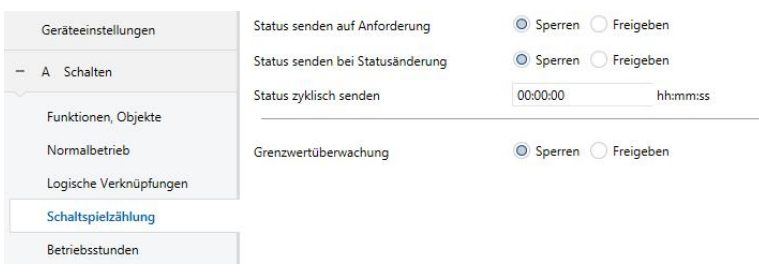

September 2017

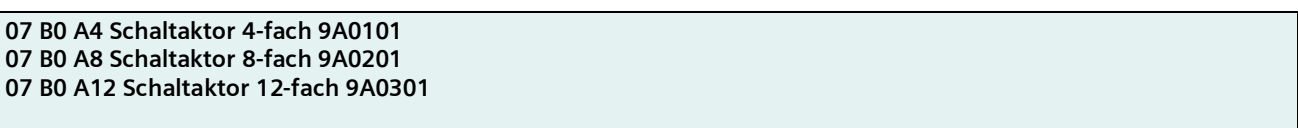

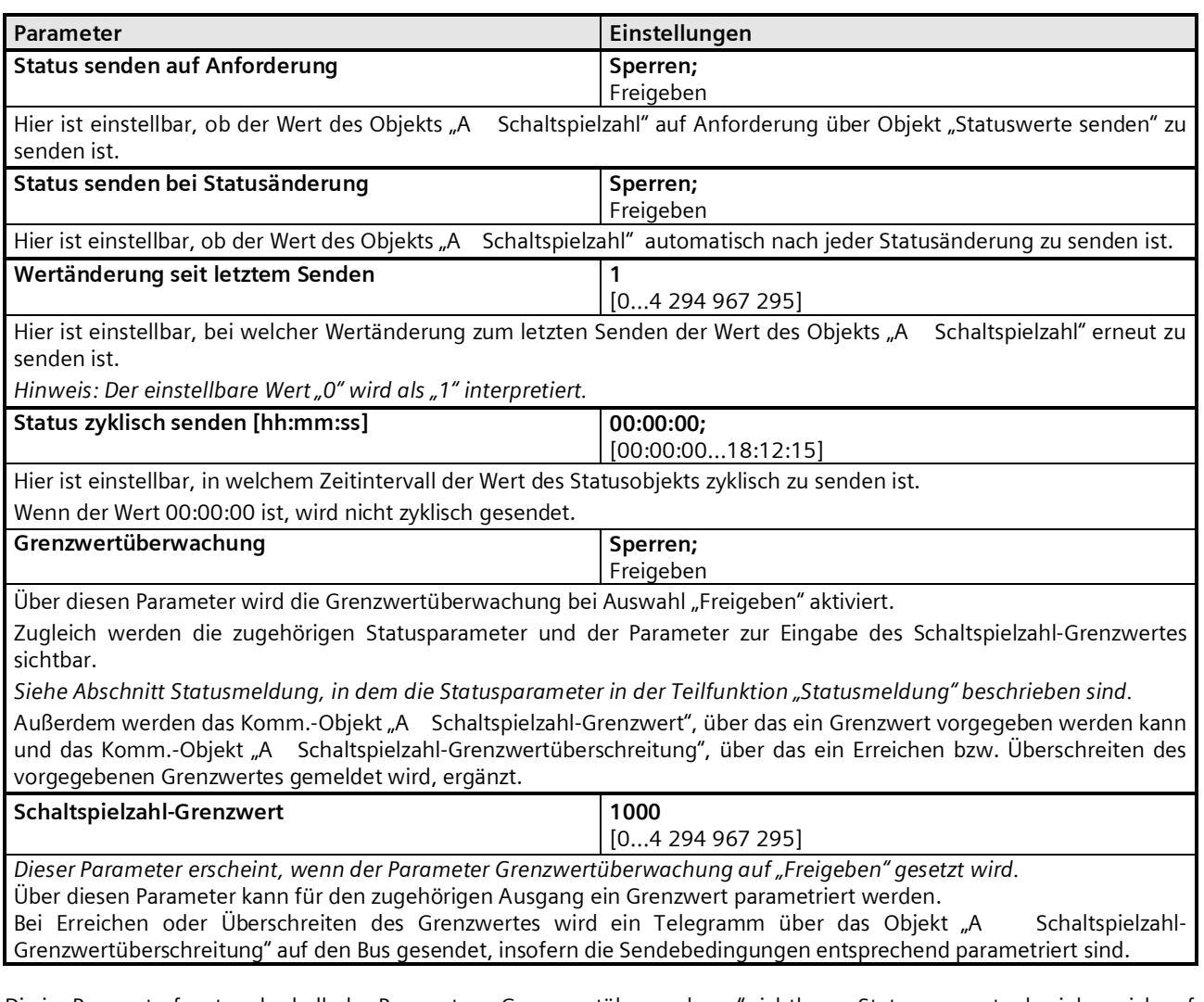

Die im Parameterfenster oberhalb des Parameters "Grenzwertüberwachung" sichtbaren Statusparameter beziehen sich auf das Objekt "A Schaltspielzahl".

Die im Parameterfenster unterhalb des Parameters "Schaltspielzahl-Grenzwert" sichtbaren Statusparameter beziehen sich auf das Objekt "A Schaltspielzahl-Grenzwertüberschreitung".

Die Einstellung der Statusparameter für die Grenzwertüberwachung wird in dem Abschnitt zur Teilfunktion ⇔ Statusmeldung

behandelt.

#### **Applikationsprogramm-Beschreibungen**

September 2017

### **07 B0 A4 Schaltaktor 4-fach 9A0101 07 B0 A8 Schaltaktor 8-fach 9A0201 07 B0 A12 Schaltaktor 12-fach 9A0301**

# **Betriebsstundenzählung**

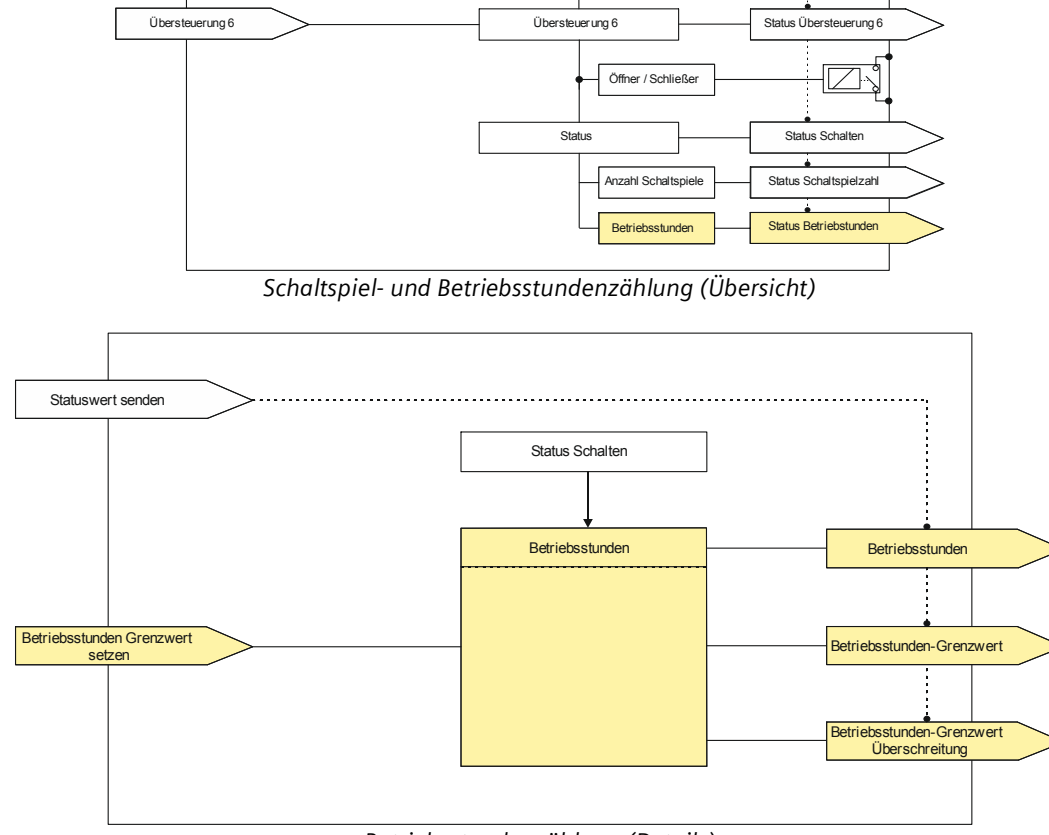

*Betriebsstundenzählung (Details)*

Der Betriebsstundenzähler dient zur Überwachung der angeschlossenen Last.

Die Betriebsstunden werden erfasst, solange der Schaltstatus des Kanals "Ein" ist. Die Zeitzählung läuft, wenn das Schaltrelais in der Konfiguration als Schließer geschlossen bzw. in der Konfiguration als Öffner offen ist. Nur ganze Sekunden werden erfasst. Nach 3600 gezählten Sekunden wird der Objektwert der Betriebsstunden um eins erhöht.

Das Objekt "Betriebsstunden-Grenzwertüberschreitung" wird nur bei einer Objektwertänderung (einmalig) gesendet. Wird also ein neuer Grenzwert empfangen, oder der Zählwert durch Schreiben auf das Objekt zurückgesetzt, so wird die Grenzwertüberschreitung nur gesendet, wenn sich dadurch eine Änderung im Objekt zur Grenzwertüberwachung ergibt. Hat das Zählobjekt seinen maximalen Wert (4 294 967 295) erreicht, so bleibt es bei diesem Wert, bis es wieder zurückgesetzt wird.

Bei Busspannungsausfall kann keine Betriebsstundenzählung weitergeführt werden.

Bei Busspannungsausfall werden die Werte aller drei Objekte der Betriebsstundenzählung gesichert, um sie dann bei Busspannungswiederkehr wieder herstellen zu können. Die Werte der drei Objekte werden durch Laden der Konfiguration mit der ETS nicht zurückgesetzt.

Die Betriebsstundenzählung ist auch dann aktiv, wenn der Parameter "Betriebsstundenzählung" auf "Sperren" gesetzt ist.

#### **Applikationsprogramm-Beschreibungen**

September 2017

**07 B0 A4 Schaltaktor 4-fach 9A0101 07 B0 A8 Schaltaktor 8-fach 9A0201 07 B0 A12 Schaltaktor 12-fach 9A0301**

#### Objekte

Diese zusätzlichen Objekte werden eingeblendet.

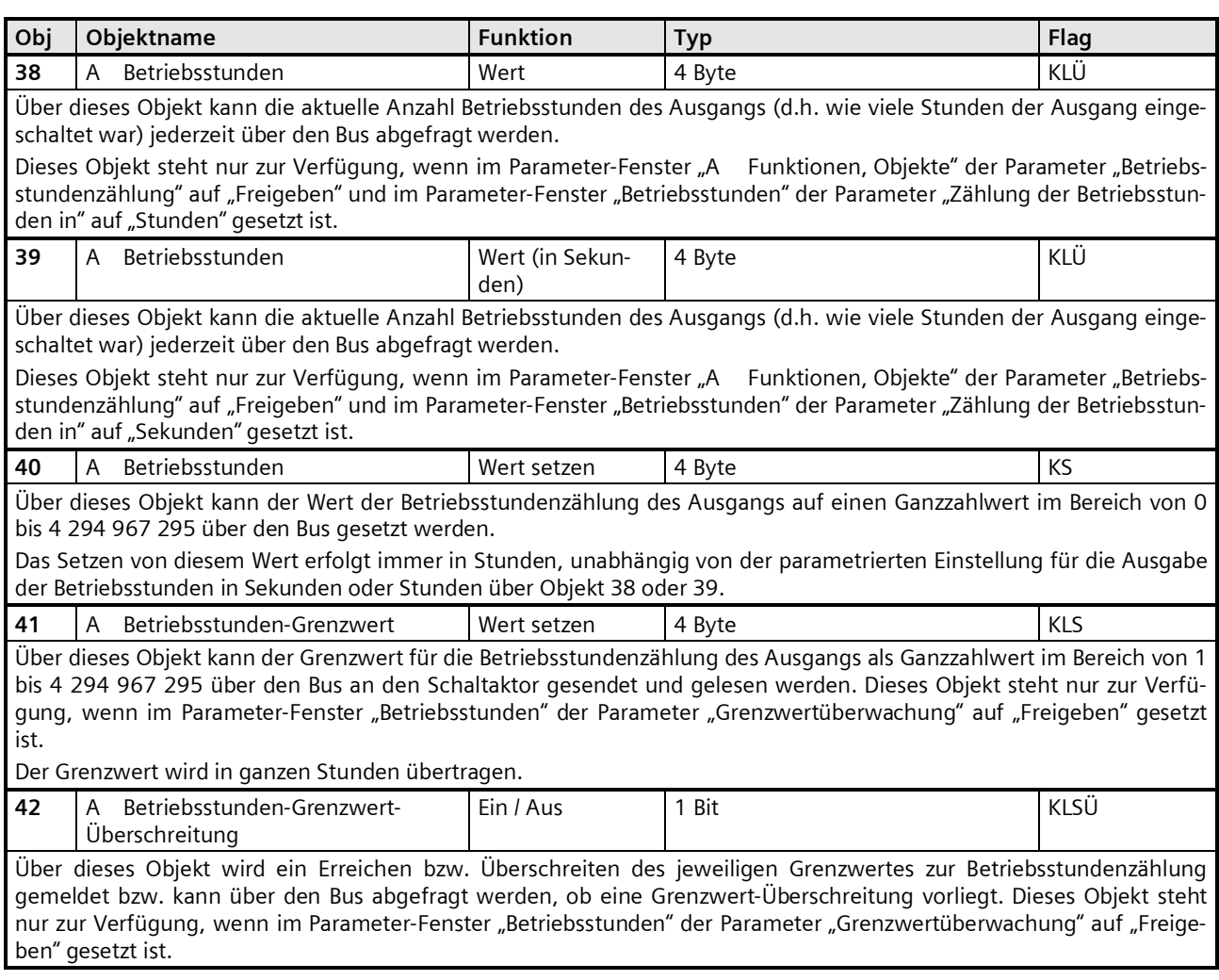

# Parameter "Funktionen, Objekte"

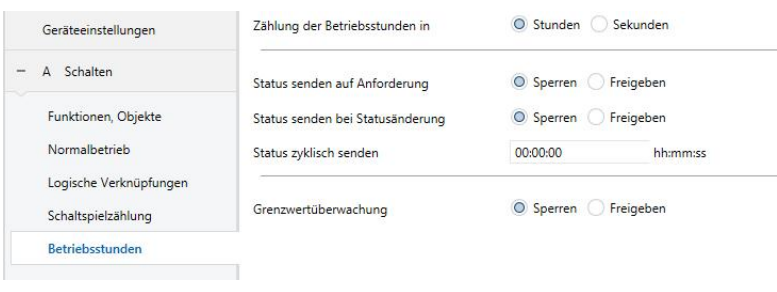

September 2017

**07 B0 A4 Schaltaktor 4-fach 9A0101 07 B0 A8 Schaltaktor 8-fach 9A0201 07 B0 A12 Schaltaktor 12-fach 9A0301**

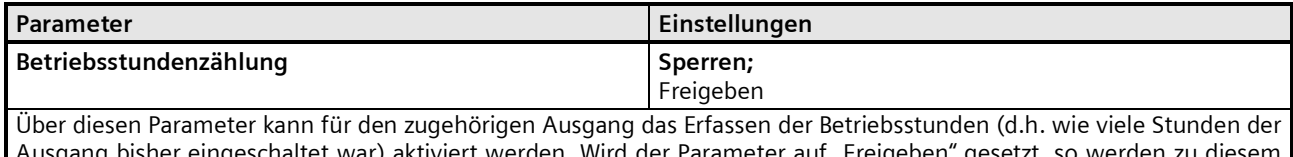

Ausgang bisher eingeschaltet war) aktiviert werden. Wird der Parameter auf "Freigeben" gesetzt, so werden zu diesem Ausgang die Komm.-Objekte "A Betriebsstunden (Wert)" und "A Betriebsstunden (Wert setzen)" ergänzt. Weiterhin wird das Parameterfenster "Betriebsstunden" sichtbar.

#### Parameter "Betriebsstunden"

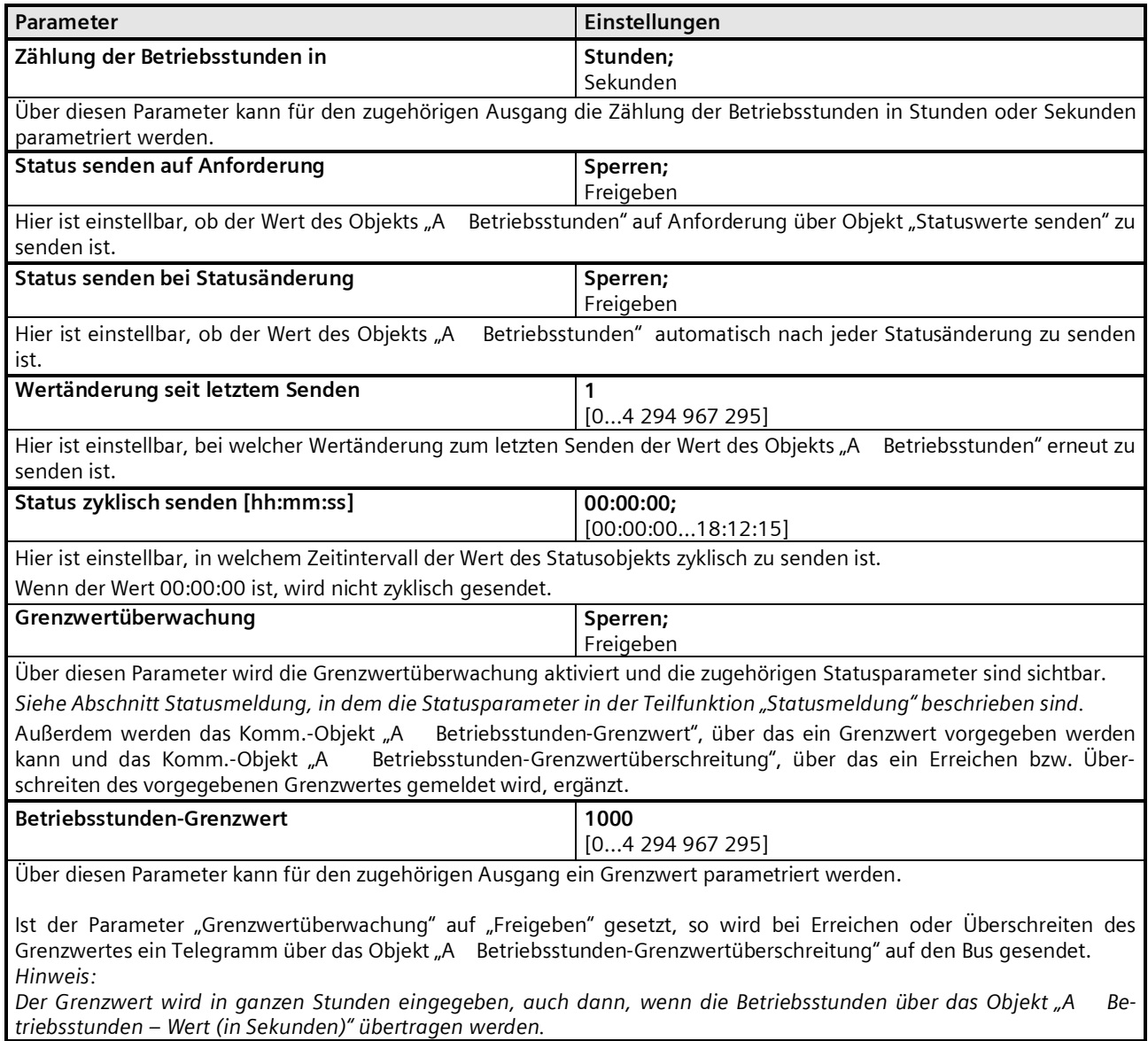

September 2017

**07 B0 A4 Schaltaktor 4-fach 9A0101 07 B0 A8 Schaltaktor 8-fach 9A0201 07 B0 A12 Schaltaktor 12-fach 9A0301**

Die im Parameterfenster oberhalb des Parameters "Grenzwertüberwachung" sichtbaren Statusparameter beziehen sich auf das Objekt "A Betriebsstunden".

Die im Parameterfenster unterhalb des Parameters "Betriebsstunden-Grenzwert" sichtbaren Statusparameter beziehen sich auf das Objekt "A Betriebsstunden-Grenzwertüberschreitung".

Die Einstellung der Statusparameter für die Grenzwertüberwachung wird in dem Abschnitt zur Teilfunktion ⇔ Statusmeldung behandelt.

Update: http://www.siemens.de/gamma-td DS02 Siemens AG

# **Applikationsprogramm-Beschreibungen**

September 2017

**07 B0 A4 Schaltaktor 4-fach 9A0101 07 B0 A8 Schaltaktor 8-fach 9A0201 07 B0 A12 Schaltaktor 12-fach 9A0301**

**Raum für Notizen**